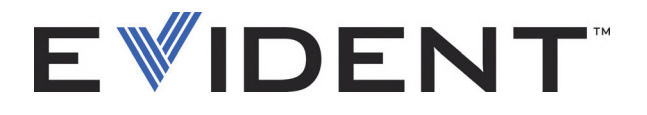

# Skenery RollerFORM Rotační sonda s fázovaným polem (Phased Array)

Uživatelská příručka

DMTA-20073-01CS — Rev. 3 Září 2022

Tento návod k použití obsahuje informace, které jsou nezbytné k používání tohoto výrobku značky Evident bezpečným a účinným způsobem. Před zahájením používání tohoto výrobku se důkladně obeznamte s tímto návodem. Výrobek používejte v souladu s pokyny.

Tento návod k použití uchovávejte na bezpečném a přístupném místě.

EVIDENT CANADA, 3415, Rue Pierre-Ardouin, Québec (QC) G1P 0B3 Canada

Copyright © 2022 Evident. Všechna práva vyhrazena. Žádná část této publikace nesmí být reprodukována, překládána ani distribuována bez výslovného písemného svolení společnosti Evident.

Přeloženo z anglického vydání *RollerFORM Scanners—Phased Array Wheel Probe: User's Manual* (DMTA-20073-01EN – Rev. E, September 2022) Copyright © 2022 by Evident.

Při přípravě a překládání tohoto dokumentu byla věnována obzvláštní pozornost zajištění přesnosti informací, které jsou v něm obsaženy, a které odpovídají verzi výrobku vyrobené před datem uvedeným na titulní straně. Pokud však došlo k úpravě výrobku po tomto datu, mohou mezi návodem a výrobkem existovat rozdíly.

Informace obsažené v tomto dokumentu podléhají změnám bez předchozího upozornění.

Objednací číslo: DMTA-20073-01CS Rev. 3 Září 2022

Vytištěno v Kanadě

Všechny značky jsou ochranné známky nebo registrované ochranné známky příslušných vlastníků a třetích stran.

# Obsah

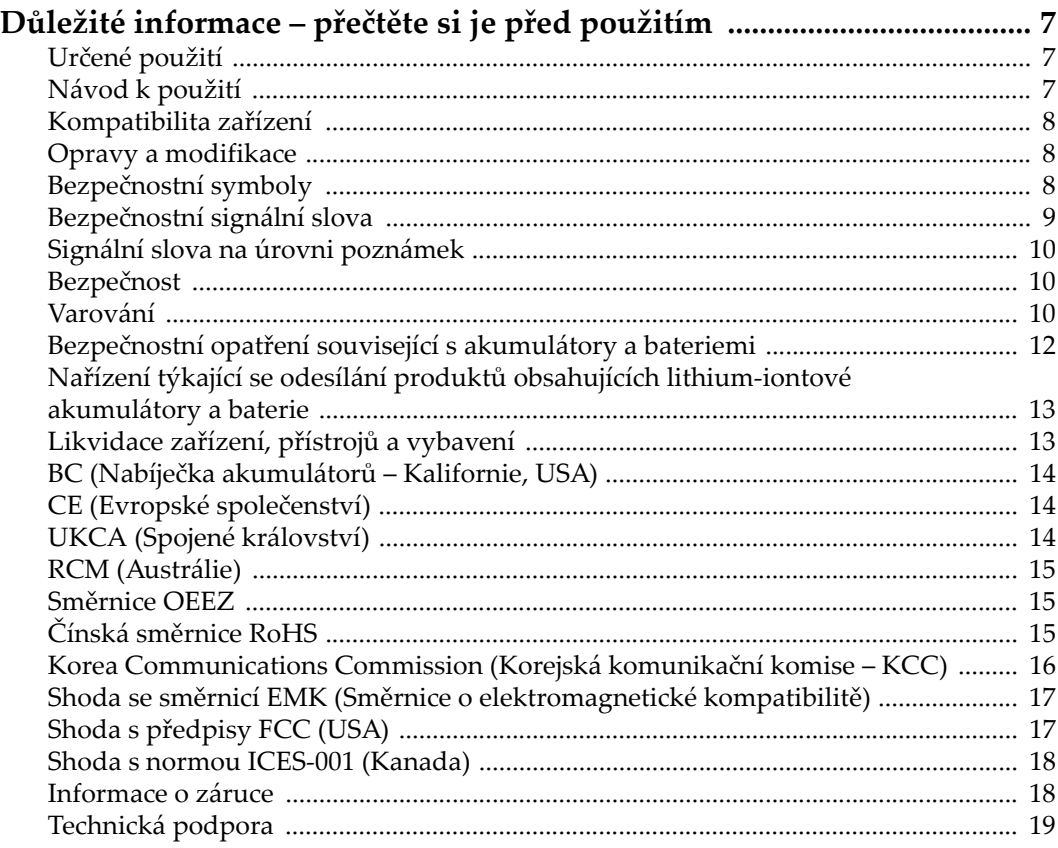

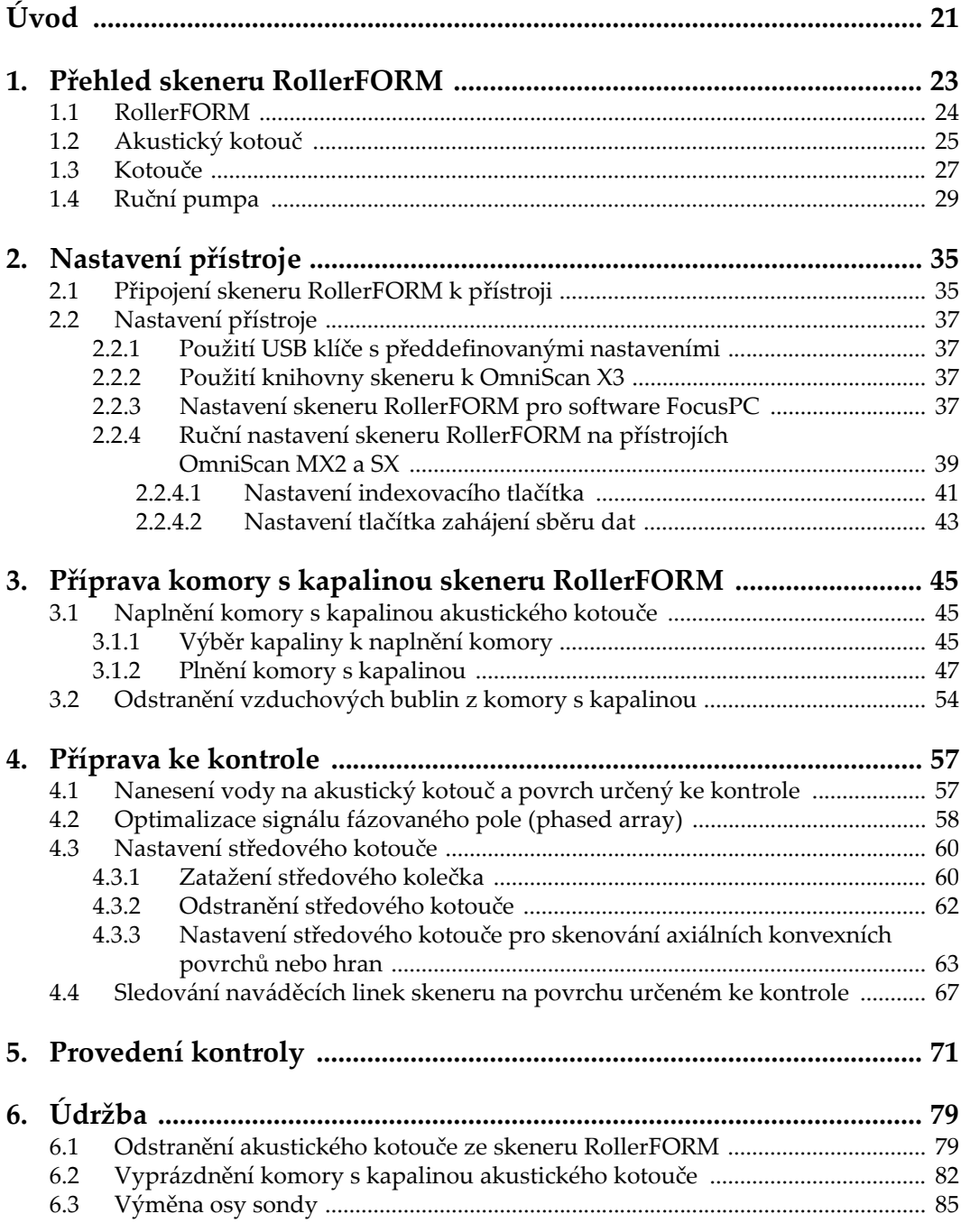

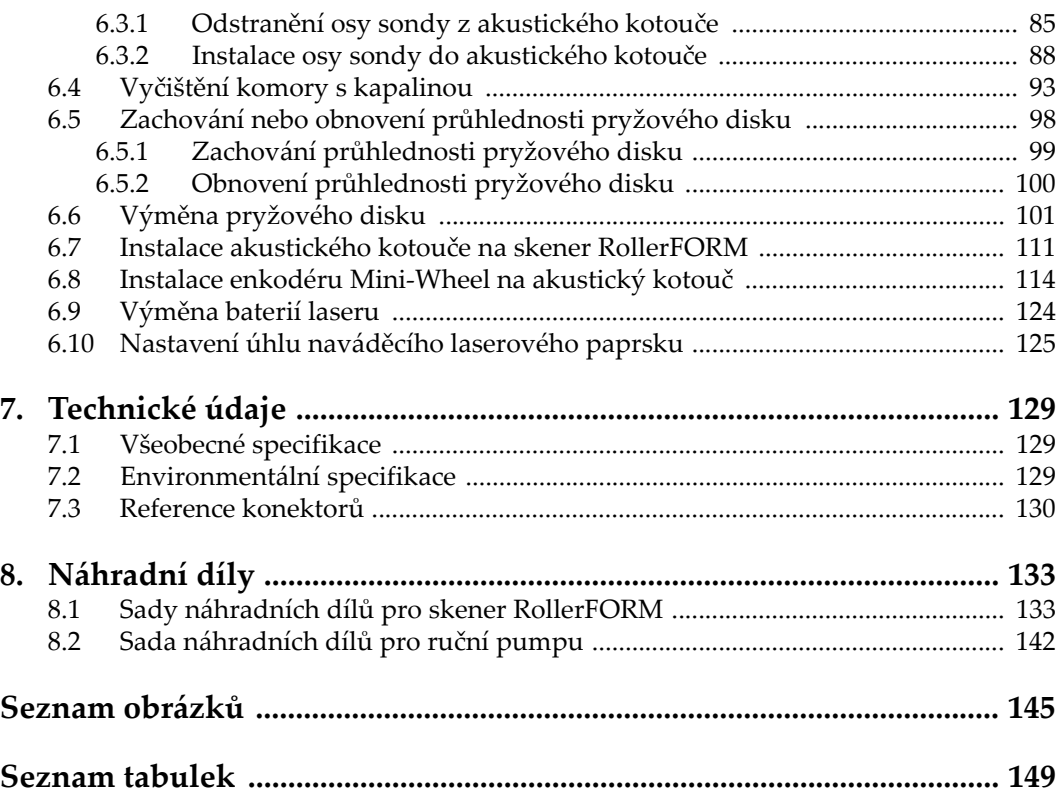

# <span id="page-6-0"></span>**Důležité informace – přečtěte si je před použitím**

## <span id="page-6-1"></span>**Určené použití**

Zařízení RollerFORM je určeno k provádění nedestruktivních kontrol průmyslových a komerčních materiálů.

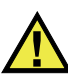

VAROVÁNÍ

Nepoužívejte zařízení RollerFORM k žádnému jinému účelu, než ke kterému je určeno. V žádném případě se nesmí použít ke kontrole či vyšetřování částí lidského nebo zvířecího těla.

## <span id="page-6-2"></span>**Návod k použití**

Tento návod obsahuje informace, které jsou nezbytné pro bezpečné a účinné používání tohoto výrobku. Předtím než začnete výrobek používat, důkladně se obeznamte s tímto návodem. Produkt používejte v souladu s pokyny. Tento návod uchovávejte na bezpečném a přístupném místě.

#### **DŮLEŽITÉ**

Některé detaily součástí znázorněné v tomto návodu se mohou lišit od součástí nainstalovaných na zařízení. Provozní principy však zůstávají stejné.

# <span id="page-7-0"></span>**Kompatibilita zařízení**

Toto zařízení používejte pouze se schváleným doplňkovým vybavením dodaným společností Evident. Vybavení dodávané společností Evident a schválené k použití s tímto zařízením je popsáno dále v tomto návodu.

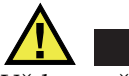

POZORNĚ

Vždy používejte pouze vybavení a příslušenství, které splňuje specifikace společnosti Evident. Používání nekompatibilního vybavení může způsobit nesprávnou funkci a/nebo poškození zařízení, případně zranění osob.

## <span id="page-7-1"></span>**Opravy a modifikace**

Toto zařízení neobsahuje žádné díly, jejichž servis by mohl provádět uživatel. Otevření zařízení může mít za následek ztrátu platnosti záruky.

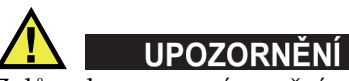

Z důvodu zamezení zranění osob a/nebo poškození zařízení, zařízení nerozebírejte, neupravujte a nepokoušejte se jej opravovat.

# <span id="page-7-2"></span>**Bezpečnostní symboly**

Na zařízení a v návodu k použití lze najít následující bezpečnostní symboly:

Všeobecný symbol varování

Tento symbol upozorňuje uživatele na potenciální nebezpečí. Veškerá bezpečnostní sdělení, která následují za tímto symbolem, je nutno dodržovat, aby se zamezilo možné újmě na zdraví nebo materiálním škodám.

Symbol varování upozorňující na vysoké napětí

Tento symbol se používá k varování uživatele a upozorňuje na hrozící nebezpečí úrazu elektrickým proudem při napětí vyšším než 1000 V. Veškerá bezpečnostní sdělení, která následují za tímto symbolem, je nutno dodržovat, aby se zamezilo možné újmě na zdraví.

## <span id="page-8-0"></span>**Bezpečnostní signální slova**

V dokumentaci zařízení lze najít následující bezpečnostní symboly:

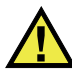

**NEBEZPEČÍ** 

Signální slovo NEBEZPEČÍ označuje bezprostředně hrozící nebezpečnou situaci. Vyzývá k tomu, aby byla věnována pozornost postupu, úkonu apod., jehož nesprávné provedení nebo nedodržení bude mít za následek vážné nebo dokonce smrtelné zranění osob. Narazíte-li na signální slovo NEBEZPEČÍ, nepokračujte v provádění příslušného postupu, dokud nebudou plně pochopeny a splněny uvedené podmínky.

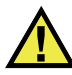

## VAROVÁNÍ

Signální slovo VAROVÁNÍ označuje potenciálně hrozící nebezpečnou situaci. Vyzývá k tomu, aby byla věnována pozornost postupu, úkonu apod., jehož nesprávné provedení nebo nedodržení může mít za následek vážné nebo dokonce smrtelné zranění osob. Nepokračujte za signální slovo VAROVÁNÍ, dokud plně nepochopíte a nesplníte uvedené podmínky.

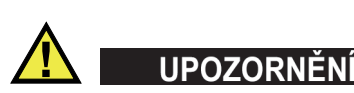

Signální slovo UPOZORNĚNÍ označuje potenciálně hrozící nebezpečnou situaci. Vyzývá k tomu, aby byla věnována pozornost postupu, úkonu apod., jehož nesprávné provedení nebo nedodržení by mohlo mít za následek lehčí nebo středně závažné zranění osob, věcnou škodu, zejména škodu na výrobku nebo zničení celého výrobku či některých jeho součástí, případně ztrátu dat. Narazíte-li na signální slovo UPOZORNĚNÍ, nepokračujte v provádění příslušného postupu, dokud plně nepochopíte a nesplníte uvedené podmínky.

# <span id="page-9-0"></span>**Signální slova na úrovni poznámek**

V dokumentaci k zařízení se mohou vyskytovat následující signální slova na úrovni poznámek:

#### **DŮLEŽITÉ**

Signální slovo DŮLEŽITÉ vyzývá k tomu, aby byla věnována pozornost poznámce, která poskytuje důležité informace nebo informace nezbytné k provedení určitého úkonu.

#### POZNÁMKA

Signální slovo POZNÁMKA upozorňuje na provozní proceduru, postup nebo podobné informace, které vyžadují zvláštní pozornost. Poznámka také označuje související doplňující informace, které jsou užitečné, ale ne nezbytně nutné.

#### **DOPORUČENÍ**

Signální slovo DOPORUČENÍ vyzývá k tomu, abyste věnovali pozornost poznámce, která vám pomůže použít techniky a postupy popsané v tomto návodu tak, aby vyhověly vašim specifickým potřebám, nebo poskytne rady, jak efektivně využívat možnosti výrobku.

## <span id="page-9-3"></span><span id="page-9-1"></span>**Bezpečnost**

Před zapnutím zařízení se ujistěte, že byla přijata správná bezpečnostní preventivní opatření (viz následující varování). Kromě toho věnujte pozornost vnějším označením na zařízení, která jsou popsána v části "Bezpeč[nostní symboly"](#page-7-2).

## <span id="page-9-2"></span>**Varování**

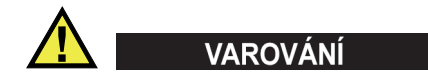

#### **Všeobecná varování**

• Před zapnutím zařízení si důkladně přečtěte pokyny uvedené v tomto návodu.

- Tento návod uchovávejte na bezpečném místě pro pozdější použití.
- Dodržujte stanovené instalační a provozní postupy.
- Je bezpodmínečně nutné respektovat bezpečnostní výstrahy a varování uvedené na zařízení a v tomto návodu k použití.
- Pokud se zařízení a vybavení používá způsobem, který není specifikován výrobcem, může dojít ke zhoršení úrovně ochrany, kterou zařízení poskytuje.
- Do zařízení neinstalujte náhražkové díly, ani neprovádějte jakékoli neoprávněné úpravy zařízení.
- Servisní pokyny, kde jsou uvedeny, jsou určeny pro školený servisní personál. Abyste se vyhnuli nebezpečí zasažení elektrickým proudem, neprovádějte na zařízení žádné práce, pro které nemáte náležitou kvalifikaci. Máte-li jakýkoli problém nebo dotaz týkající se tohoto zařízení, kontaktujte společnost Evident nebo autorizovaného zástupce společnosti Evident.
- Nedotýkejte se konektorů přímo rukou. V opačném případě může dojít k funkční poruše nebo k zasažení elektrickým proudem.
- Zabraňte vniknutí kovových či jiných cizích částic do přístroje přes konektory či jiné otvory. V opačném případě může dojít k funkční poruše nebo k zasažení elektrickým proudem.

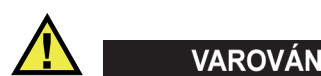

#### **Varování týkající se elektrických částí**

Zařízení je nutno připojovat pouze k takovému zdroji elektrického napájení, který odpovídá údajům na štítku uvádějícím jmenovité hodnoty zařízení.

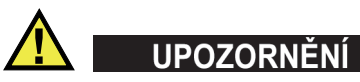

V případě použití neschváleného napájecího kabelu, který není určen pro výrobky Evident, nemůže společnost Evident zajistit elektrickou bezpečnost zařízení.

# <span id="page-11-0"></span>**Bezpečnostní opatření související s akumulátory a bateriemi**

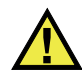

# **UPOZORNĚNÍ**

- Před likvidací akumulátoru nebo baterie zkontrolujte příslušné místní zákony, pravidla a předpisy a řiďte se jejich požadavky.
- Přeprava lithium-iontových akumulátorů a baterií je regulována Organizací spojených národů v rámci Doporučení Organizace spojených národů opřepravě nebezpečného zboží. Očekává se, že vládní orgány, mezivládní organizace a další mezinárodní organizace budou dodržovat principy stanovené v těchto nařízeních a přispívat tak k celosvětové harmonizaci v této oblasti. Mezi tyto mezinárodní organizace patří International Civil Aviation Organization (ICAO), International Air Transport Association (IATA), International Maritime Organization (IMO), ministerstvo dopravy USA (USDOT), Transport Canada (TC) a další. Před přepravou lithium-iontových akumulátorů a baterií kontaktujte dopravce a ověřte aktuální podobu nařízení.
- Pouze pro Kalifornii (USA):

Součástí tohoto zařízení může být CR baterie nebo akumulátor. CR baterie nebo akumulátor obsahuje chloristanový materiál a manipulace s nimi může vyžadovat speciální postupy. Viz <http://www.dtsc.ca.gov/hazardouswaste/perchlorate>.

- Akumulátory a baterie neotevírejte, nerozmačkávejte ani v nich nevytvářejte proděravění, toto počínání by mohlo způsobit zranění.
- Baterie nespalujte. Baterie uchovávejte v dostatečné vzdálenosti od ohně i jiných zdrojů extrémního tepla. Vystavování baterií extrémním tepelným účinkům (teplotám nad 80 °C) by mohlo mít za následek výbuch nebo zranění osob.
- Baterii chraňte před pádem, nárazy nebo jinými způsoby násilného zacházení, jelikož následkem takového počínání by mohlo dojít k uvolnění obsahu článků, který je žíravý a výbušný.
- Nezkratujte svorky baterie. Zkrat může způsobit zranění a závažné poškození akumulátoru, který se pak stane nepoužitelným.
- Nevystavujte akumulátor nebo baterii vlhkosti ani dešti; mohlo by to mít za následek zasažení elektrickým proudem.
- K nabíjení akumulátorů RollerFORM používejte výhradně externí nabíječkou schválenou společností Evident.
- Používejte pouze akumulátory a baterie dodané společností Evident.
- Neskladujte akumulátory, jejichž zbývající úroveň nabití je nižší než 40 %. Před uskladněním je baterie třeba nabít na úroveň odpovídající 40 % až 80 % jejich kapacity.
- Během uskladnění je třeba udržovat nabití akumulátorů na úrovni odpovídající 40–80 % jejich kapacity.
- Během skladování zařízení neponechávejte akumulátor v jednotce RollerFORM.

## <span id="page-12-0"></span>**Nařízení týkající se odesílání produktů obsahujících lithium-iontové akumulátory a baterie**

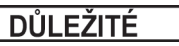

Při odesílání lithium-iontového akumulátoru nebo akumulátorů se ujistěte, že postupujete podle všech místních přepravních předpisů.

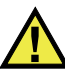

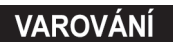

Poškozené akumulátory nelze zasílat běžným způsobem – poškozené akumulátory společnosti Evident NEZASÍLEJTE. Kontaktujte místního zástupce společnosti Evident nebo odborníky v oblasti likvidace materiálu.

## <span id="page-12-1"></span>**Likvidace zařízení, přístrojů a vybavení**

Před likvidací RollerFORM se seznamte s místními zákony, předpisy a nařízeními a postupujte podle nich.

# <span id="page-13-0"></span>**BC (Nabíječka akumulátorů – Kalifornie, USA)**

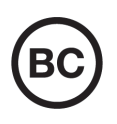

CE

Označení BC udává, že tento výrobek byl přezkoušen a splňuje požadavky Předpisů pro účinnost zařízení, jak je uvedeno v Kalifornské sbírce nařízení, část 20, oddíly 1601 až 1608 pro systémy nabíječek akumulátorů. Interní nabíječka akumulátorů, nacházející se uvnitř tohoto zařízení, byla zkoušena a certifikována podle požadavků California Energy Commission (CEC); toto zařízení je uvedeno v online databázi CEC (T20).

# <span id="page-13-1"></span>**CE (Evropské společenství)**

Toto zařízení splňuje požadavky směrnice 2014/30/EU o elektromagnetické kompatibilitě, směrnice 2014/35/EU o nízkém napětí a směrnice 2015/863/EU doplňující směrnici 2011/65/EU o omezení nebezpečných látek (RoHS). Označení CE je prohlášení o shodě tohoto výrobku se všemi platnými směrnicemi Evropského společenství.

# <span id="page-13-2"></span>**UKCA (Spojené království)**

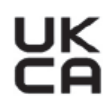

Tento přístroj splňuje požadavky směrnice o elektromagnetické kompatibilitě z roku 2016, směrnice o (bezpečnosti) elektrických zařízení z roku 2016 a směrnice o omezení používání některých nebezpečných látek v elektrických a elektronických zařízeních z roku 2012. Označení UKCA udává shodu s výše uvedenými směrnicemi.

# <span id="page-14-0"></span>**RCM (Austrálie)**

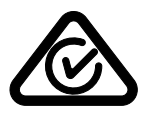

Stítek obsahující značku shody s předpisy (RCM) udává, že výrobek je ve shodě se všemi příslušnými normami a byl zaregistrován úřadem Australian Communications and Media Authority (ACMA) jako výrobek povolený k uvedení na australský trh.

# <span id="page-14-1"></span>**Směrnice OEEZ**

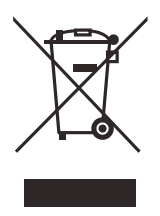

V souladu s evropskou směrnicí 2012/19/EU o odpadních elektrických a elektronických zařízeních (OEEZ) tento symbol udává, že příslušný výrobek se nesmí likvidovat jako netříděný komunální odpad, nýbrž se musí odevzdávat ve sběrných místech jako tříděný odpad. Informace o způsobu odevzdávání vyřazených zařízení a/nebo o sběrných systémech dostupných ve vaší zemi vám poskytne příslušný místní distributor výrobků Evident.

# <span id="page-14-2"></span>**Čínská směrnice RoHS**

*Čínská směrnice RoHS* je pojem, který je v odvětví obecně používán tehdy, popisuje-li se legislativa realizovaná Ministerstvem informačního průmyslu (MII) v Čínské lidové republice v souvislosti s kontrolou znečišťování způsobovaného elektronickými informačními produkty (EIP).

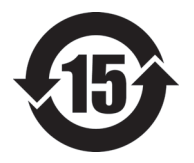

Značka čínské směrnice RoHS udává dobu, po kterou je výrobek možno používat způsobem šetrným k životnímu prostředí (EFUP). Číslo EFUP je definováno jako počet roků, po který nebudou látky uvedené v seznamu kontrolovaných látek a obsažené ve výrobku unikat nebo se chemicky rozkládat. EFUP pro přístroj RollerFORM byla stanovena na 15 let.

**Poznámka**: Doba, po kterou je výrobek možno používat způsobem šetrným k životnímu prostředí (EFUP), nemá být chápána jako doba, po kterou je zajištěna funkčnost a výkonnost výrobku.

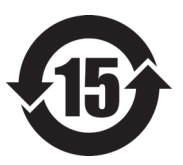

标志

本标志是根据 " 电器电子产品有害物质限制使用管理办法 " 以及 " 电子电气产品有害物质限制使用标识要求 " 的规定, 适用于在中国销售的电器电子产品上的电器电子产品有害物 质使用限制标志。

电器电子产品有 害物质限制使用 (注意)电器电子产品有害物质限制使用标志内的数字为在 正常的使用条件下有害物质等不泄漏的期限,不是保证产品 功能性能的期间。

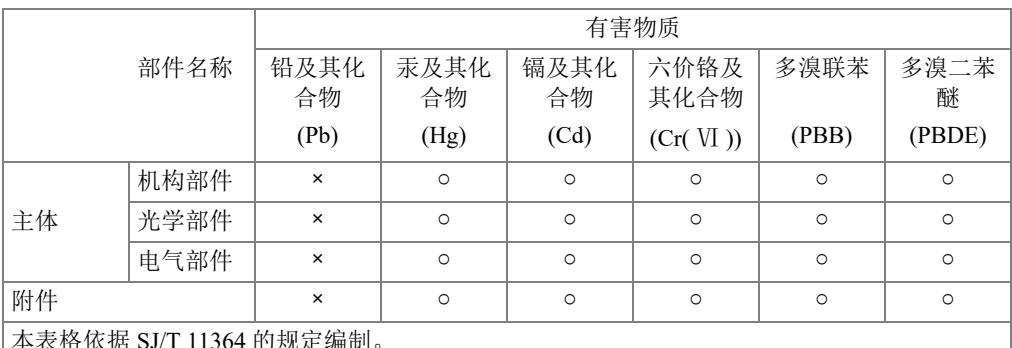

产品中有害物质的名称及含量

本表格依据 SJ/T 11364 的规定编制。

○:表示该有害物质在该部件所有均质材料中的含量均在 GB/T26572 规定的限量要求以下。

×:表示该有害物质至少在该部件的某一均质材料中的含量超出 GB/T26572 规定的限量要求。

### <span id="page-15-0"></span>**Korea Communications Commission (Korejská komunikační komise – KCC)**

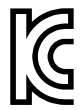

Prodejce i uživatel jsou tímto upozorněni na skutečnost, že tento přístroj je vhodný k použití jako kancelářské elektromagnetické zařízení (třídy A), tedy i k jinému než domácímu použití. Toto zařízení vyhovuje požadavkům na EMK platným v Koreji.

Kód MSIP pro skener RollerFORM je následující: MSIP-R-R-OYN-ROLLERFORM.

Kód MSIP pro skener RollerFORM XL je následující: MSIP-R-R-OYN-ROLLERFORMXL.

이 기기는 업무용 환경에서 사용할 목적으로 적합성평가를 받은 기기로서 가정용 환 경에서 사용하는 경우 전파간섭의 우려가 있습니다 .

#### <span id="page-16-0"></span>**Shoda se směrnicí EMK (Směrnice o elektromagnetické kompatibilitě)**

Toto zařízení vytváří a používá vysokofrekvenční energii a není-li nainstalováno a používáno řádným způsobem (tedy v přísném souladu s pokyny výrobce), může způsobovat rušení. Přístroj RollerFORM byl testován a shledán jako vyhovující mezním hodnotám pro průmyslové zařízení v souladu s požadavky směrnice EMC.

### <span id="page-16-1"></span>**Shoda s předpisy FCC (USA)**

#### POZNÁMKA

Tento výrobek byl přezkoušen a shledán jako splňující mezní hodnoty stanovené pro digitální zařízení třídy A podle části 15 pravidel FCC. Tyto mezní hodnoty jsou stanoveny tak, aby výrobek poskytoval přiměřenou ochranu proti škodlivému rušení, je-li používán v komerčním prostředí. Tento výrobek vytváří, používá a může vyzařovat vysokofrekvenční energii a pokud není nainstalován a používán v souladu s návodem, mohl by způsobovat škodlivé rušení radiokomunikačních přenosů. Provoz tohoto výrobku v obytné oblasti bude pravděpodobně způsobovat škodlivé rušení. V takovém případě bude zapotřebí, abyste toto rušení odstranili na své vlastní náklady.

#### **DŮLEŽITÉ**

Změny nebo úpravy, které nejsou výslovně povoleny stranou zodpovědnou za zajištění shody, mohou způsobit ztrátu oprávnění uživatele k používání výrobku.

#### **Prohlášení dodavatele o shodě s FCC**

Dodavatel tímto prohlašuje, že výrobek Název výrobku: RollerFORM Model: RollerFORM-MR/RollerFORM-CW Splňuje následující specifikace:

FCC část 15, hlava B, oddíl 15.107 a oddíl 15.109.

Doplňující informace:

Tento přístroj vyhovuje požadavkům části 15 předpisů FCC. Jeho provoz podléhá následujícím dvěma podmínkám:

- (1) Toto zařízení nesmí způsobovat škodlivé rušení.
- (2) Tento přístroj musí být schopen snášet jakékoli přijímané rušení, včetně rušení, které může způsobovat nežádoucí funkci.

```
Jméno zodpovědné strany:
```
EVIDENT CANADA

Adresa:

3415, Rue Pierre-Ardouin Québec (QC) G1P 0B3 Canada

Telefon:

+1 781-419-3900

## <span id="page-17-0"></span>**Shoda s normou ICES-001 (Kanada)**

Tento digitální přístroj třídy A odpovídá kanadské směrnici ICES-001.

Cet appareil numérique de la classe A est conforme à la norme NMB-001 du Canada.

### <span id="page-17-1"></span>**Informace o záruce**

Společnost Evident ručí za to, že výrobek spol. Evident nebude po určenou dobu vykazovat materiálové a výrobní vady, a to v souladu s podmínkami uvedenými v Obchodních podmínkách, které naleznete na adrese [https://www.olympus](https://www.olympus-ims.com/cs/terms/)[ims.com/cs/terms/](https://www.olympus-ims.com/cs/terms/).

Záruka spol. Evident se vztahuje pouze na zařízení, které bylo používáno správným způsobem, podle popisu v tomto návodu k použití, které nebylo použito k jinému než určenému účelu a u něhož nedošlo k pokusu o neoprávněné opravy ani úpravy.

Při přijetí zásilky proveďte důkladnou prohlídku jejího obsahu se zaměřením na známky vnějšího nebo vnitřního poškození, ke kterému mohlo dojít během přepravy. O jakémkoli zjištěném poškození neprodleně uvědomte příslušného přepravce, protože za poškození vzniklé během přepravy obvykle nese odpovědnost právě

přepravce. Uschovejte si obalové materiály, dodací listy a další přepravní dokumentaci, která je potřebná při případné reklamaci poškození. Po oznámení dopravci kontaktujte společnost Evident a požádejte případně o pomoc s reklamačním řízením a výměnou zařízení (je-li to nutné).

Tento návod k použití vysvětluje správný způsob používání výrobku Evident. Informace, které jsou zde obsaženy, jsou určeny výlučně k použití jako výuková pomůcka a při žádném konkrétním použití se nesmí používat bez nezávislého přezkoušení a/nebo ověření provozovatelem nebo odpovědným pracovníkem. Takové nezávislé ověření postupů nabývá na důležitosti se zvyšujícím se kritickým významem daného použití. Z těchto důvodů společnost Evident neposkytuje žádnou záruku, výslovnou ani předpokládanou, na to, že měřicí metody, příklady nebo procedury popsané v tomto dokumentu odpovídají průmyslovým standardům nebo že budou splňovat potřeby jakéhokoli konkrétního použití.

Společnost Evident si vyhrazuje právo na provedení úprav jakéhokoli výrobku, aniž by jí tím vznikla povinnost upravit také již dříve vyrobené výrobky.

## <span id="page-18-0"></span>**Technická podpora**

Společnost Evident považuje za svoji povinnost poskytovat nejvyšší úroveň zákaznických služeb a podpory. Setkáte-li se při používání našeho výrobku s jakýmikoliv potížemi nebo nefunguje-li tento výrobek tak, jak je popsáno v dokumentaci, nejprve nahlédněte do uživatelské příručky a poté, pokud nadále potřebujete pomoc, se obraťte na naše oddělení poprodejních služeb. Nejbližší servisní středisko můžete vyhledat na stránce Servisní střediska na webu spol. Evident Scientific.

# <span id="page-20-0"></span>**Úvod**

Tento návod obsahuje pokyny týkající se montáže, instalace a provozu skenerů RollerFORM a RollerFORM XL [\(Obrázek i-1 na stran](#page-20-1)ě 21).

Není-li uvedeno jinak, skenery RollerFORM a RollerFORM XL se dále označují souhrnným názvem "RollerFORM".

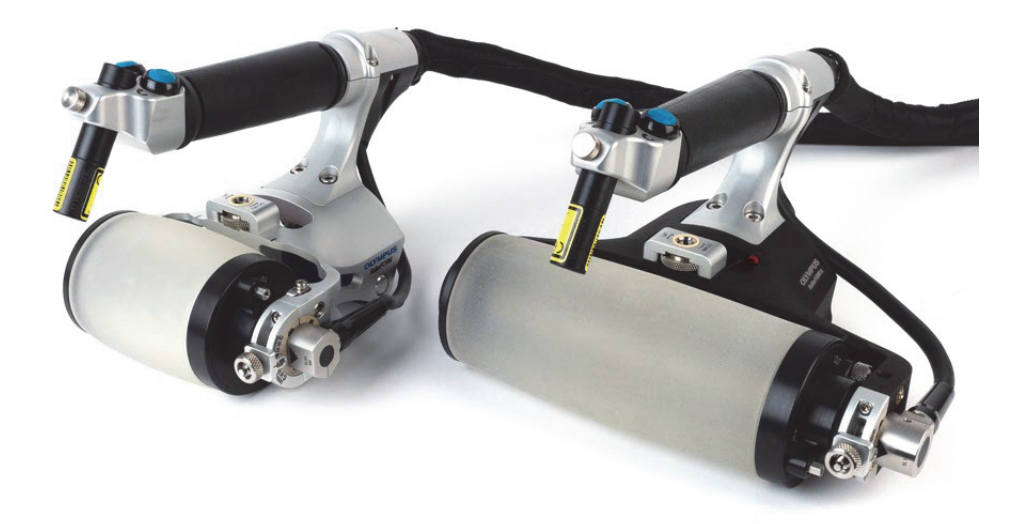

Obrázek i-1 Skenery RollerFORM a RollerFORM XL

<span id="page-20-1"></span>RollerFORM je rotační sonda s fázovaným polem (phased array), která je navržena pro kontrolu kompozitních a jiných hladkých materiálů pomocí enkódovaného skenování.

Unikátní materiál pryžového disku skeneru RollerFORM byl zvlášť vyvinut tak, aby zaručil vysoce kvalitní ultrazvukové zkoušky podobající se ponorným zkouškám. RollerFORM vyžaduje minimální množství vazebného prostředí a minimální tlak k zajištění vynikající vazby a silného signálu, a to i ve složitých polohách skenování.

Navíc k výjimečně kvalitní vazbě je pryžový disk akustického kotouče skeneru RollerFORM vyroben ze speciálního materiálu, který se velmi blíží akustické impedanci vody. Tyto konstrukční vlastnosti zajišťují účinný přenos energie do dílu bez nežádoucích ozvěn; při použití modelu 5MHz sondy s fázovaným polem (phased array) je možné získat optimální rozlišení podpovrchových vad kompozitních materiálů až 1 mm. 3,5MHz sonda s fázovaným polem (phased array) se lépe hodí pro určité tlustší, tlumivější materiály. Model skeneru 1MHz RollerFORM XL poskytuje větší aktivní elevaci clony a je vhodnější pro velmi tlumivé a tlusté materiály, jako např. ty, které se používají v lopatkách větrných turbín. Jelikož je pryžový disk průhledný, můžete v komoře s kapalinou snadno rozpoznat přítomnost vzduchových bublin nebo nečistot.

Ergonomicky navržený skener RollerFORM se zabudovaným indexovacím tlačítkem vám umožňuje mapovat povrch kontrolovaného materiálu pomocí vícenásobných jednořádkových C-skenů, které přístroj navzájem kombinuje v reálném čase. Zabudované laserové navádění pomáhá udržovat jednopruhové skeny rovné a přesné.

Skener RollerFORM je snadno ovladatelný díky své nízké hmotnosti a jeho použití je praktické při kontrolách povrchu v poloze vzhůru nohama na spodní straně objektů, jako jsou např. trup letadla a křídla.

# <span id="page-22-0"></span>**1. Přehled skeneru RollerFORM**

Tato kapitola poskytuje přehledné údaje o skeneru RollerFORM. Skener je dodáván s různým příslušenstvím a přepravním kufříkem. Obsah kufříku se skenerem RollerFORM viz [Obrázek 1-1 na stran](#page-22-1)ě 23.

<span id="page-22-1"></span>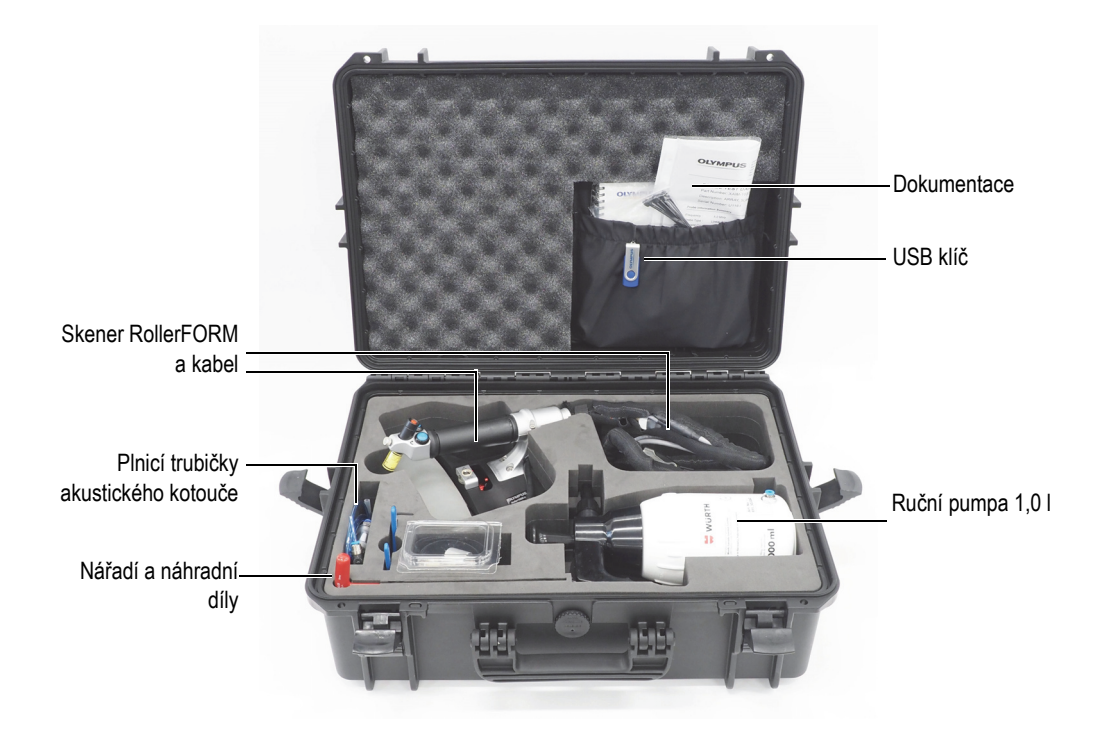

**Obrázek 1-1 Obsah kufříku se skenerem RollerFORM**

# <span id="page-23-0"></span>**1.1 RollerFORM**

Pozoruhodným rysem skeneru RollerFORM je jeho sonda s fázovaným polem (phased array), která je integrována do pryžového disku, který se nachází na přední straně skeneru. Tato montážní sestava sestává z akustického kotouče, který je naplněn glykolem nebo vodou, a je osazen mechanismem pro nastavení úhlu sondy.

Skener RollerFORM má také kolečko s mechanismem pro upravení výšky umístěné ve svém středu a váleček v zadní části, ke kterému je připojen enkodér.

Rukojeť skeneru RollerFORM přináší několik možností ovládání: tlačítko zahájení sběru dat (Start Acquisition), indexovací tlačítko a laserové navádění s tlačítkem On/Off ([Obrázek 1-2 na stran](#page-24-1)ě 25, [Obrázek 1-3 na stran](#page-25-0)ě 26 a [Obrázek 1-4 na](#page-27-0)  [stran](#page-27-0)ě 28).

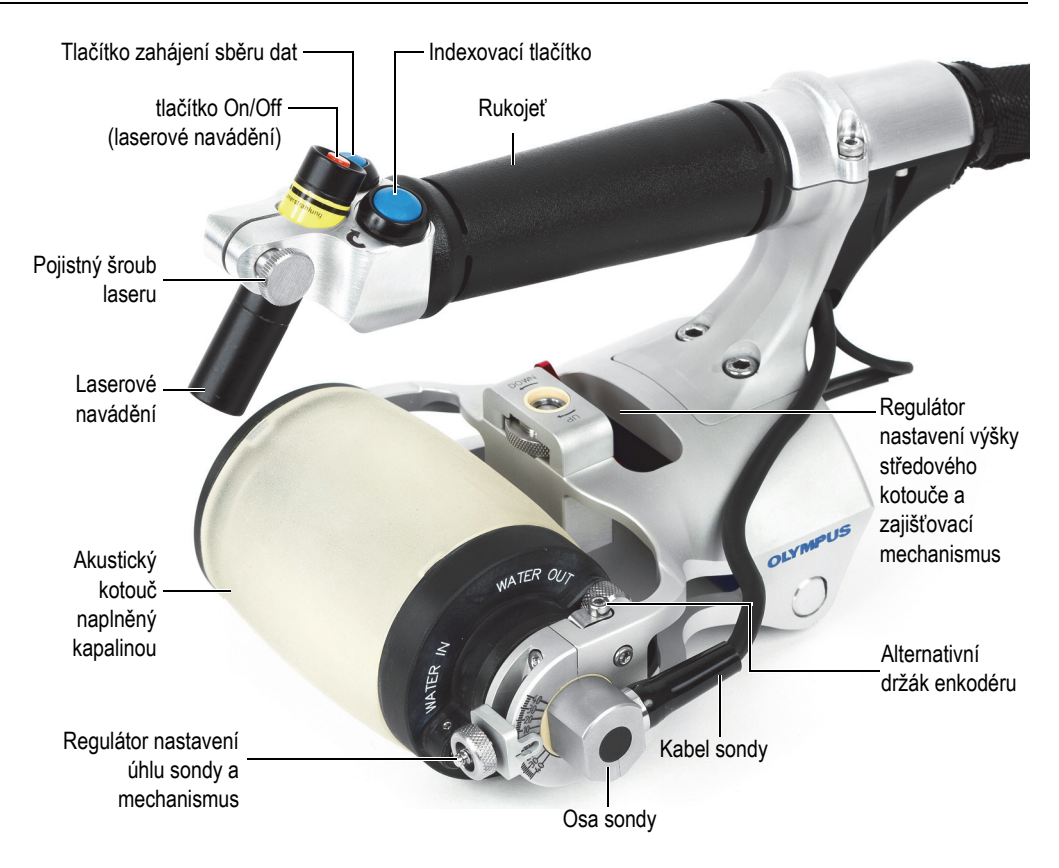

**Obrázek 1-2 Součásti skeneru RollerFORM**

# <span id="page-24-1"></span><span id="page-24-0"></span>**1.2 Akustický kotouč**

Akustický kotouč skeneru RollerFORM, naplněný kapalinou, sestává z několika součástí, které dohromady tvoří komoru s kapalinou a zajišťují její vodotěsnost ([Obrázek 1-3 na stran](#page-25-0)ě 26).

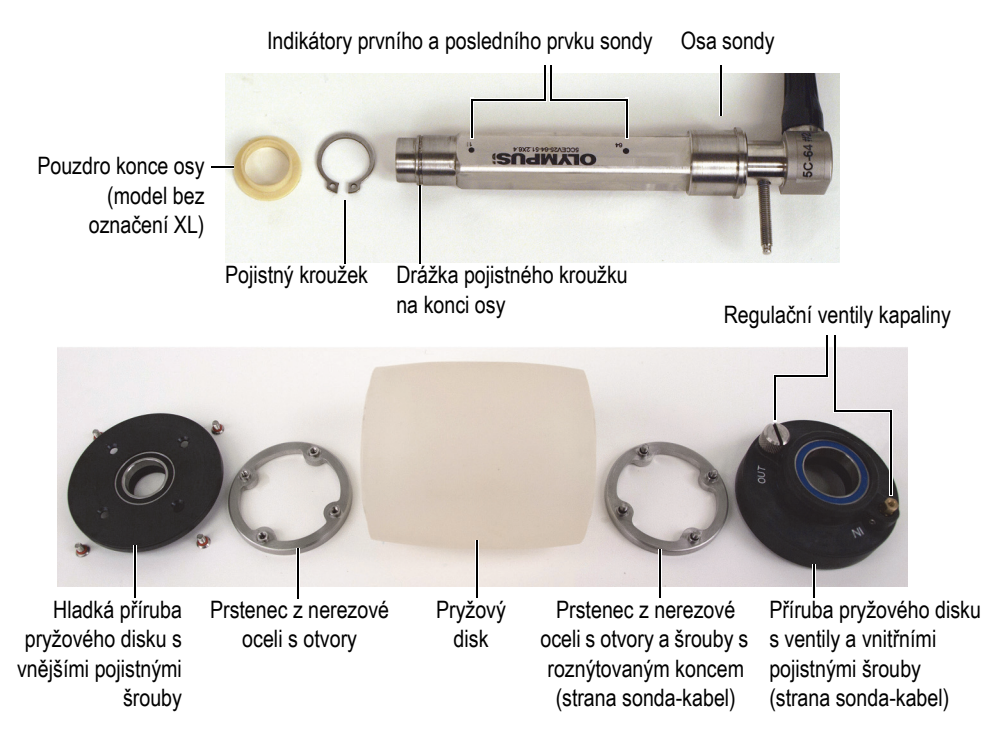

**Obrázek 1-3 Součásti akustického kotouče**

<span id="page-25-0"></span>Hlavními součástmi akustického kotouče jsou průhledný pryžový disk, příruby akustického kotouče, jedna hladká a druhá přidržující regulační ventily kapaliny, a dvojice prstenců z nerezové oceli, které přidržují příruby u pryžového disku a utěsňují akustický kotouč. Po sestavení tvoří tyto součásti vodotěsnou komoru.

Akustický kotouč obsahuje sondu s fázovaným polem (phased array), která je integrována do osy akustického kotouče. Tuto osu sondy je možné vyjmout z vnitřní strany akustického kotouče a vyčistit komoru s kapalinou nebo vyměnit osu sondy. Podrobnější informace viz následující části:

- "Vyčiště[ní komory s kapalinou" na stran](#page-92-0)ě 93
- "Výmě[na osy sondy" na stran](#page-84-0)ě 85

Pryžový disk je vyroben z unikátního, velmi tlumivého materiálu, který zajišťuje výjimečnou vazbu s kontrolovaným dílem a také má akustickou impedanci téměř shodnou s vodou.

Jakmile pryžový disk začne vykazovat známky opotřebení, je nutné jej vyměnit. Podrobnější informace viz následující části:

- "Odstranění akustického kotouč[e ze skeneru RollerFORM" na stran](#page-78-1)ě 79
- "Vyprázdně[ní komory s kapalinou akustického kotou](#page-81-0)če" na straně 82
- "Odstraně[ní osy sondy z akustického kotou](#page-84-1)če" na straně 85
- "Výmě[na pryžového disku" na stran](#page-100-0)ě 101
- "Instalace osy sondy do akustického kotouče" na straně 88

## <span id="page-26-0"></span>**1.3 Kotouče**

Skener RollerFORM je osazen třemi různými systémy kotoučů: akustickým kotoučem s pryžovým diskem a dvěma přírubami, středovým kotoučem se dvěma válečky a zadním válečkem ([Obrázek 1-4 na stran](#page-27-0)ě 28).

V závislosti na typu dílu, který má být kontrolován, by pro zajištění stability kontroly měly být v kontaktu s povrchem dva nebo tři systémy kotoučů. U plochých anebo mírně zahnutých povrchů je běžně používanou kombinací zadní váleček a akustický kotouč. U zahnutých nebo úzkých povrchů jsou v kontaktu s dílem akustický kotouč, zadní váleček a dva válečky středového kotouče nebo kluzná deska.

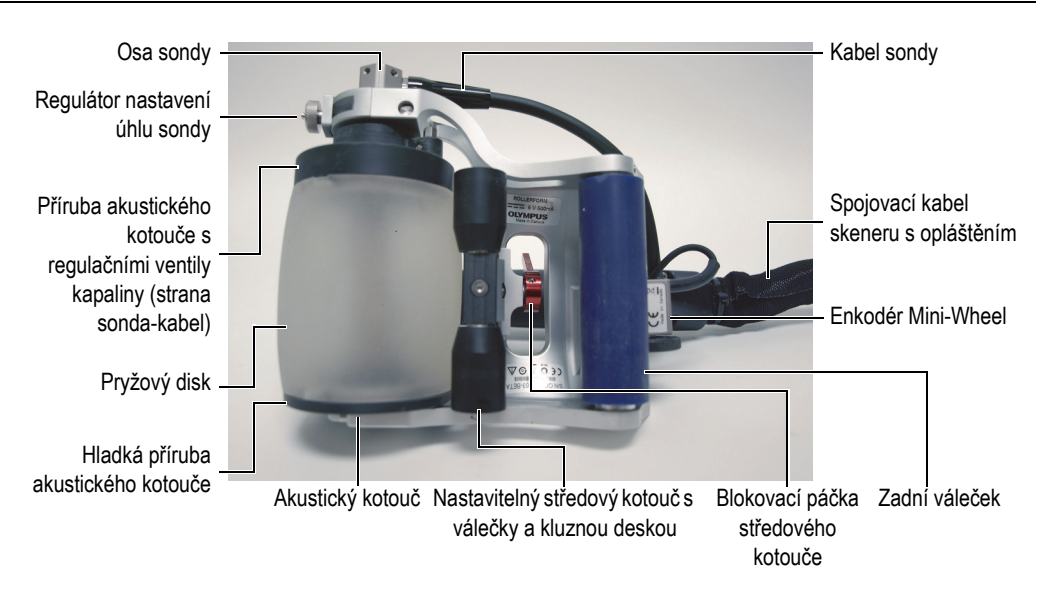

#### <span id="page-27-0"></span>**Obrázek 1-4 Spodní strana skeneru RollerFORM se třemi kotouči a enkodérem**

Skener RollerFORM je osazen následujícími kotouči:

#### • **Akustický kotouč naplněný kapalinou**

Akustický kotouč naplněný kapalinou obsahuje sondu s fázovaným polem (phased array), která je usazena na jeho ose. Pokud bude komora s kapalinou akustického kotouče naplněna vodou, bude nutné ji pravidelně čistit. Pokud bude komora naplněna nekorozním glykolem, nebude pravidelné čištění nutné. Také je možné vyměnit osu sondy. Podrobnější informace viz následující části:

- "Vyčiště[ní komory s kapalinou" na stran](#page-92-0)ě 93
- "Výmě[na osy sondy" na stran](#page-84-0)ě 85

#### • **Nastavitelný středový kotouč**

Výšku středového kotouče je možné nastavit v závislosti na kontrolovaném povrchu. Podrobnější informace viz "Nastavení stř[edového kotou](#page-59-0)če" na [stran](#page-59-0)ě 60.

#### • **Zadní váleček**

Primárním místem pro umístění enkodéru Mini-Wheel je zadní váleček.

Enkodér je možné přesunout na alternativní umístění, které se nachází na horní straně akustického kotouče. Podrobnější informace viz "Instalace enkodéru [Mini-Wheel na akustický kotou](#page-113-0)č" na straně 114.

## <span id="page-28-0"></span>**1.4 Ruční pumpa**

Skener RollerFORM je dodáván s ruční pumpou s obsahem 1,0 l a přívodní trubičkou ([Obrázek 1-5 na stran](#page-29-0)ě 30). Ruční pumpa slouží ke dvěma účelům: k naplnění komory s kapalinou akustického kotouče a k aplikaci vazebného prostředí ve formě vody na kontrolovaný povrch.

Podrobnější informace o plně[ní komory s](#page-44-1) kapalinou viz "Naplnění komory s [kapalinou akustického kotou](#page-44-1)če" na straně 45.

Ruční pumpa je také k dispozici jako sada náhradních dílů (P/N: ROLLERFORM-A-PUMP [Q7790006]). Podrobnější informace viz ["Sada náhradních díl](#page-141-0)ů pro ruční [pumpu" na stran](#page-141-0)ě 142.

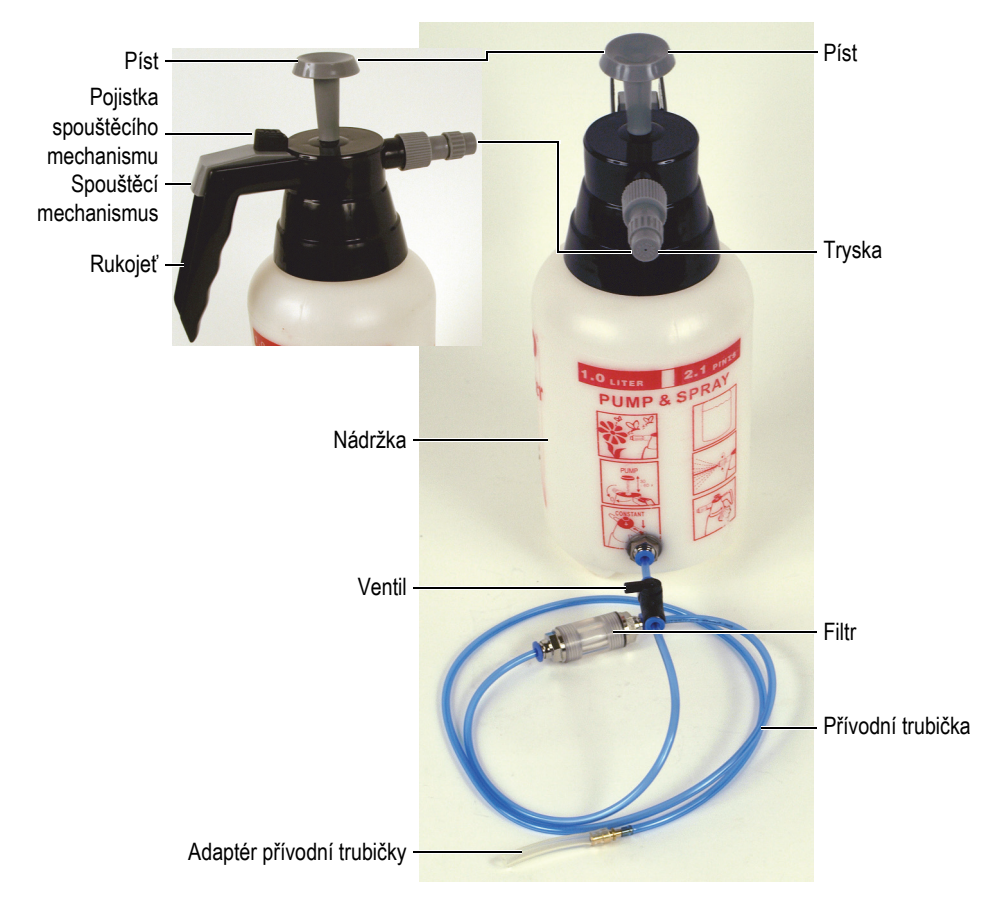

**Obrázek 1-5 Ruční pumpa 1,0 l a přívodní trubička**

#### **POZNÁMKA**

<span id="page-29-0"></span>Společnost Evident důrazně doporučuje naplnit komoru s kapalinou nekorozním glykolem, destilovanou nebo deionizovanou vodou v závislosti na podmínkách kontroly. Podrobnější informace viz "Výbě[r kapaliny k napln](#page-44-2)ění komory" na [stran](#page-44-2)ě 45.

#### **DOPORUČENÍ**

Před naplněním komory s kapalinou akustického kotouče vodou nechejte vodu po dobu několika hodin odstát v odtlakované ruční pumpě, abyste zajistili uvolnění vzduchu v ní rozpuštěném.

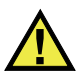

## **UPOZORNĚNÍ**

Při manipulaci s nekorozním glykolem při provozu skeneru RollerFORM je třeba dodržovat bezpečnostní opatření uvedená v bezpečnostním listu výrobku. Podrobnější informace viz "Bezpeč[nost" na stran](#page-9-3)ě 10.

#### **Aplikace vazebného prostředí ve formě vody na povrch určený ke kontrole**

1. Zkontrolujte uzavření ventilu přívodní trubičky [\(Obrázek 1-6 na stran](#page-30-0)ě 31).

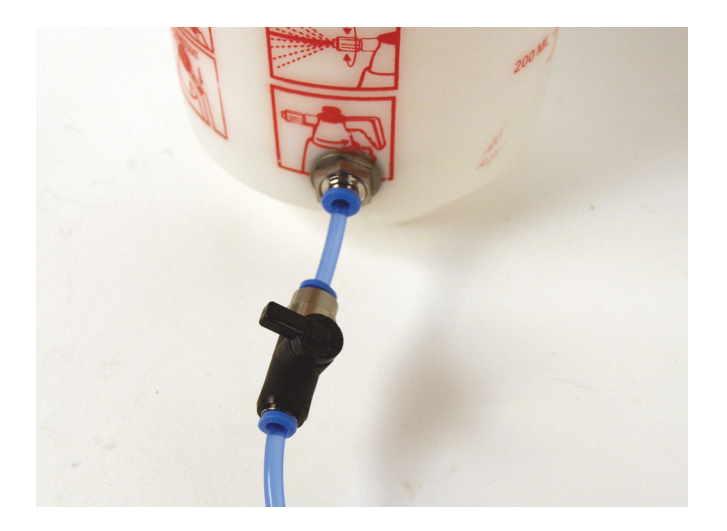

**Obrázek 1-6 Ventil přívodní trubičky je v uzavřené poloze**

<span id="page-30-0"></span>2. V případě potřeby naplňte nádržku ruční pumpy vodou.

#### **POZNÁMKA**

Před tím, než naplníte nádržku vodou v případě, že nádržka ruční pumpy obsahuje glykol, určený k plnění komory s kapalinou akustického kotouče skeneru RollerFORM, tento glykol z nádržky vylejte, vnitřek nádržky vypláchněte a promyjte vodou, abyste odstranili všechny zbytky glykolu.

3. Pro natlakování ruční pumpy stiskněte píst patnáctkrát až dvacetkrát ([Obrázek 1-7 na stran](#page-31-0)ě 32).

<span id="page-31-0"></span>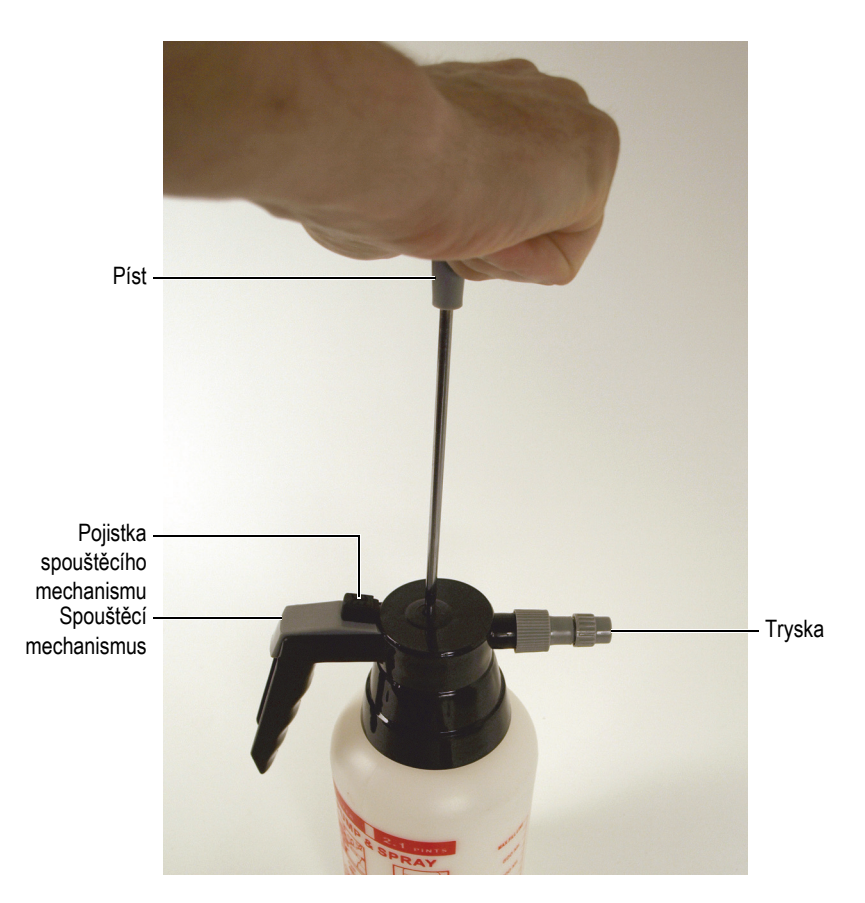

**Obrázek 1-7 Píst ruční pumpy a spouštěcí mechanismus**

4. Na rukojeti stiskněte spouštěcí mechanismus, čímž nastříkáte vazebné prostředí ve formě vody na povrch určený ke kontrole.

### **DOPORUČENÍ**

Spouštěcí mechanismus ruční pumpy je možné uvolnit zatlačením pojistky spouštěcího mechanismu směrem k pístu.

5. Pro nastavení šířky rozprašování otočte tryskou.

# <span id="page-34-0"></span>**2. Nastavení přístroje**

Před tím, než kontrolu zahájíte, musíte skener RollerFORM připojit ke kompatibilnímu přístroji a poté tento přístroj řádně nakonfigurovat tak, aby byl schopen skenovat za použití RollerFORM.

## <span id="page-34-1"></span>**2.1 Připojení skeneru RollerFORM k přístroji**

Skener RollerFORM je možné připojit k přístrojům série OmniScan PA nebo FOCUS.

#### **Připojení skeneru RollerFORM k přístroji**

1. Připojte konektor LEMO enkodéru k přístroji [\(Obrázek 2-1 na stran](#page-35-0)ě 36).

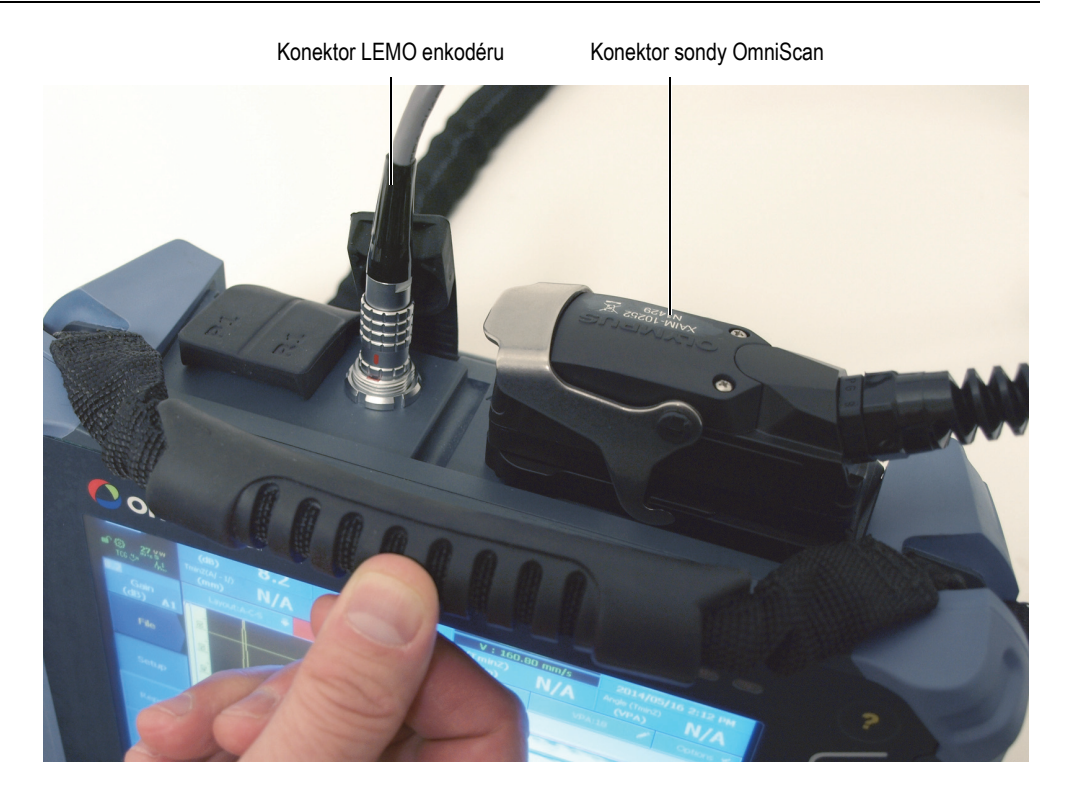

**Obrázek 2-1 Přístroj OmniScan s připojenými kabely skeneru RollerFORM**

<span id="page-35-0"></span>2. Připojte konektor sondy OmniScan k přístroji.

#### **POZNÁMKA**

Pro připojení konektoru LEMO enkodéru k přístroji série OmniScan MX nebo TomoScan FOCUS je nutný adaptér. Podrobnější informace viz "Reference konektorů[" na stran](#page-129-0)ě 130.
# **2.2 Nastavení přístroje**

Skener RollerFORM je dodáván s USB klíčem, který obsahuje předdefinovaná nastavení přístrojů ze série OmniScan PA. Jedno z těchto předdefinovaných nastavení můžete stáhnout do přístroje.

### **POZNÁMKA**

Pokud se k typu přístroje, který používáte, nebo k požadavkům na kontrolu, kterou provádíte, nehodí žádné předdefinované nastavení, musíte postupovat podle postupů uvedených v částech této příručky, které popisují úkony nastavení skeneru RollerFORM i úkony nastavení vašeho přístroje, které jsou uvedeny v jeho uživatelské příručce.

# **2.2.1 Použití USB klíče s předdefinovanými nastaveními**

### **Nastavení skeneru RollerFORM na přístroji OmniScan pomocí USB klíče**

 Vložte USB klíč, dodávaný spolu se skenerem RollerFORM, do USB portu přístroje, a poté stáhněte předdefinované nastavení, které bude nejvhodnější pro vaši konfiguraci. Tímto můžete zkontrolovat nastavení a přeskočit zbytek této části.

# **2.2.2 Použití knihovny skeneru k OmniScan X3**

**Nastavení skeneru RollerFORM s použitím knihovny skeneru v OmniScan X3**

 Zabudujte svůj Scan Plan (plán skenování) pro 0° přesahu a poté přejděte na **Scan > Inspection > Type** = **Raster Encoded**, klikněte na **Edit Encoders**, zvolte RollerFORM a poté klikněte na **Done**.

# **2.2.3 Nastavení skeneru RollerFORM pro software FocusPC**

### **Nastavení skeneru RollerFORM pro software FocusPC k pořízení FOCUS PX**

 Pro skenování stiskněte tlačítko Play a mezi každou oskenovanou řádkou tlačítko pusťte. Funkce indexování funguje stejným způsobem jako OmniScan, což

znamená, že indexovací hodnota vzroste po každém stisknutí tlačítka. [Obrázek 2-2 na stran](#page-37-0)ě 38 zobrazuje parametry pro vstup do FocusPC.

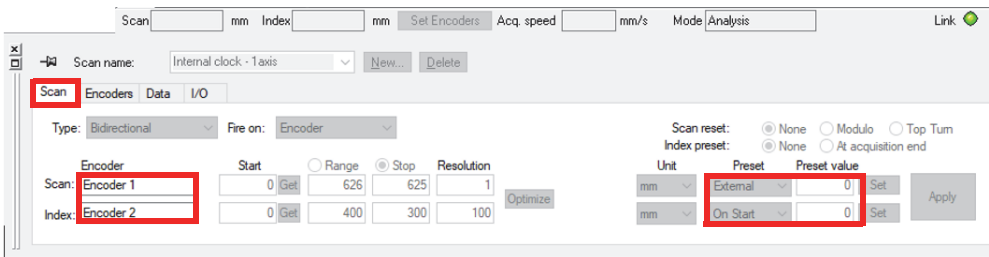

**Obrázek 2-2 Parametry ve FocusPC**

<span id="page-37-0"></span>[Obrázek 2-3 na stran](#page-37-1)ě 38 uvádí hodnoty indexu rozlišení pro zadání. Rozlišení enkodéru 1 je 12 kroků/mm, rozlišení enkodéru 2 je vypočteno na základě této rovnice: 1/indexovací hodnota.

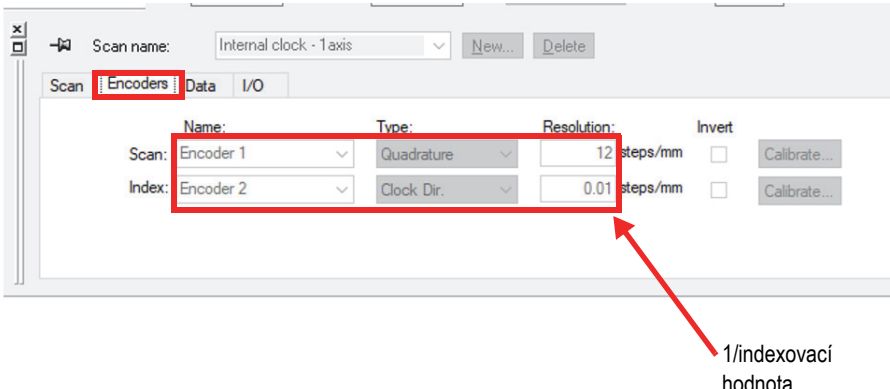

<span id="page-37-1"></span>**Obrázek 2-3 Hodnoty rozlišení**

# **2.2.4 Ruční nastavení skeneru RollerFORM na přístrojích OmniScan MX2 a SX**

### **Ruční nastavení skeneru RollerFORM na přístrojích OmniScan MX2 a SX**

- 1. V softwaru přístroje OmniScan MXU zvolte **Scan > Inspection > Type = Raster Scan**.
- 2. Zvolte buď jednosměrný, anebo obousměrný režim skenování.

### **POZNÁMKA**

Skener RollerFORM je optimalizován pro jednosměrný režim kontroly. Společnost Evident u tohoto skeneru doporučuje jednosměrné kontroly. Při obousměrné kontrole není možné při skenování v obráceném směru použít naváděcí laserový paprsek k udržení vyrovnané polohy skeneru s naváděcími linkami, vyznačenými na povrchu určenému ke kontrole.

Při použití skeneru RollerFORM jsou pro použití s přístroji série OmniScan PA k dispozici následující dva režimy (se softwarem OmniScan MXU 4.1R9 a vyšším):

### **• Jednosměrný režim**

Hlavní výhodou jednosměrného skenování je, že při každém skenování začnete skenovat od stejného referenčního bodu, protože enkodér bude ve směru skenování vždy resetován na původní hodnotu pokaždé, když stisknete indexovací tlačítko. Tím se zlepší přesnost záznamu polohy ve směru skenování, protože bude eliminována chyba, vznikající při pohybu enkodéru-kotouče při indexování ([Obrázek 2-4 na stran](#page-39-0)ě 40). Tento režim umožňuje použít laserové navádění pro zlepšení přesnosti skenování.

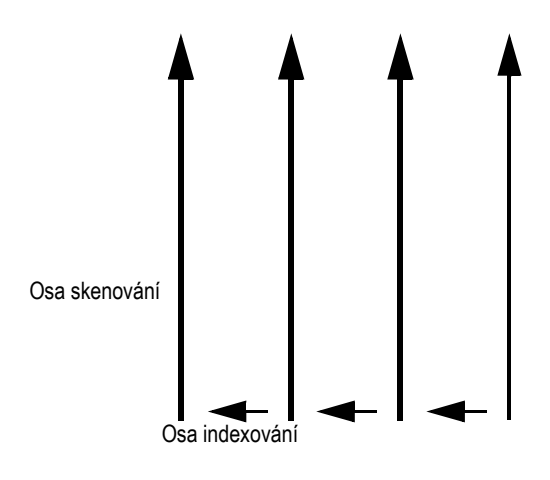

**Obrázek 2-4 Jednosměrný sken**

<span id="page-39-0"></span>**• Obousměrný režim**

Hlavní výhodou obousměrného skenování je omezení pohybu skeneru RollerFORM směrem vpřed a vzad. Tím při skenování dlouhého dílu dosáhnete rychlejšího zmapování ([Obrázek 2-5 na stran](#page-39-1)ě 40).

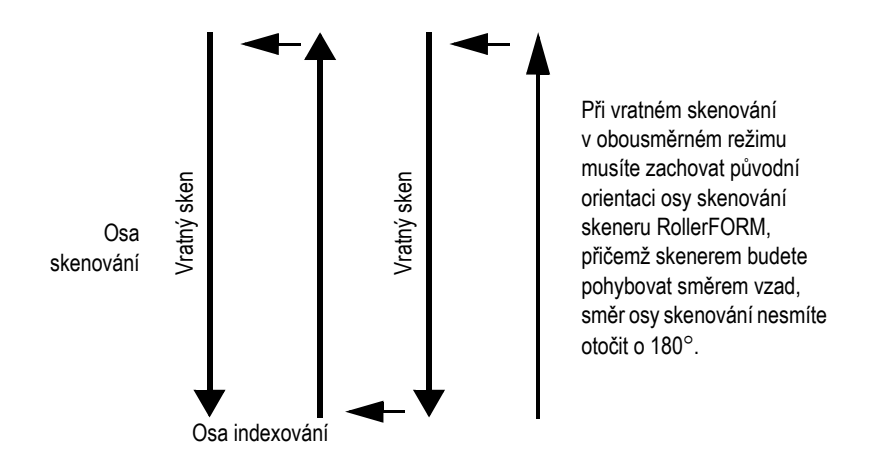

<span id="page-39-1"></span>**Obrázek 2-5 Obousměrný sken**

Pro konfiguraci indexovacího tlačítka a tlačítka zahájení sběru dat v případě, že nemají být použity žádné soubory k nastavení, nebo pro validaci konfigurace těchto dvou tlačítek v případě, že do přístroje bylo staženo předdefinované nastavení, postupujte podle následujících kroků:

- "Nastavení indexovacího tlačítka" na straně 41
- "Nastavení tlačítka zahájení sbě[ru dat" na stran](#page-42-0)ě 43

### <span id="page-40-0"></span>**2.2.4.1 Nastavení indexovacího tlačítka**

Indexovací tlačítko skeneru RollerFORM musí být nakonfigurováno v softwaru OmniScan MXU ze série přístrojů OmniScan PA. Indexovací tlačítko se nachází na přední straně rukojeti skeneru RollerFORM, na horní levé straně [\(Obrázek 2-6 na](#page-40-1)  [stran](#page-40-1)ě 41).

Indexovací tlačítko se nastavuje různým způsobem pro jednosměrný nebo obousměrný režim kontroly.

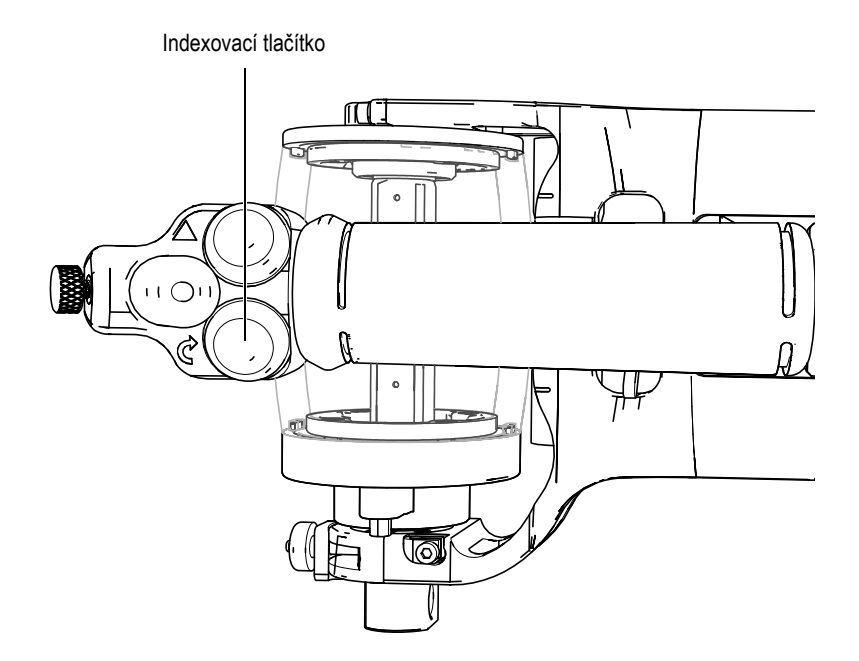

<span id="page-40-1"></span>**Obrázek 2-6 Indexovací tlačítko na horní levé straně rukojeti skeneru RollerFORM**

### **Nastavení indexovacího tlačítka v jednosměrném režimu**

- 1. V softwaru OmniScan MXU nastavte enkodér skeneru jako enkodér 1 (**Scan > Encoder > Encoder = 1**) a poté nastavte typ enkodéru na Quad (čtyřbitový bajt) (**Scan > Encoder > Type = Quad**). Nastavte rozlišení enkodéru (**Scan > Encoder > Resolution = 12**) v krocích/mm.
- 2. Nastavte indexovací tlačítko jako enkodér 2 (**Scan > Encoder > Encoder = 2**) a poté nastavte typ enkodéru na Clicker + Preset (**Scan > Encoder > Type = Clicker + Preset**).

Po každém stisknutí indexovacího tlačítka vzroste poloha odpovídající osy v souladu s hodnotou parametru **Rozlišení**(které již bylo nastaveno v menu **Scan > Encoder > Resolution**) v mm/krok a poloha enkodéru 1 bude resetována do hodnoty původního parametru (nastavené v menu **Scan > Encoder > Origin**).

### **Nastavení indexovacího tlačítka v obousměrném režimu**

- 1. V softwaru OmniScan MXU nastavte enkodér skeneru jako enkodér 1 (**Scan > Encoder > Encoder = 1**) a poté nastavte typ enkodéru na Quad (čtyřbitový bajt) (**Scan > Encoder > Type = Quad**). Nastavte rozlišení enkodéru (**Scan > Encoder > Resolution = 12**) v krocích/mm.
- 2. Nastavte indexovací tlačítko jako enkodér 2 (**Scan > Encoder > Encoder = 2**) a poté nastavte typ enkodéru na Clicker (**Scan > Encoder > Type = Clicker**). Po každém stisknutí indexovacího tlačítka vzroste poloha odpovídající osy v souladu s hodnotou parametru **Rozlišení** (které již bylo nastaveno v menu **Scan > Encoder > Resolution**) v mm/krok.

### **DŮLEŽITÉ**

Pokud chcete skenovat s přesahem mezi skenovacími řádky, musíte použít Linear v režimu 0° v Setup Wizard.

Pokud přesah není nutný, nebo pokud si přejete použít jiný úhel, než je 0°, musíte použít režim Linear v Setup Wizard, a musíte nastavit rozlišení enkodéru 2, který je spojen s indexovacím tlačítkem (**Scan > Encoder > Resolution**) tak, aby se rovnalo indexovací hodnotě. Indexovací hodnota je dostupná volbou **Scan > Area > Index Res.** [\(Obrázek 2-7 na stran](#page-42-1)ě 43).

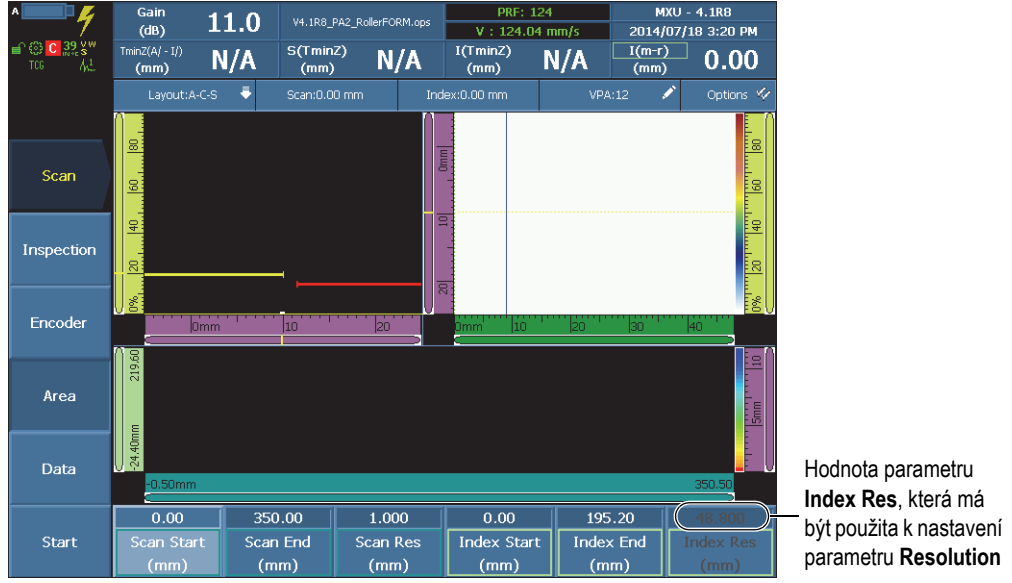

**Obrázek 2-7 Indexovací hodnota v OmniScan**

<span id="page-42-1"></span>Podrobnější informací jsou uvedeny v *uživatelské příručce softwaru OmniScan MXU*.

### <span id="page-42-0"></span>**2.2.4.2 Nastavení tlačítka zahájení sběru dat**

Tlačítko zahájení sběru dat musí být nakonfigurováno v softwaru OmniScan MXU v přístroji série OmniScan PA. Tlačítko zahájení sběru dat se nachází na přední straně rukojeti skeneru RollerFORM, na horní pravé straně ([Obrázek 2-8 na stran](#page-43-0)ě 44).

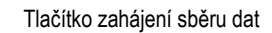

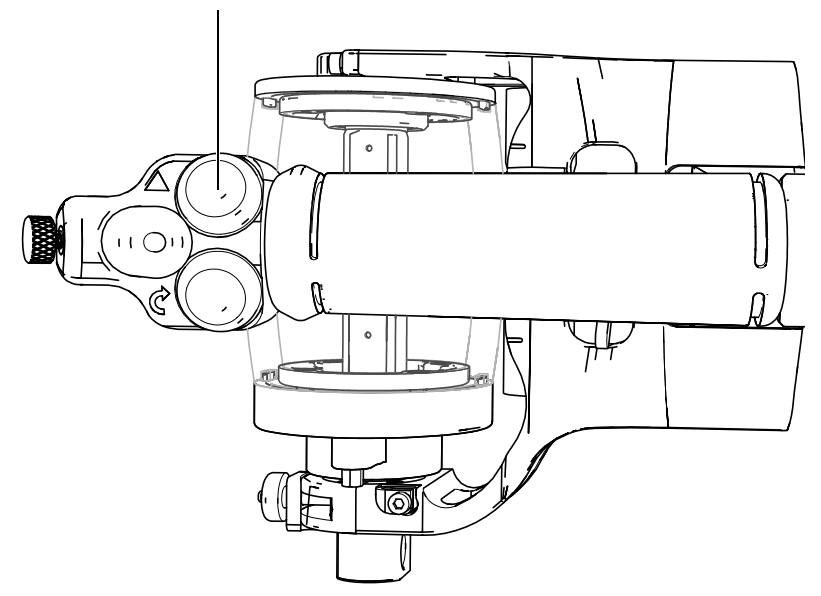

<span id="page-43-0"></span>**Obrázek 2-8 Tlačítko zahájení sběru dat na horní pravé straně rukojeti skeneru RollerFORM**

### **Nastavení tlačítka zahájení sběru dat**

- 1. V softwaru OmniScan MXU zvolte **Preferences > Setup > DIN = DIN1**.
- 2. Zvolte **DIN > DIN1 > Assign DIN = Clear All**.
- 3. Zvolte **DIN > DIN1 > State = On**.

# <span id="page-44-1"></span>**3. Příprava komory s kapalinou skeneru RollerFORM**

Před provedením kontroly musíte naplnit komoru s kapalinou akustického kotouče skeneru RollerFORM nekorozním glykolem nebo vodou a zkontrolovat, zda v tekutině nejsou žádné vzduchové bubliny.

# <span id="page-44-0"></span>**3.1 Naplnění komory s kapalinou akustického kotouče**

Abyste mohli shromažďovat data pomocí skeneru RollerFORM, musíte nejprve naplnit komoru s kapalinou akustického kotouče vhodnou kapalinou pomocí dodávané ruční pumpy.

### **3.1.1 Výběr kapaliny k naplnění komory**

V závislosti na omezení prováděné kontroly z důvodu environmentálních a/nebo bezpečnostních opatření můžete k naplnění komory s kapalinou skeneru RollerFORM použít nekorozní glykol, destilovanou nebo deionizovanou vodu nebo případně i obyčejnou kohoutkovou vodu.

Následující seznam uvádí podmínky, za kterých byste měli zvážit použití každé z následujících kapalin:

• Glykol, nekorozní

### POZNÁMKA

Společnost Evident doporučuje použití *Propylene Glycol Dynalene PG* nebo nekorozního glykolu se stejnými specifikacemi.

Použití nekorozního glykolu v komoře s kapalinou přináší následující výhody:

- Zabraňuje tvorbě řas nebo plísní.
- Zabraňuje zneprůhlednění pryžového disku.
- Umožňuje použití skeneru za nižších teplot.
- Nemá žádné nepříznivé účinky na akustické charakteristiky skeneru.

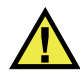

# **UPOZORNĚNÍ**

Při manipulaci s nekorozním glykolem při provozu skeneru RollerFORM je třeba dodržovat bezpečnostní opatření uvedená v bezpečnostním listu výrobku. Podrobnější informace viz "Bezpeč[nost" na stran](#page-9-0)ě 10.

## **DŮLEŽITÉ**

Pokud bude komora s kapalinou naplněna nekorozním glykolem, dodržujte všechna příslušná bezpečnostní a environmentální opatření a zvláštní pozornost věnujte tomu, abyste pečlivě odstranili všechen glykol, který se případně rozlije na akustický kotouč, jiné části skeneru nebo jakýkoliv jiný povrch.

• Destilovaná nebo deionizovaná voda

V případě, že z důvodu environmentálních nebo bezpečnostních opatření nebude možné nekorozní glykol použít, případně bude jeho použití nepraktické, použijte destilovanou nebo deionizovanou vodu.

• Kohoutková voda

V případě, že z důvodu environmentálních nebo bezpečnostních opatření nebude možné nekorozní glykol použít, případně bude použití glykolu, destilované vody nebo deinoizované vody nepraktické, použijte kohoutkovou vodu.

# **3.1.2 Plnění komory s kapalinou**

### **DOPORUČENÍ**

Před naplněním komory s kapalinou akustického kotouče vodou nechejte vodu po dobu několika hodin odstát v odtlakované ruční pumpě, abyste zajistili uvolnění vzduchu v ní rozpuštěném.

### **DOPORUČENÍ**

V ideálním případě naplňte akustický kotouč den před kontrolou, což poskytne dostatek času k odplynění kapaliny, stejně jako k prostupu materiálu pryžového disku pro lepší akustický přenos.

### **DŮLEŽITÉ**

Pokud bude komora s kapalinou skeneru RollerFORM naplněna vodou, doporučuje společnost Evident výměnu vody v komoře alespoň jedenkrát týdně a její vypuštění v případě, že nebude používána po dobu 48 hodin a delší. Společnost Evident důrazně doporučuje naplnění komory s kapalinou destilovanou nebo deionizovanou vodou. Nedodržení těchto pokynů bude mít za následek růst řas, což bude vyžadovat důkladnější údržbu. Pokud bude komora naplněna nekorozním glykolem, nebude třeba ji pravidelně vyprazdňovat.

### POZNÁMKA

Před naplněním komory s kapalinou zkontrolujte, zda jste její vnitřní část důkladně vyčistili. Dokonce i velmi malé částice, prach, skvrny nebo usazeniny v komoře budou rušit šíření ultrazvukových vln, čímž bude zabráněno správnému fungování sondy. Při změně kapaliny uvnitř komory z glykolu na vodu bude nutné vnitřek komory před jejím naplněním vodou vyčistit a odstranit všechny zbytky glykolu. Podrobnější informace viz "Vyčiště[ní komory s kapalinou" na stran](#page-92-0)ě 93.

### **Naplnění komory s kapalinou**

1. Na přírubě akustického kotouče na straně sonda-kabel zkontrolujte, zda je ventil OUT otevřen pootočením o jednu a půl otáčky ([Obrázek 3-1 na stran](#page-47-0)ě 48).

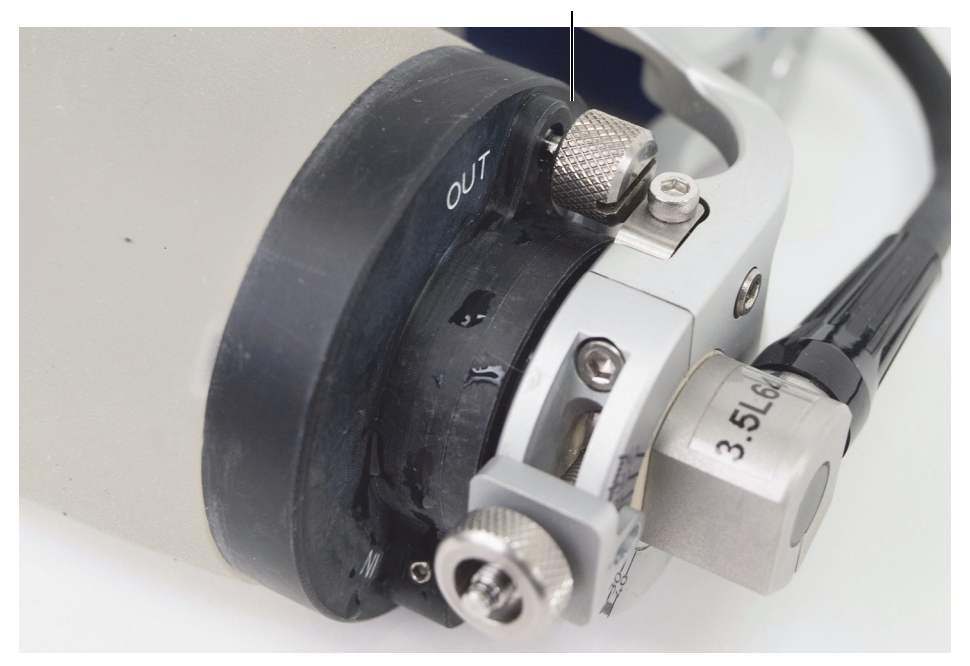

Povolený ventil OUT

**Obrázek 3-1 Otevření ventilu OUT na přírubě**

<span id="page-47-0"></span>2. Připojte adaptér přívodní trubičky na IN zpětný ventil, který se také nachází na přírubě akustického kotouče na straně sonda-kabel ([Obrázek 3-2 na stran](#page-48-0)ě 49).

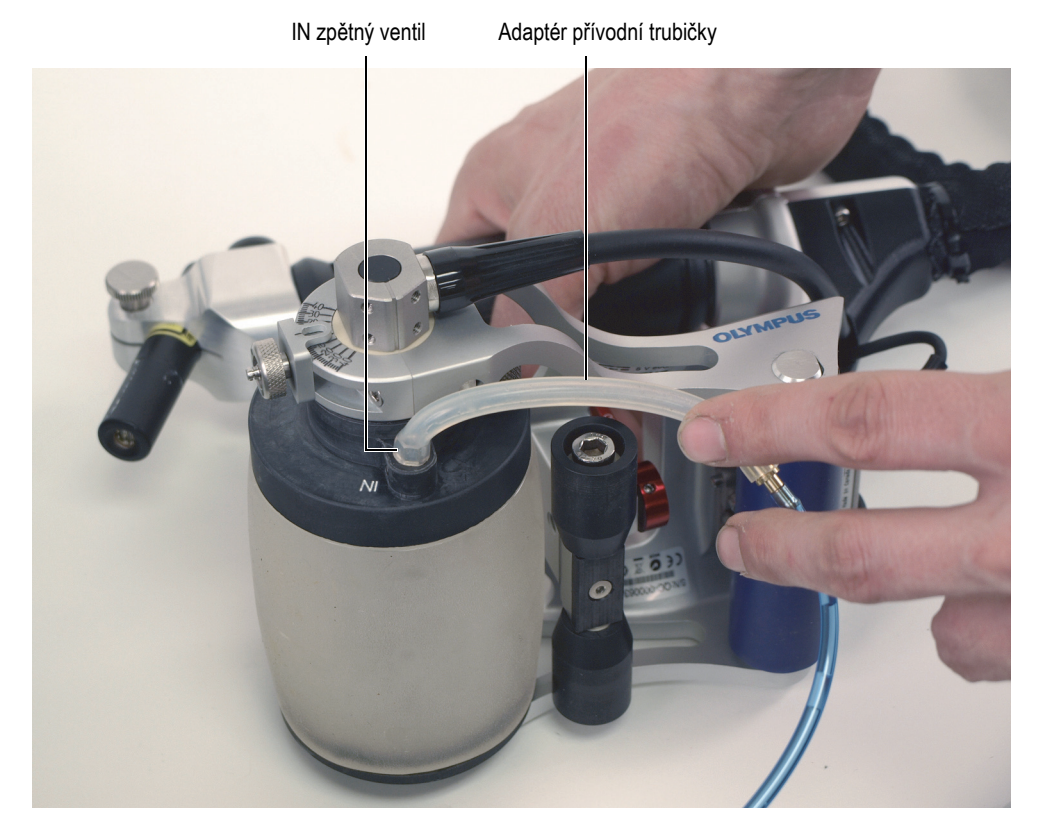

**Obrázek 3-2 Připojení adaptéru přívodní trubičky na IN zpětný ventil**

<span id="page-48-0"></span>3. Otevřete ventil na přívodní trubičce ruční pumpy [\(Obrázek 3-3 na stran](#page-49-0)ě 50). Zkontrolujte, zda není aktivní spouštěcí mechanismus na horní straně pumpy ([Obrázek 3-4 na stran](#page-50-0)ě 51).

### **POZNÁMKA**

V ruční pumpě netlakujte glykol ani vodu. Mohlo by dojít k nárůstu množství vzduchu rozpuštěného v kapalině a následně k nárůstu doby potřebné pro odplynění komory akustického kotouče s kapalinou.

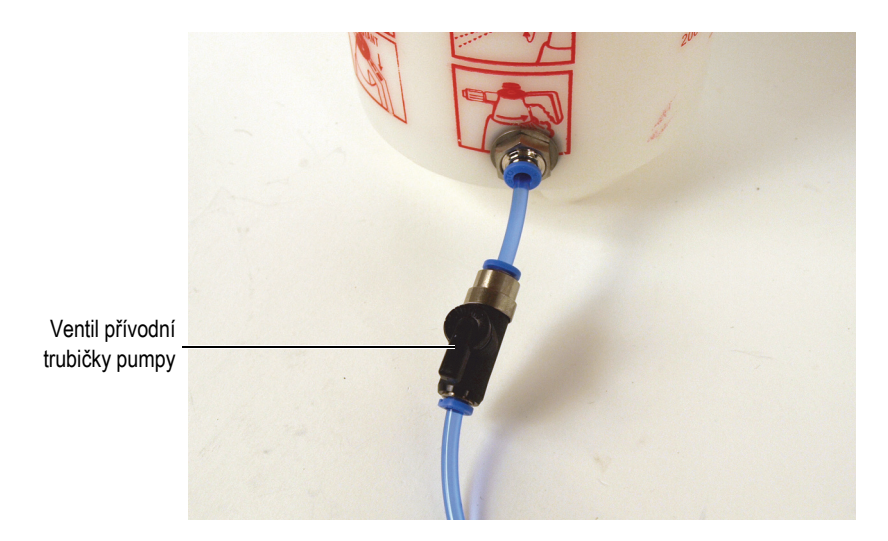

**Obrázek 3-3 Ventil přívodní trubičky v otevřené poloze**

<span id="page-49-0"></span>4. Pomalu napumpujte ruční pumpu pro naplnění kapaliny do komory akustického kotouče s kapalinou [\(Obrázek 3-4 na stran](#page-50-0)ě 51).

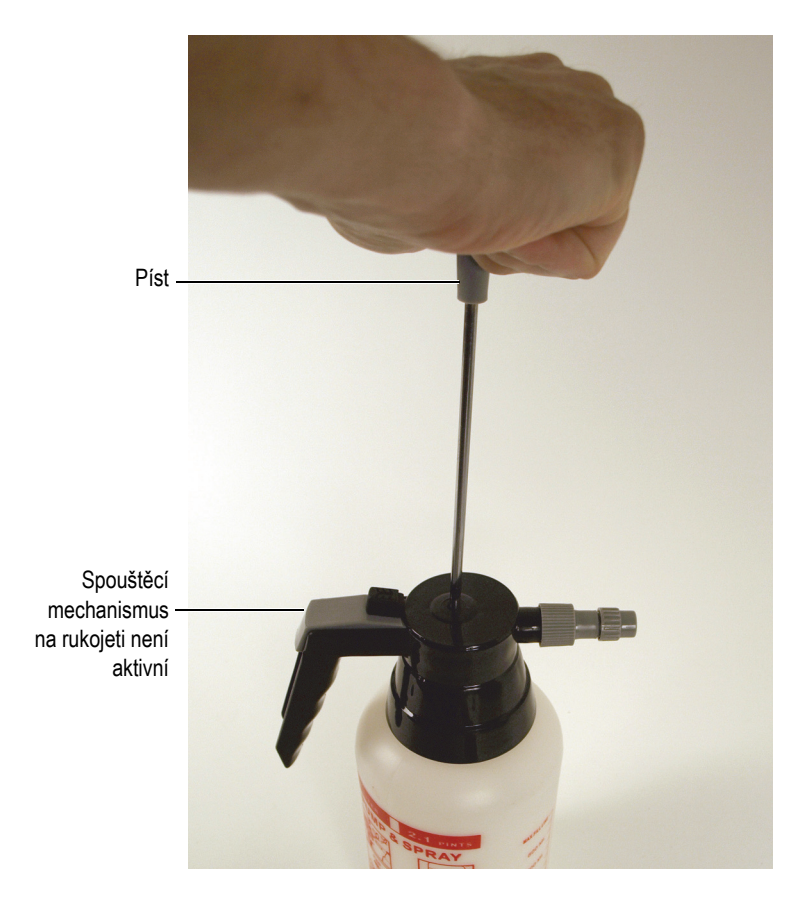

**Obrázek 3-4 Píst ruční pumpy**

- <span id="page-50-0"></span>5. Otočte skener RollerFORM stranou sonda-kabel nahoru tak, aby akustický kotouč zaujímal určitý úhel a OUT ventil se nacházel v nejvyšší možné poloze. Tím docílíte uvolnění veškerého vzduchu a vzduchových bublin, které se případně mohly vytvořit, z akustického kotouče.
- 6. V průběhu naplňování akustického kotouče kapalinou na akustický kotouč jemně poklepejte a potřeste s ním, čímž odstraníte všechny vzduchové bubliny. Zvláštní péči věnujte odstranění bublin, které přilnou k vnitřnímu povrchu komory s kapalinou. Pokud by tyto bubliny zůstaly na svém místě, mohly by rušit šíření ultrazvukových vln.

Pokud budou bubliny uvolněny uvnitř komory s kapalinou, měly by putovat směrem k OUT ventilu a poté ventilem odejít.

7. Naplňujte akustický kotouč až do chvíle, dokud nebude z OUT ventilu vytékat malé množství kapaliny, poté OUT ventil uzavřete a poté okamžitě uzavřete ventil na přívodní trubičce pumpy.

# **DULEZITE**

Pokud bude komora s kapalinou naplněna nekorozním glykolem, dodržujte všechna příslušná bezpečnostní a environmentální opatření a zvláštní pozornost věnujte tomu, abyste pečlivě odstranili všechen glykol, který se případně rozlije na akustický kotouč, jiné části skeneru nebo jakýkoliv jiný povrch.

8. Odstraňte zbývající vzduchové bubliny. Viz "Odstranění vzduchových bublin z [komory s kapalinou" na stran](#page-53-0)ě 54.

### **POZNAMKA**

Komora s kapalinou akustického kotouče je řádně naplněna v případě, že skener RollerFORM spočívá na plochém povrchu bez tlaku vyvíjeného směrem dolů na rukojeť a mezi černými přírubami akustického kotouče a povrchem určeným ke kontrole je mezera v rozmezí 2 mm až 3 mm [\(Obrázek 3-5 na stran](#page-52-0)ě 53 a [Obrázek 3-6](#page-53-1)  [na stran](#page-53-1)ě 54). Pokud bude mezera větší, odlijte část glykolu nebo vody tím, že otevřete OUT ventil a necháte část kapaliny z komory s kapalinou odtéct. Poté mezeru opět změřte. Tento krok opakujte až do doby, dokud se mezera mezi černými přírubami akustického kotouče a povrchem určeným ke kontrole nebude pohybovat v rozmezí 2 mm a 3 mm.

<span id="page-52-0"></span>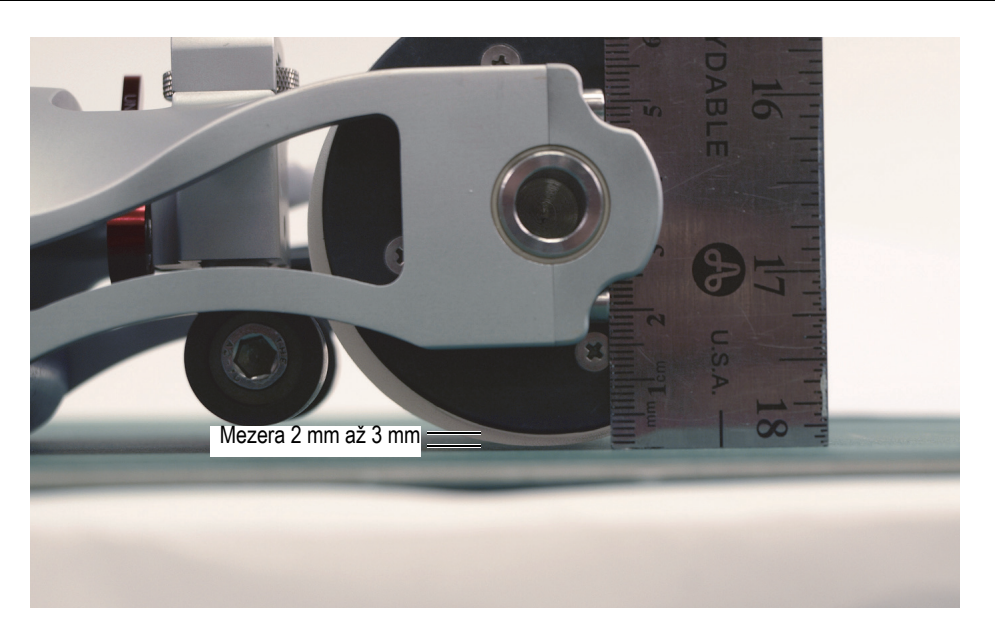

**Obrázek 3-5 Mezera mezi přírubou akustického kotouče a povrchem (RollerFORM)**

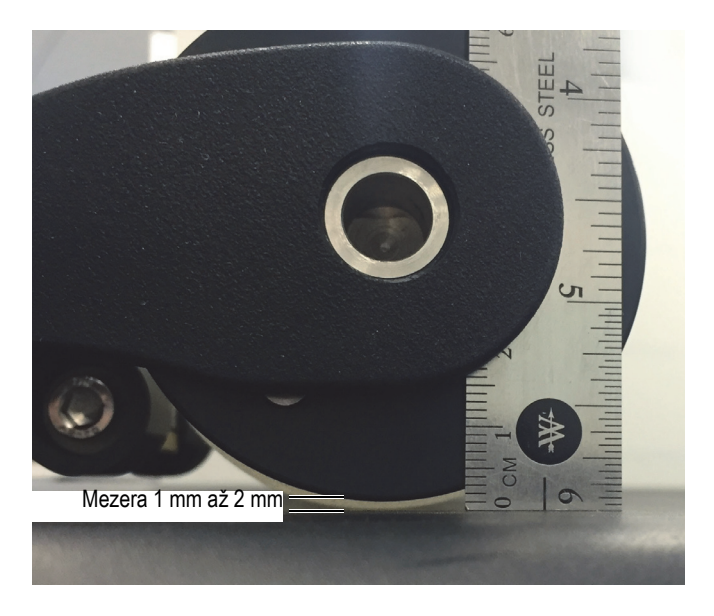

**Obrázek 3-6 Mezera mezi přírubou akustického kotouče a povrchem (RollerFORM XL)**

# <span id="page-53-1"></span><span id="page-53-0"></span>**3.2 Odstranění vzduchových bublin z komory s kapalinou**

Pro případ, že se v průběhu kontroly objeví v komoře s kapalinou jedna nebo více bublin, je akustický kotouč skeneru RollerFORM vybaven vodním uzávěrem, který tyto bubliny zachytí. Vodní uzávěr se nachází na přírubě na straně sonda-kabel.

### **DŮLEŽITÉ**

Při skenování povrchu se skenerem RollerFORM v poloze vzhůru nohama je nutné z komory s kapalinou odstranit všechny vzduchové bubliny. Uvolněné bubliny se budou shromažďovat v horní části komory mezi částmi sondy a povrchem určeným ke kontrole, což bude rušit šíření ultrazvukových vln a tedy bude bránit správnému provozu sondy.

### **Odstranění vzduchových bublin z komory s kapalinou**

- <span id="page-54-0"></span>1. Poklepejte a potřeste akustickým kotoučem, abyste shromáždili vzduchové bubliny. Zvláštní péči věnujte odstranění bublin, které přilnou k vnitřnímu povrchu komory s kapalinou. Pokud by tyto bubliny zůstaly na svém místě, mohly by rušit šíření ultrazvukových vln.
- 2. Otočte skener RollerFORM stranou sonda-kabel nahoru tak, aby akustický kotouč zaujímal určitý úhel a OUT ventil se nacházel v nejvyšší možné poloze, a poté na akustický kotouč poklepejte, čímž bublinky zmizí z dohledu z průsvitné části akustického kotouče.
- 3. Akustický kotouč jemně stiskněte, otevřete OUT ventil, aby zbývající vzduch mohl volně unikat pryč, a poté ventil uzavřete ve chvíli, kdy z něj vyteče malé množství glykolu nebo vody. V pryžovém disku udržujte tlak až do chvíle, než dojde k uzavření OUT ventilu.
- <span id="page-54-1"></span>4. Postavte skener RollerFORM zpět do vzpřímené polohy a zkontrolujte přítomnost bublin.

Kroky [1](#page-54-0) opakujte [4](#page-54-1) tolikrát, kolikrát to bude nutné k odstranění všech bublin z komory s kapalinou.

- 5. Zkontrolujte správné naplnění komory akustického kotouče s kapalinou. Se skenerem RollerFORM spočívajícím na plochém povrchu a bez tlaku vyvíjeného směrem dolů na rukojeť zkontrolujte, zda mezi černými přírubami akustického kotouče a povrchem určeným ke kontrole je mezera v rozmezí 2 mm až 3 mm ([Obrázek 3-5 na stran](#page-52-0)ě 53).
- 6. V případě potřeby naplňte akustický kotouč glykolem nebo vodou. Podrobnější informace viz "Naplně[ní komory s kapalinou akustického kotou](#page-44-0)če" na straně 45.

### **DOPORUČENÍ**

Vzduchový uzávěr skeneru RollerFORM je možné použít k zachycení bublin v průběhu kontroly. Otočte skener na stranu tak, aby příruba s regulačními ventily kapaliny byla v nejvyšší možné poloze, což umožní bublinám proudit nahoru k uzávěru. Opatrně vraťte skener RollerFORM do horizontální polohy; pokud bubliny nebudou příliš velké, zůstanou zachyceny. Pokud tento způsob nefunguje, pak bude nutné akustický kotouč znovu naplnit (viz "Naplnění komory s kapalinou [akustického kotou](#page-44-0)če" na straně 45).

# <span id="page-56-1"></span>**4. Příprava ke kontrole**

Před provedením kontroly je nutné řádně připravit jak skener RollerFORM, tak povrch určený ke kontrole.

#### **Příprava ke kontrole**

- 1. Na akustický kotouč skeneru RollerFORM a povrch určený ke kontrole naneste vazebné prostředí ve formě vody. Podrobnější informace viz ["Nanesení vody na akustický kotou](#page-56-0)č a povrch určený [ke kontrole" na stran](#page-56-0)ě 57.
- 2. Optimalizace signálu fázovaného pole (phased array). Podrobnější informace viz "Optimalizace signálu fázovaného pole (phased [array\)" na stran](#page-57-0)ě 58.
- 3. Nastavte středový kotouč na skeneru RollerFORM. Podrobnější informace viz "Nastavení stř[edového kotou](#page-59-0)če" na straně 60.
- 4. Připravte povrch ke kontrole.

Podrobnější informace viz "Sledování naváděcích linek skeneru na povrchu urč[eném ke kontrole" na stran](#page-66-0)ě 67.

# <span id="page-56-0"></span>**4.1 Nanesení vody na akustický kotouč a povrch určený ke kontrole**

Přestože má akustický kotouč skeneru RollerFORM komoru s kapalinou, před kontrolou je i přesto nutné na akustický kotouč i na povrch určený ke kontrole nanést minimální množství vazebného prostředí ve formě vody.

### **Aplikace vazebného prostředí ve formě vody před provedením kontroly**

- 1. S pomocí ruční pumpy, dodávané společně se skenerem RollerFORM, aplikujte vodní mlhu na povrch určený ke kontrole a na akustický kotouč. Podrobnější informace viz "Ruč[ní pumpa" na stran](#page-28-0)ě 29.
- 2. Několikrát posuňte skener RollerFORM směrem vpřed a vzad, abyste akustický kotouč stejnoměrně navlhčili.
- 3. Pro zlepšení smáčivosti jemně promněte vnější povrch pryžového disku.

# <span id="page-57-0"></span>**4.2 Optimalizace signálu fázovaného pole (phased array)**

Pro optimalizaci signálu fázovaného pole (phased array) potřebujete nastavit úhel sondy skeneru RollerFORM vůči povrchu určenému ke kontrole.

### **Optimalizace signálu fázovaného pole (phased array).**

- 1. Na povrch, který má být použit pro optimalizaci signálu, a na akustický kotouč skeneru RollerFORM naneste vazebné prostředí ve formě vody.
- 2. S použitím rukojeti aplikujte na skener RollerFORM dostatečný tlak směrem dolů.
- 3. Uvolněte regulátor nastavení úhlu na sestavě akustického kotouče na straně sonda-kabel [\(Obrázek 4-1 na stran](#page-58-0)ě 59).

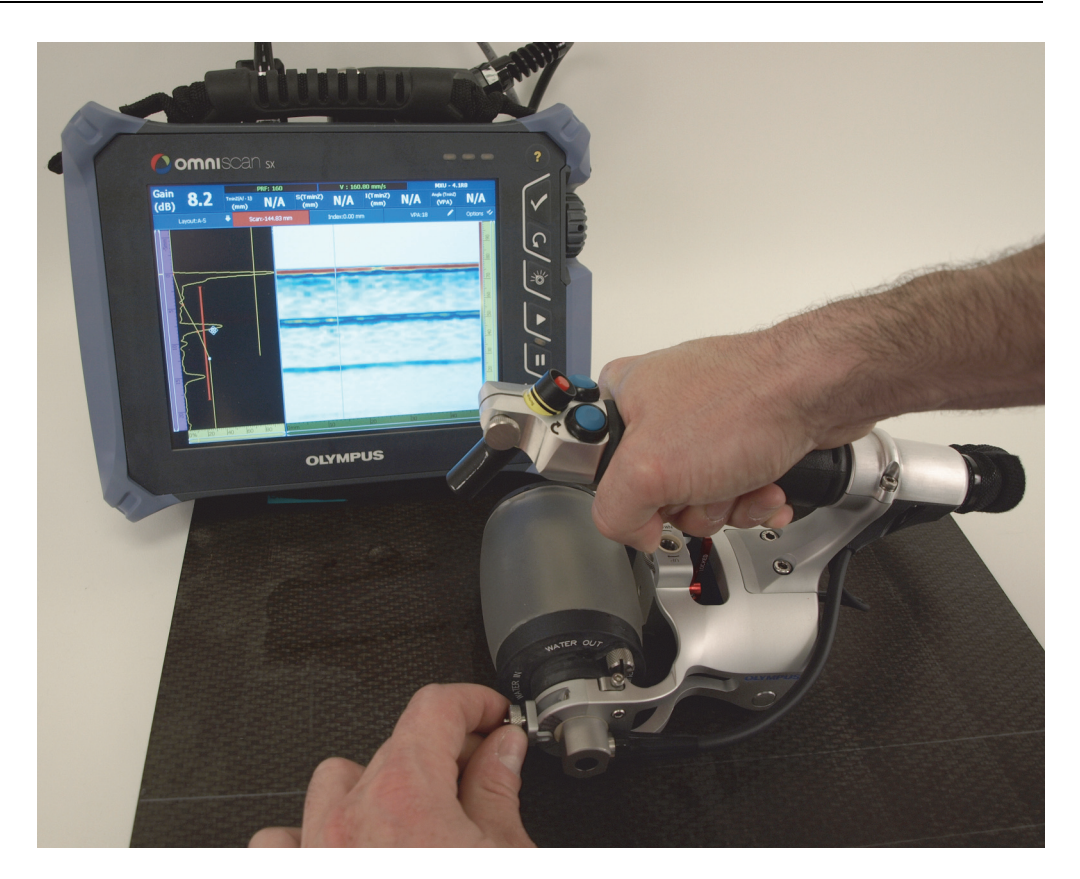

**Obrázek 4-1 Nastavení úhlu sondy k optimalizaci signálu**

<span id="page-58-0"></span>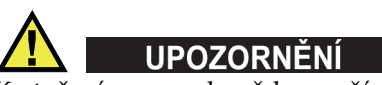

K otočení osy sondy vždy používejte k tomu určený regulátor úhlu nastavení a nikdy nepoužívejte kabel sondy. Použití kabelu sondy by mohlo vést k poškození kabelu sondy.

4. Posunováním regulátoru nahoru a dolů upravte úhel sondy tak, aby signál, který se zobrazuje na displeji přístroje, byl na své nejvyšší hodnotě.

# <span id="page-59-0"></span>**4.3 Nastavení středového kotouče**

Střední kotouč je nastaven do různých poloh v závislosti na charakteru povrchu, který má být kontrolován, a směru skenování.

Při kontrole plochých nebo zakřivených povrchů v obvodovém směru leží akustický kotouč a zadní váleček na ploše určené ke kontrole naplocho, středové kolečko skeneru RollerFORM musí být zcela zataženo tak, aby se nedotýkalo povrchu.

Nicméně pro skenování potrubí o průměru menším než 635 mm v obvodovém směru musí být středové kolečko odstraněno.

Středové kolečko je ustanoveno do polohy dole a jeho poloha upravena v případě, kdy díl neumožňuje, aby dvě příruby akustického kotouče byly v kontaktu s povrchem. Středové kolečko dodává stabilitu při kontrole dílů s následujícími typy povrchů:

- Zakřivený povrch (pro axiální [podélný] sken)
- Úzký povrch

Podrobnější informace viz následující části:

- "Zatažení stř[edového kole](#page-59-1)čka" na straně 60
- "Odstranění stř[edového kotou](#page-61-0)če" na straně 62
- "Nastavení středového kotouč[e pro skenování axiálních konvexních povrch](#page-62-0)ů [nebo hran" na stran](#page-62-0)ě 63.

# <span id="page-59-1"></span>**4.3.1 Zatažení středového kolečka**

Při kontrole plochých nebo zakřivených konvexních povrchů s průměrem vyšším než 635 mm v obvodovém směru a s akustickým kotoučem a zadním válečkem spočívajícím naplocho na povrchu určeném ke kontrole se středový kotouč skeneru RollerFORM nesmí dotýkat povrchu. Středový kotouč musí být zcela zatažený a zablokovaný.

### **Zatažení a zablokování středového kolečka**

1. Odblokujte středový kotouč tím, že přesunete blokovací páčku do polohy UNLOCKED (ODBLOKOVÁNO) ([Obrázek 4-2 na stran](#page-60-0)ě 61).

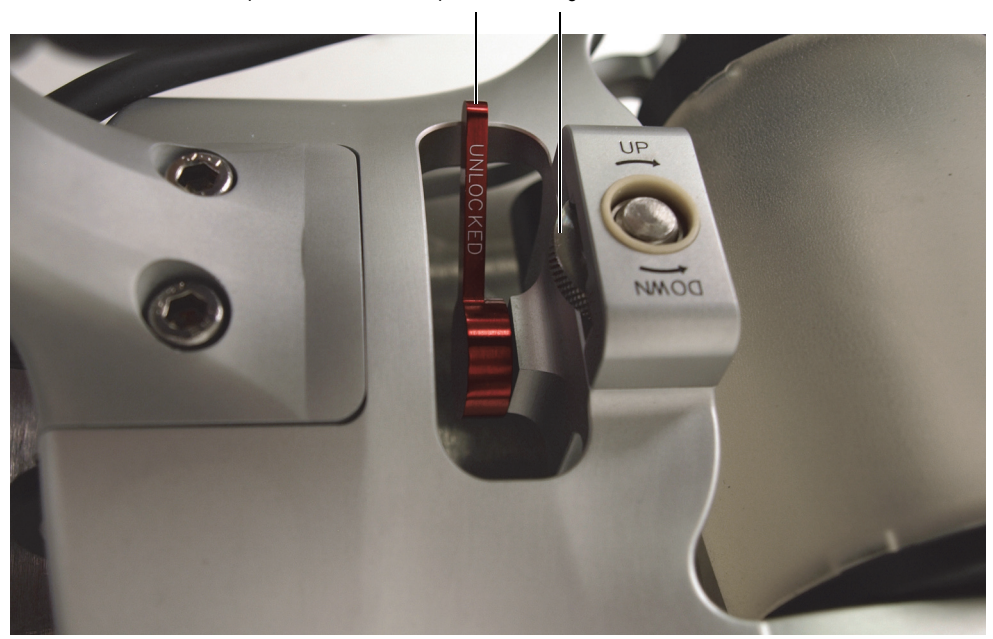

Blokovací páčka v odblokované poloze Regulátor vertikálního nastavení

**Obrázek 4-2 Odblokování středového kotouče**

- <span id="page-60-0"></span>2. Otáčejte regulátorem vertikálního nastavení po směru pohybu hodinových ručiček a kotouč přesuňte do nejvyšší polohy.
- 3. Zajistěte polohu středového kotouče přesunutím blokovací páčky do polohy LOCKED (ZABLOKOVÁNO) [\(Obrázek 4-3 na stran](#page-61-1)ě 62).

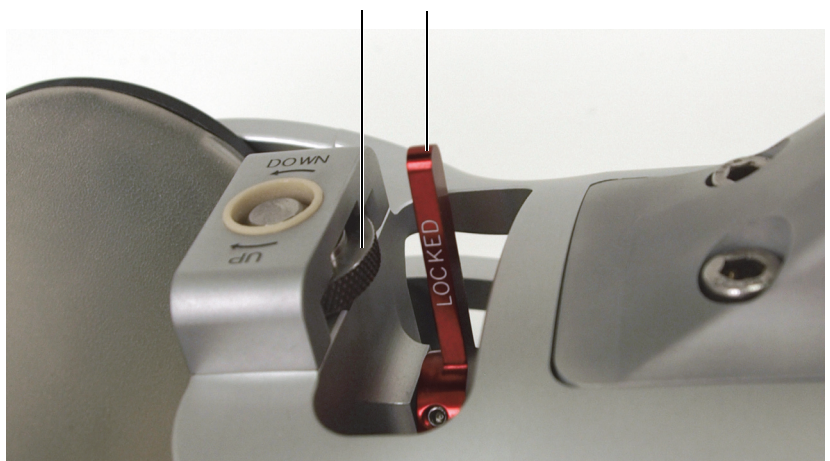

Regulátor vertikálního nastavení Blokovací páčka v zablokované poloze

**Obrázek 4-3 Blokování středového kotouče**

# <span id="page-61-1"></span><span id="page-61-0"></span>**4.3.2 Odstranění středového kotouče**

Při kontrole potrubí s průměrem menším než 635 mm a skenování v obvodovém směru musíte středový kotouč ze skeneru odstranit, aby se povrchu nedotýkal.

### **Odstranění středového kotouče**

1. Odblokujte středový kotouč tím, že přesunete blokovací páčku do polohy UNLOCKED (ODBLOKOVÁNO) ([Obrázek 4-4 na stran](#page-62-1)ě 63).

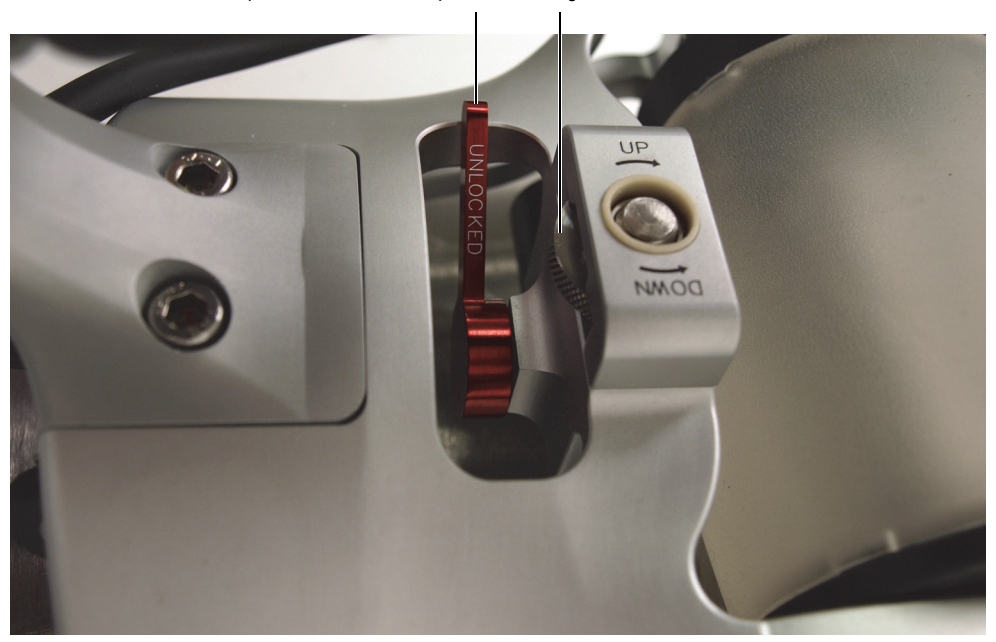

Blokovací páčka v odblokované poloze Regulátor vertikálního nastavení

**Obrázek 4-4 Odblokování středového kotouče**

<span id="page-62-1"></span>2. Otáčejte regulátorem vertikálního nastavení proti směru pohybu hodinových ručiček až do chvíle, kdy se středový kotouč kompletně vysune ze šroubu regulátoru vertikálního nastavení.

# <span id="page-62-0"></span>**4.3.3 Nastavení středového kotouče pro skenování axiálních konvexních povrchů nebo hran**

Při nastavování středového kotouče skeneru RollerFORM pro skenování konvexních povrchů (pro axiální [podélný] sken) věnujte zvláštní péči tomu, aby oba válečky středového kotouče byly v kontaktu s povrchem určeným ke kontrole.

Středový kotouč skeneru RollerFORM je také možné speciálně nastavit na úzké povrchy. Zvláštní péči věnujte tomu, aby oba válečky středového kotouče nebo kluzná deska byly v kontaktu s povrchem určeným ke kontrole. Středový kotouč je také možné využít ke kontrole hrany dílu. Při takové kontrole se ujistěte, zda jsou alespoň jedna příruba, dva válečky středového kotouče a zadní váleček v kontaktu s dílem.

### **Nastavení středového kotouče**

- 1. Na povrch a na akustický kotouč skeneru RollerFORM naneste vazebné prostředí na bázi vody.
- 2. Odblokujte středový kotouč tím, že přesunete blokovací páčku do polohy UNLOCKED (ODBLOKOVÁNO) ([Obrázek 4-5 na stran](#page-63-0)ě 64).

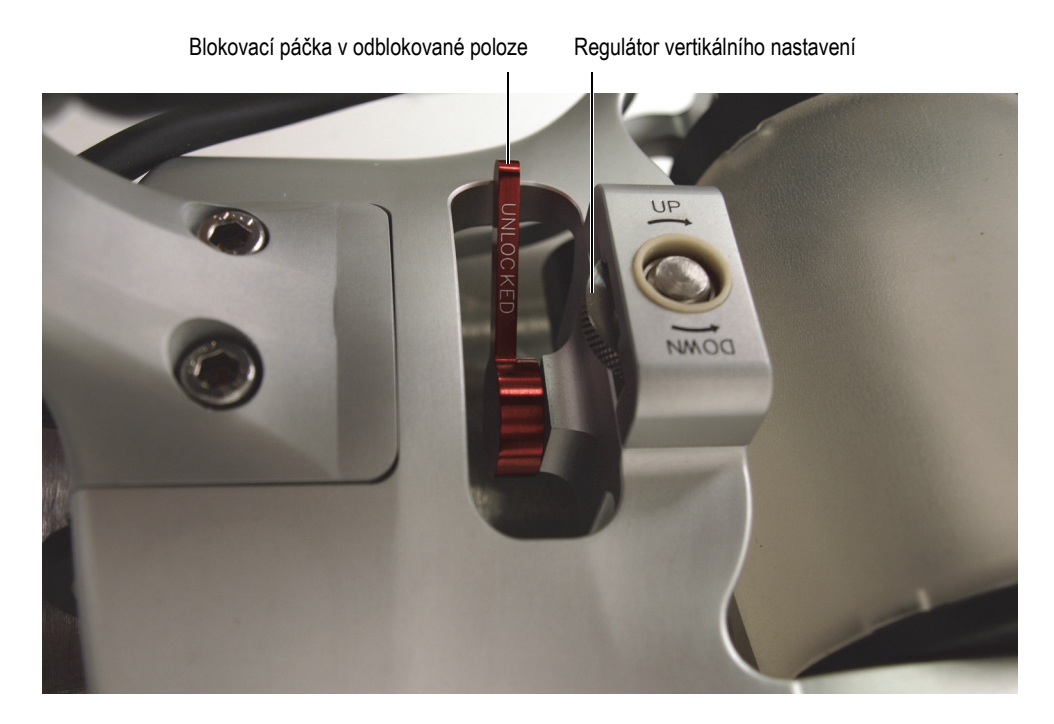

**Obrázek 4-5 Odblokování středového kotouče**

- <span id="page-63-0"></span>3. Otáčejte regulátorem vertikálního nastavení po směru pohybu hodinových ručiček a kotouč přesuňte do nejvyšší polohy.
- 4. S použitím rukojeti RollerFORM vyvíjejte na skener dostatečný tlak směrem dolů, dokud neobdržíte požadovaný signál.

Pokud při vyvíjení tlaku signál ztratíte, optimalizujte signál fázovaného pole (phased array) otáčením osy sondy (viz "Optimalizace signálu fázovaného pole [\(phased array\)" na stran](#page-57-0)ě 58).

5. Za vyvíjení dostatečného tlaku na skener RollerFORM otáčejte regulátorem vertikálního nastavení proti směru pohybu hodinových ručiček až do chvíle, kdy se válečky středového kotouče dostanou do kontaktu s povrchem.

#### **POZNÁMKA**

Při kontrole konvexního povrchu axiálně (podélně) musí být oba válečky středového kotouče a také zadní váleček v kontaktu s povrchem ([Obrázek 4-6 na stran](#page-64-0)ě 65).

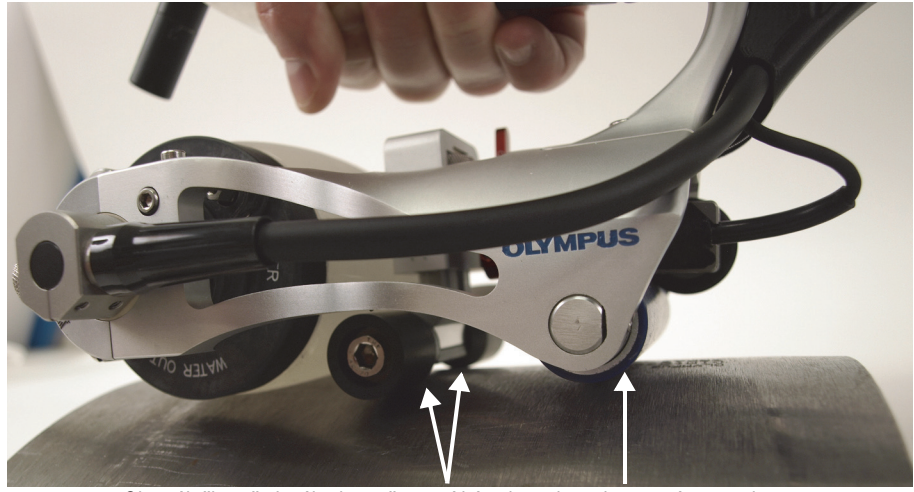

Oba válečky středového kotouče musí být v kontaktu s konvexním povrchem, stejně jako zadní váleček.

<span id="page-64-0"></span>**Obrázek 4-6 Udržujte oba válečky v kontaktu s konvexním povrchem**

## **POZNÁMKA**

Při kontrole úzkého povrchu nebo boční strany dílu musí být oba válečky nebo kluzná deska středového kotouče a také zadní váleček v kontaktu s povrchem určeným ke kontrole [\(Obrázek 4-7 na stran](#page-65-0)ě 66).

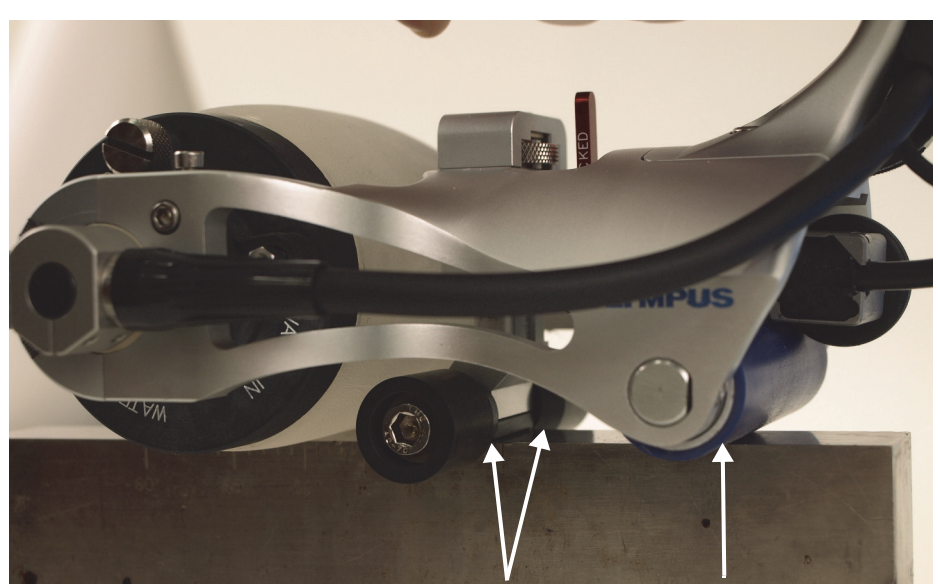

Oba válečky nebo kluzná deska středového kotouče musí být v kontaktu s úzkým povrchem a také se zadním válečkem.

### <span id="page-65-0"></span>**Obrázek 4-7 Udržujte oba válečky nebo kluznou desku v kontaktu s úzkým povrchem**

6. Zajistěte polohu středového kotouče přesunutím blokovací páčky do polohy LOCKED (ZABLOKOVÁNO) [\(Obrázek 4-8 na stran](#page-66-1)ě 67)

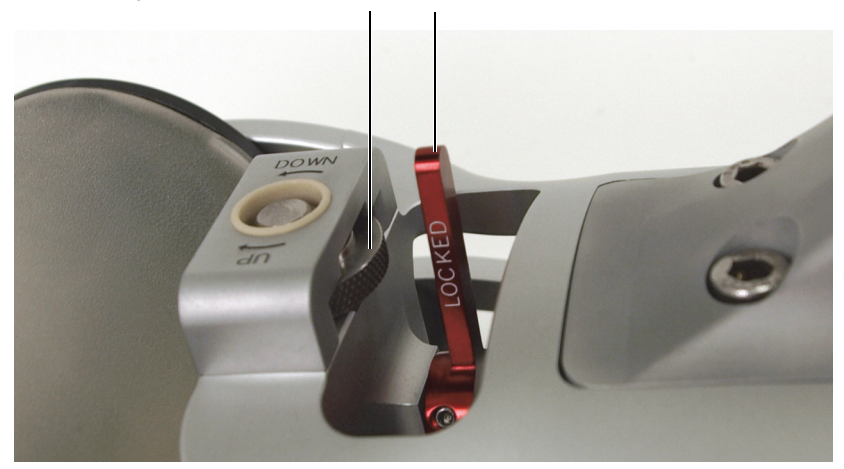

Regulátor vertikálního nastavení Blokovací páčka v zablokované poloze

**Obrázek 4-8 Blokování středového kotouče**

<span id="page-66-1"></span>7. Optimalizace signálu fázovaného pole (phased array). Viz "Optimalizace signálu [fázovaného pole \(phased array\)" na stran](#page-57-0)ě 58.

# <span id="page-66-0"></span>**4.4 Sledování naváděcích linek skeneru na povrchu určeném ke kontrole**

Součástí přípravy před zahájením kontroly je vykreslení paralelních naváděcích linek na povrchu.

Tyto linky budou použity jako vodítka laserového paprsku, která vám umožní posunovat skener RollerFORM podél přímé dráhy u každého jednořádkového naskenovaného posuvu. Indexovací hodnotu nebo prostor mezi linkami je možné vypočítat tak, aby byly jednořádkové skeny buď s přesahem, nebo bez něj.

Linky je snadnější sledovat na čistém a suchém povrchu.

## **DOPORUČENÍ**

K vykreslení linek na zakřivených nebo komplexních površích použijte ohebné pravítko.

#### **Sledování naváděcích linek skeneru na povrchu určeném ke kontrole**

- <span id="page-67-0"></span>1. Definujte indexovací hodnotu v OmniScan SX, MX1 a MX2:
	- *a)* V menu přístroje OmniScan zvolte Scan > Area > Index Res.
	- *b)* Klikněte na parametr Index Res. Zobrazená hodnota ukazuje efektivní šířku paprsku.
	- *c)* Vypočtěte indexovací hodnotu následujícím způsobem: Efektivní šířka paprsku (hodnota parametru Index Res.) − přesah = rozlišení

### **POZNAMKA**

Hodnota přesahu s nulovými výsledky bez přesahu mezi jednořádkovými skeny.

- *d)* Zvolte Scan > Encoder > Encoder 2 = Resolution.
- *e)* V políčku Resolution (Rozlišení) zadejte hodnotu rozlišení vypočtenou v kroku [1.](#page-67-0)*c*.
- 2. Definujte indexovací hodnotu v přístroji OmniScan X3:
	- *a)* Zvolte Scan > Inspection > Edit Encoders > Index axis clicker.
	- *b)* Hodnota v políčku Aperture představuje maximální šířku paprsku.
	- *c)* Odstraňte hodnotu přesahu z hodnoty apertury a tuto hodnotu zadejte do políčka Resolution (rozlišení).
	- *d)* Potvrďte, že výpočet přesahu vyhovuje požadavkům kontroly.
- 3. Na povrchu určeném ke kontrole vykreslete paralelní naváděcí linky s využitím hodnoty rozlišení [\(Obrázek 4-9 na stran](#page-68-0)ě 69).

# **DŮLEŽITÉ**

Jelikož se laserový paprsek nachází ve středu sondy, bude první linka naměřena od hrany plochy určené ke kontrole s využitím poloviční hodnoty rozlišení. Další naváděcí linky jsou naměřeny s plnou hodnotou rozlišení.

<span id="page-68-0"></span>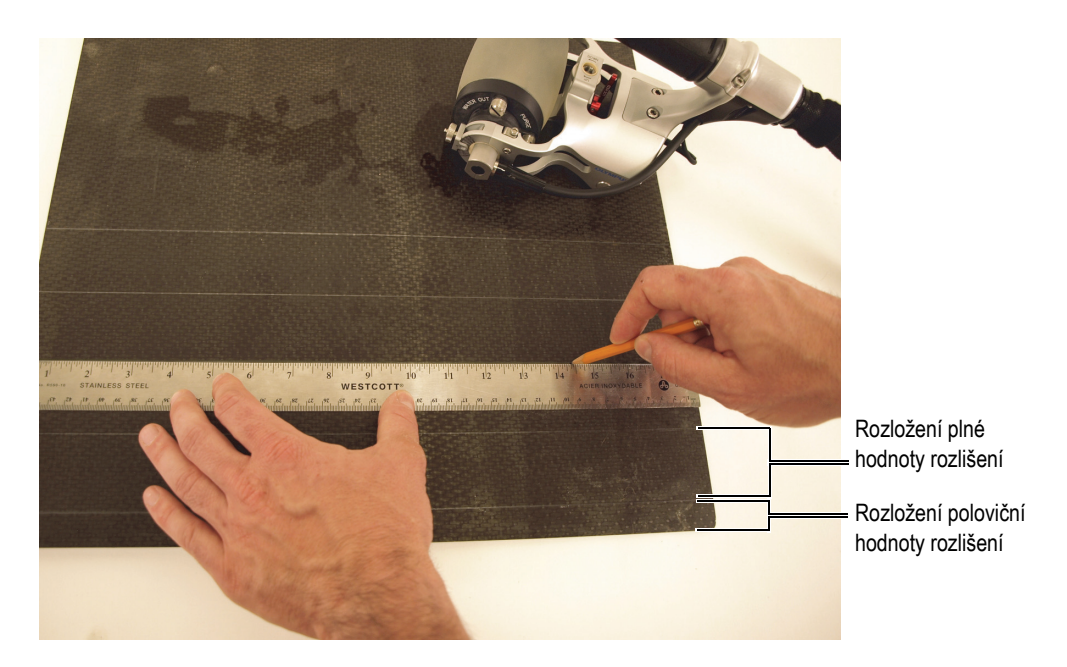

**Obrázek 4-9 Vykreslení paralelních linek na povrchu určeném ke kontrole**

# **5. Provedení kontroly**

Skener RollerFORM můžete použít ke kontrolám plochých nebo zakřivených ploch, kdy budete skener RollerFORM držet ve vzpřímené poloze nebo v poloze vzhůru nohama.

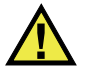

# **VAROVÁNÍ**

Kdykoliv budete skener RollerFORM používat ke skenování v poloze vzhůru nohama a/nebo ve výškách nad úrovní země, zajistěte jej závěsnou šňůrou tak, abyste zabránili jeho pádu a následné fyzické újmě nebo škodě na majetku.

Před provedením kontroly je nutné dokončit celou řadu kroků:

• Skener RollerFORM a přístroj musí být propojeny a přístroj musí být správně nakonfigurován.

Podrobnější informace viz "Nastavení př[ístroje" na stran](#page-34-0)ě 35.

• Akustický kotouč skeneru RollerFORM musí být řádně naplněn glykolem nebo vodou a v komoře s kapalinou nesmí být vzduchové bubliny. Podrobnější informace viz "Příprava komory s kapalinou skeneru RollerFORM"

[na stran](#page-44-1)ě 45.

- Také bude nutné provést následující kroky:
	- Na akustický kotouč skeneru RollerFORM a povrch určený ke kontrole musí být aplikováno vazebné prostřední ve formě vody.
	- Je nutné optimalizovat signál fázovaného pole (phased array).
	- Středový kotouč skeneru RollerFORM musí být nastaven na typ povrchu určeného ke kontrole.
	- Povrch určený ke kontrole musí být připraven.

Podrobnější informace viz "Př[íprava ke kontrole" na stran](#page-56-1)ě 57.

### <u>POZNÁMKA</u>

Pro přibližnou polohu aktivní apertury sondy použijte jako referenci rytiny na horní straně rámu skeneru RollerFORM. Tyto rytiny označují polohu prvních a posledních prvků sondy na ose sondy [\(Obrázek 5-1 na stran](#page-71-0)ě 72).

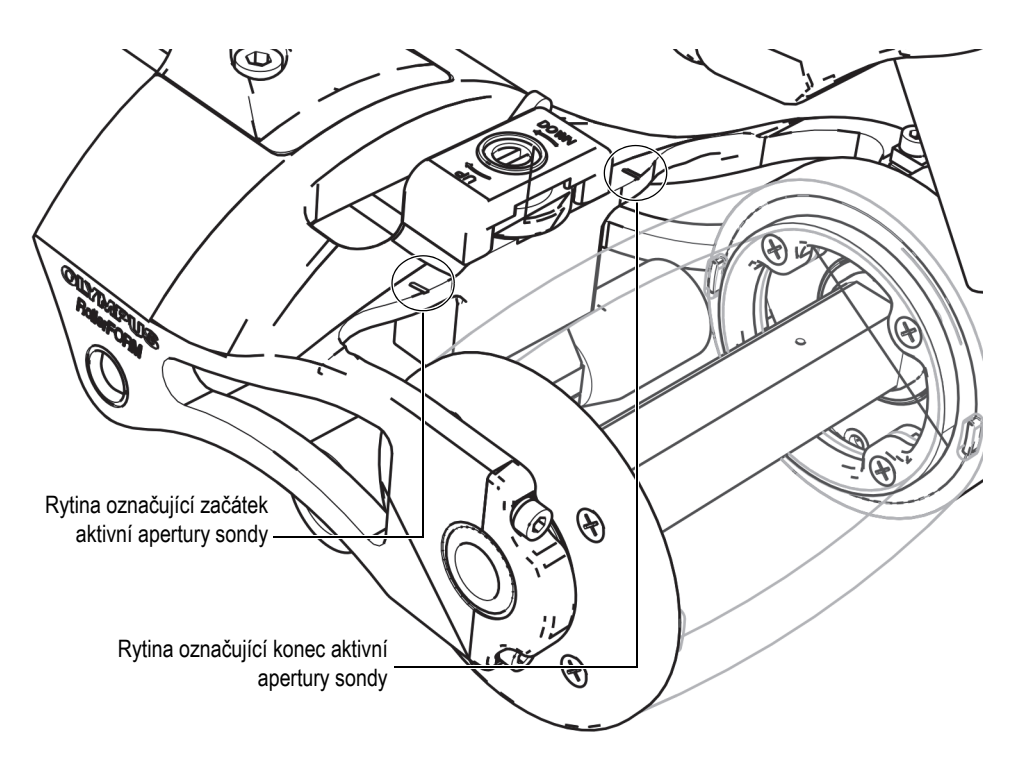

<span id="page-71-0"></span>**Obrázek 5-1 Rytiny na horní straně rámu skeneru RollerFORM**
#### **POZNÁMKA**

Obvyklý postup používaný k označení polohy prvního prvku sondy ve vztahu k poslednímu prvku je vyznačen pomocí směru šipky, vyryté na straně sonda-kabel osy sondy. Šipka ukazuje směrem od akustického kotouče a naznačuje směr od prvního k poslednímu prvku na sondě, což znamená, že první prvek je na pravé straně skeneru RollerFORM a poslední prvek na straně levé [\(Obrázek 5-2 na stran](#page-72-0)ě 73).

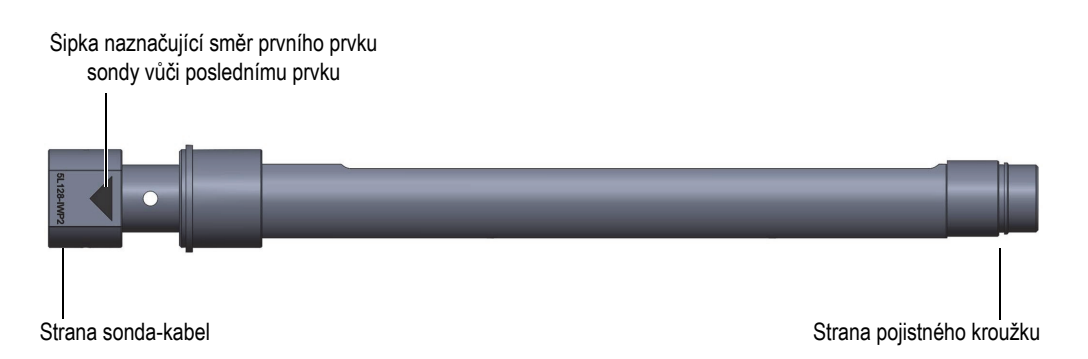

#### <span id="page-72-0"></span>**Obrázek 5-2 Šipka na ose sondy naznačující směr od prvního do posledního prvku na sondě**

#### POZNÁMKA

Pokud bude pryžový disk akustického kotouče naplněn vodou po dlouhou dobu, mohou se vytvořit neprůhledné skvrny, nebo dokonce může dojít k úplnému zneprůhlednění pryžového disku. Přestože tento jev neovlivní ultrazvukový signál, částečně nebo kompletně neprůhledný pryžový disk znesnadňuje a případně i znemožňuje detekci vzduchových bublin. Ke zneprůhlednění povrchu pryžového disku nedojde v případě, že k naplnění komory s kapalinou použijete glykol. Průhlednost pryžového disku je možné snadno obnovit. Podrobnější informace viz "Zachování nebo obnovení prů[hlednosti pryžového disku" na stran](#page-97-0)ě 98.

#### **Provedení kontroly**

1. S pomocí ruční pumpy, dodávané společně se skenerem RollerFORM, aplikujte vodní mlhu na povrch určený ke kontrole a na akustický kotouč.

Podrobnější informace viz "Ruč[ní pumpa" na stran](#page-28-0)ě 29.

- 2. Několikrát posuňte skener RollerFORM směrem vpřed a vzad, abyste akustický kotouč stejnoměrně navlhčili.
- 3. Pro aktivaci laseru stiskněte na horní straně laserového pouzdra červené tlačítko On/Off ([Obrázek 5-3 na stran](#page-73-0)ě 74).

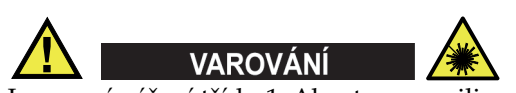

Laserové záření třídy 1. Abyste zamezili zranění, zabraňte přímé expozici očí.

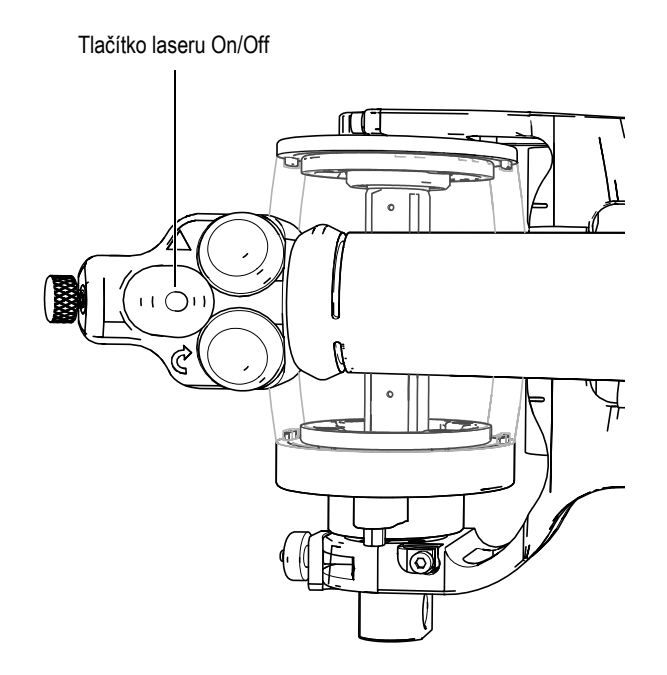

<span id="page-73-0"></span>**Obrázek 5-3 Tlačítko laseru On/Off na horní straně laserového pouzdra**

- 4. Zkontrolujte správné vyrovnání naváděcího laserového paprsku. Podrobnější informace viz "Nastavení úhlu navádě[cího laserového paprsku" na stran](#page-124-0)ě 125.
- 5. Umístěte skener RollerFORM do roviny s první naváděcí linkou vykreslenou na povrchu určeném ke kontrole, na hraně oblasti, kterou chcete zkontrolovat ([Obrázek 5-4 na stran](#page-74-0)ě 75).

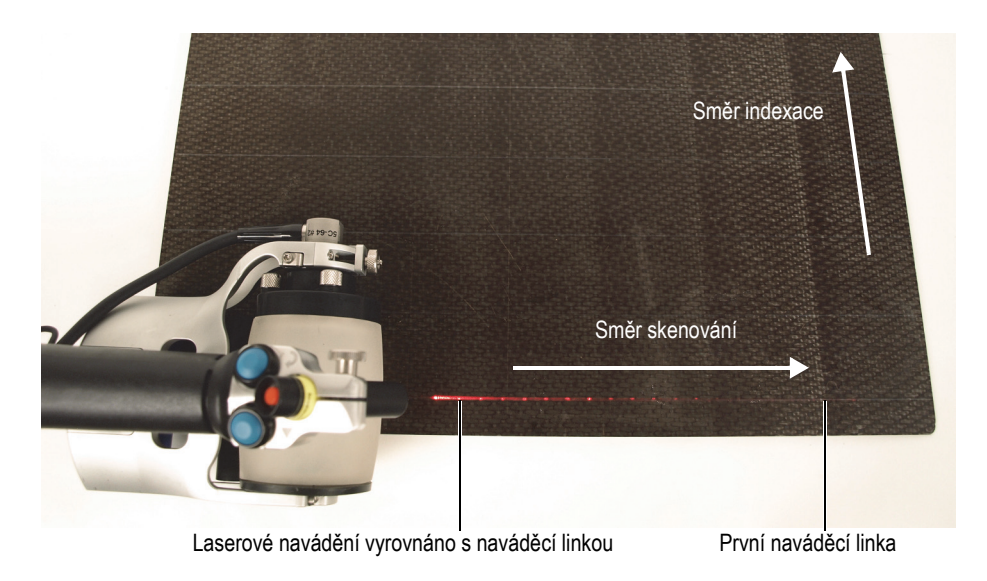

#### **Obrázek 5-4 Polohování skeneru RollerFORM na první naváděcí linku**

<span id="page-74-0"></span>6. Zkontrolujte, zda zadní váleček, tj. váleček, ke kterému je připojen enkodér Mini-Wheel, spočívá stabilně na povrchu určeném ke kontrole.

#### **POZNÁMKA**

Při skenování boční strany dílu doporučuje společnost Evident pro první a poslední skeny středový kotouč řádně vyrovnat. Podrobnější informace viz "Nastavení středového kotouč[e pro skenování axiálních konvexních povrch](#page-62-0)ů nebo hran" na [stran](#page-62-0)ě 63.

7. Na skener RollerFORM vyviňte dostatečný tlak směrem dolů, abyste se ujistili, že signál je optimální.

8. Na horní části rukojeti skeneru RollerFORM stiskněte tlačítko zahájení sběru dat ([Obrázek 5-5 na stran](#page-75-0)ě 76).

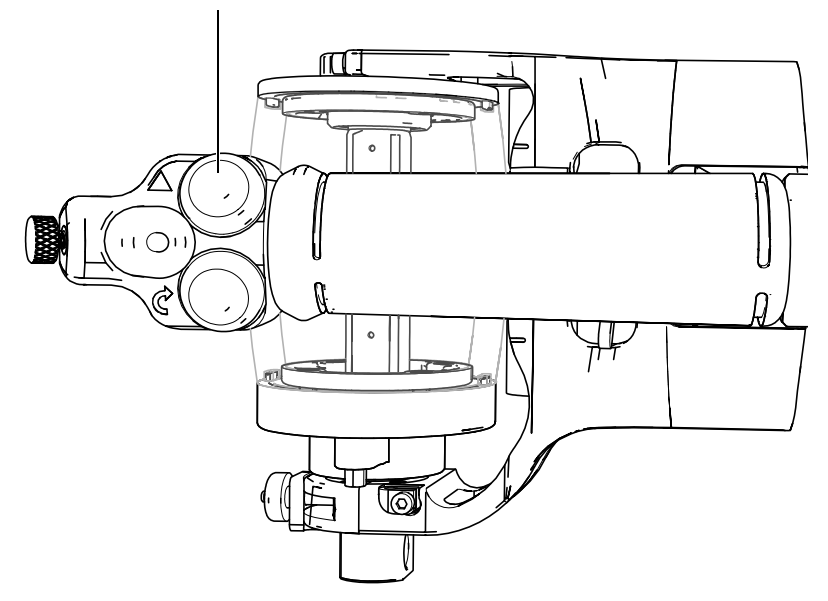

Tlačítko zahájení sběru dat

**Obrázek 5-5 Umístění tlačítka zahájení sběru dat**

- <span id="page-75-0"></span>9. Pojíždějte skenerem RollerFORM po horní straně naváděcí linky, a přitom zajistěte, aby byl naváděcí laserový paprsek dokonale vyrovnán s vykreslenou naváděcí linkou po celou dobu průchodu skeneru.
- 10. Na konci oblasti určené ke kontrole skener RollerFORM zastavte a zvedněte a ujistěte se, že kotouč na enkodéru Mini-Wheel se neotočí.

#### **POZNAMKA**

Na skeneru RollerFORM se první prvek sondy nachází na pravé straně skeneru, pokud skener držíte tak, že je akustický kotouč co nejdále od vás. Sérii skenů musíte vždy vyhotovit tak, že laserové navádění bude vyrovnáno s vykreslenými naváděcími linkami, a zprava doleva. Indexování tedy probíhá pohybem skeneru k další naváděcí lince nalevo.

<span id="page-76-1"></span>11. Vraťte skener RollerFORM na začátek oblasti určené ke kontrole a umístěte jej nad další naváděcí linku vlevo. S pomocí laserového paprsku přesně vyrovnejte skener RollerFORM s touto naváděcí linkou [\(Obrázek 5-6 na stran](#page-76-0)ě 77).

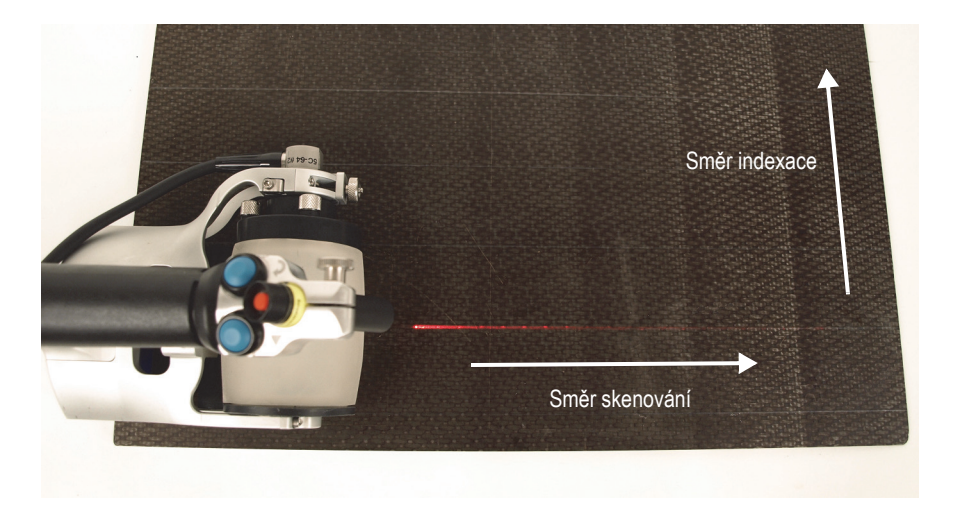

**Obrázek 5-6 Umístění skeneru RollerFORM na další naváděcí linku**

- <span id="page-76-0"></span>12. Snižte polohu skeneru RollerFORM tak, aby se dostal do kontaktu s povrchem, a ujistěte se, že se kotouč enkodéru nepohybuje.
- 13. Na horní straně rukojeti skeneru RollerFORM stiskněte indexovací tlačítko ([Obrázek 5-7 na stran](#page-77-0)ě 78).

Indexovací tlačítko $\circ$ ାତି

**Obrázek 5-7 Umístění indexovacího tlačítka**

- <span id="page-77-1"></span><span id="page-77-0"></span>14. Pojíždějte skenerem RollerFORM po horní straně naváděcí linky, a při tom zajistěte, aby byl naváděcí laserový paprsek dokonale vyrovnán s vykreslenou naváděcí linkou po dobu průchodu skeneru.
- 15. Opakujte kroky [11](#page-76-1) až [14](#page-77-1), dokud celou oblast nezkontrolujete.
- 16. Na konci každé naváděcí linky na povrchu určeném ke kontrole skener RollerFORM zastavte.
- 17. Zastavte přístroj, který je připojen ke skeneru RollerFORM.
- 18. Uložte data získaná pomocí přístroje.
- 19. Pro deaktivaci laseru stiskněte na horní straně laserového pouzdra červené tlačítko On/Off [\(Obrázek 5-3 na stran](#page-73-0)ě 74).

# **6. Údržba**

Skener RollerFORM je navržen tak, aby vyžadoval minimální údržbu a servis.

Je možné provádět následující údržbu:

- Pravidelné odstraňování nečistot z komory s kapalinou akustického kotouče
- Odstranění vzduchových bublin z akustického kotouče před provedením kontroly
- Plnění akustického kotouče nebo přidání kapaliny dle potřeby
- Obnovení průhlednosti pryžového disku
- Výměna pryžového disku akustického kotouče v případě, že bude vykazovat známky opotřebení
- Změna polohy enkodéru Mini-Wheel na skeneru RollerFORM
- Výměna baterií laseru
- Nastavení úhlu navádění laserového paprsku

# <span id="page-78-0"></span>**6.1 Odstranění akustického kotouče ze skeneru RollerFORM**

Akustický kotouč skeneru RollerFORM musíte odstranit před tím, než začnete čistit komoru s kapalinou, vyměňovat pryžový disk nebo sondu s fázovaným polem (phased array).

#### **Odstranění akustického kotouče ze skeneru RollerFORM**

1. Odstraňte regulátor nastavení úhlu sondy, pružinovou pojistnou podložku a úhlový poziční ukazatel z ramene nastavení úhlu na skeneru RollerFORM ([Obrázek 6-1 na stran](#page-79-0)ě 80).

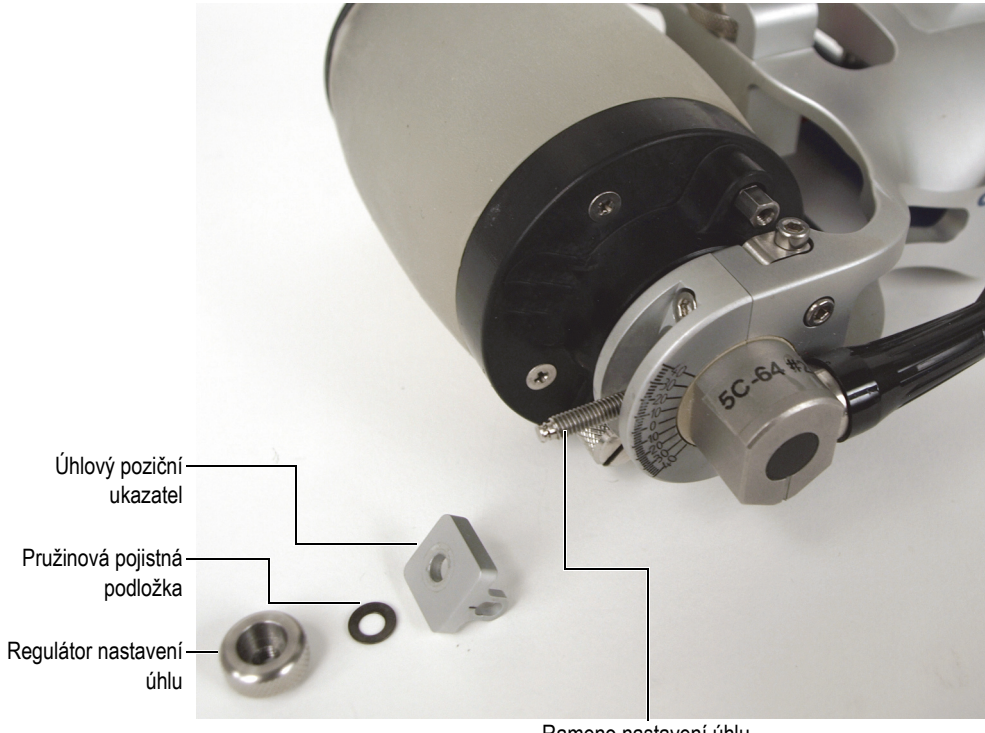

Rameno nastavení úhlu

#### **Obrázek 6-1 Odstranění součástí regulátoru nastavení úhlu sondy**

<span id="page-79-0"></span>2. Pomocí šestihranného klíče, dodávaného spolu se skenerem RollerFORM, odstraňte z rámu skeneru RollerFORM čtyři šrouby a dvě konzoly [\(Obrázek 6-2](#page-80-0)  [na stran](#page-80-0)ě 81).

Čtyři pojistné šrouby na konzolách jsou opatřeny pojistnými podložkami.

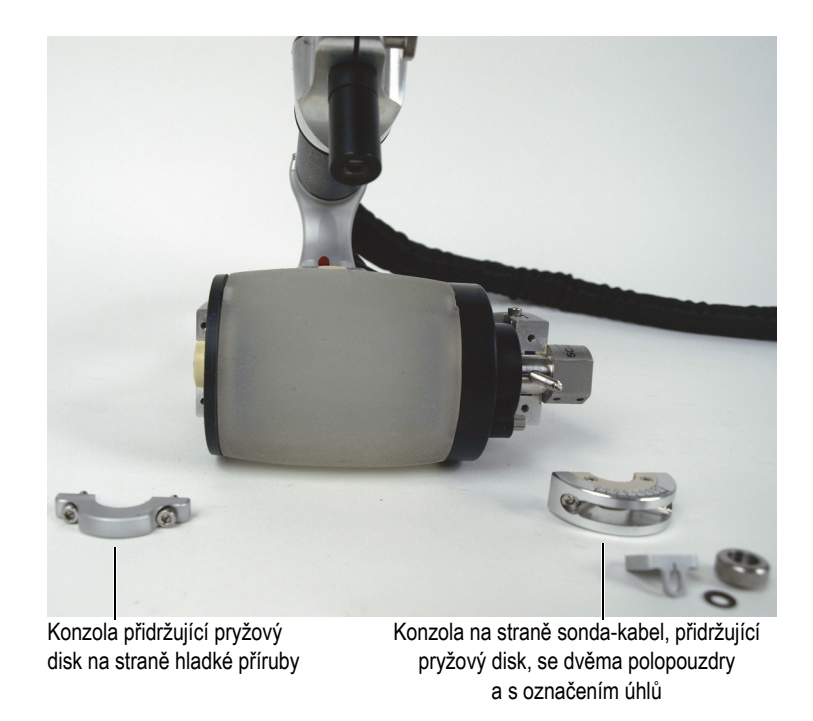

#### **Obrázek 6-2 Odstranění konzol přidržujících akustický kotouč**

<span id="page-80-0"></span>3. Odstraňte akustický kotouč z rámu skeneru RollerFORM a přitom dbejte na to, abyste netahali za ani nepřiskřípli kabel sondy ([Obrázek 6-3 na stran](#page-81-0)ě 82).

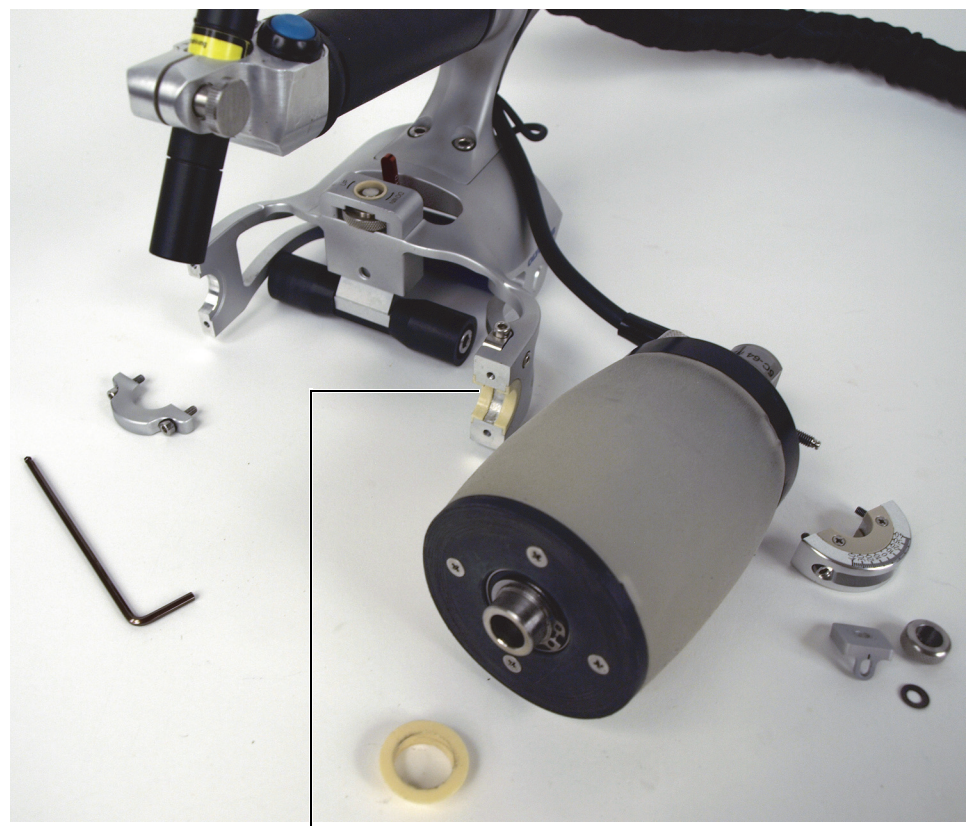

Sedlo pro akustický kotouč (strana sonda-kabel) se dvěma polopouzdry (modely XL pouzdra nemají).

#### **Obrázek 6-3 Odstranění akustického kotouče**

# <span id="page-81-1"></span><span id="page-81-0"></span>**6.2 Vyprázdnění komory s kapalinou akustického kotouče**

Komoru s kapalinou akustického kotouče skeneru RollerFORM musíte vyprázdnit před výměnou pryžového disku, výměnou sondy s fázovaným polem (phased array) nebo před čištěním od usazenin, jako jsou řasy nebo plísně, které se v průběhu doby mohou ve vodě vytvářet.

# UPOZORN<del>Ě</del>NÍ

Při manipulaci s nekorozním glykolem při provozu skeneru RollerFORM je třeba dodržovat bezpečnostní opatření uvedená v bezpečnostním listu výrobku. Podrobnější informace viz "Bezpeč[nost" na stran](#page-9-0)ě 10.

### **DŮLEŽITÉ**

Pokud bude komora s kapalinou skeneru RollerFORM naplněna vodou, doporučuje společnost Evident výměnu vody v komoře alespoň jedenkrát týdně a její vypuštění v případě, že nebude používána po dobu 48 hodin a delší. Společnost Evident důrazně doporučuje naplnění komory s kapalinou destilovanou nebo deionizovanou vodou. Nedodržení těchto pokynů bude mít za následek růst řas, což bude vyžadovat důkladnější údržbu. Pokud bude komora naplněna nekorozním glykolem, nebude třeba ji pravidelně vyprazdňovat.

#### **Vyprázdnění komory akustického kotouče s kapalinou**

1. Otevřete OUT ventil povolením o jednu a půl otáčky [\(Obrázek 6-4 na stran](#page-83-0)ě 84).

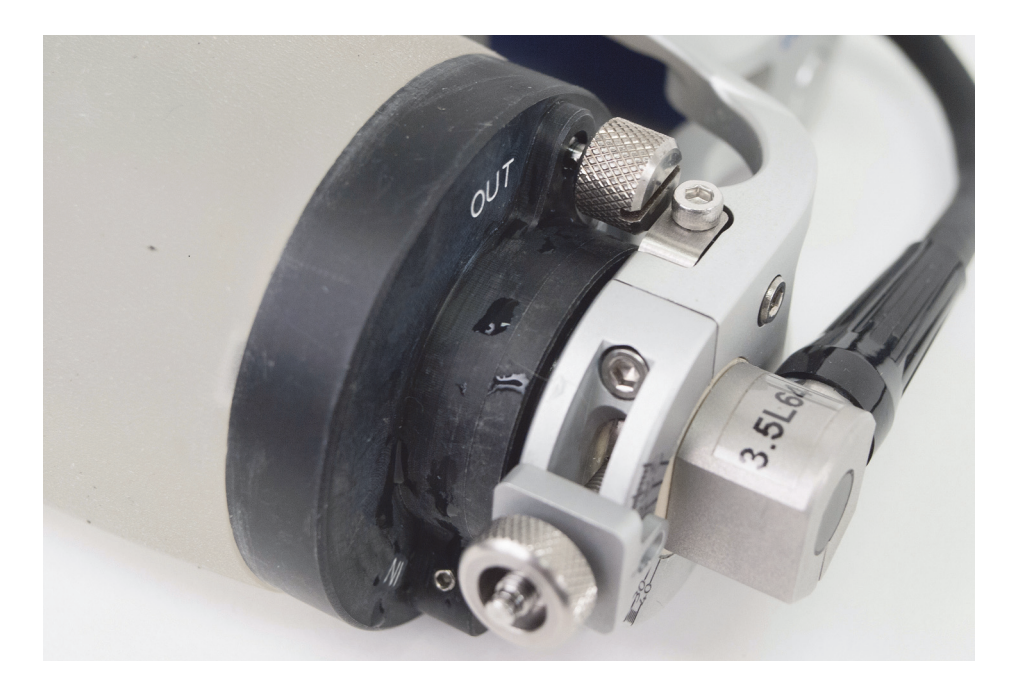

**Obrázek 6-4 Umístění OUT ventilu**

<span id="page-83-0"></span>2. Jemně a opakovaně tiskněte pryžový disk, dokud nevypustíte veškerou kapalinu ([Obrázek 6-5 na stran](#page-84-0)ě 85).

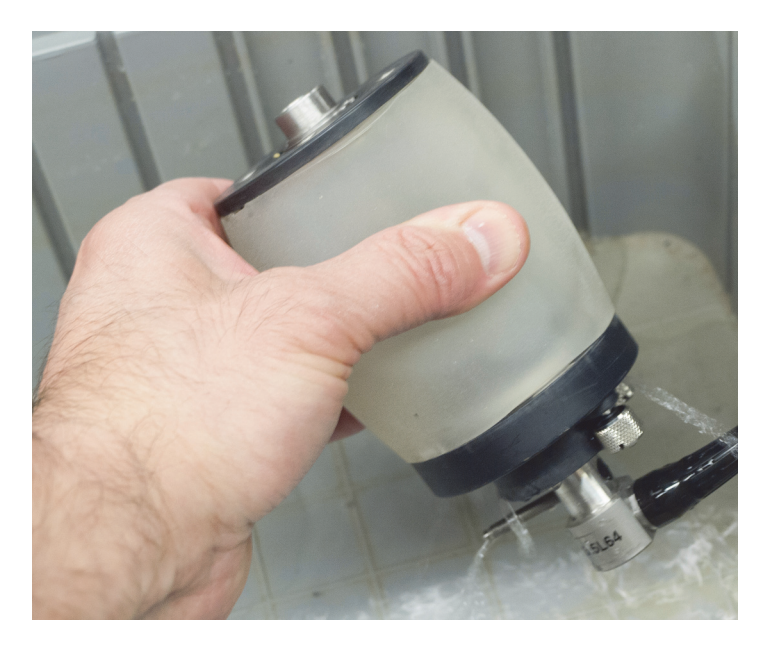

**Obrázek 6-5 Vyprázdnění komory s kapalinou**

# <span id="page-84-0"></span>**6.3 Výměna osy sondy**

Sonda s fázovaným polem (phased array) skeneru RollerFORM je integrována do osy akustického kotouče.

Pokud chcete vyměnit sondu, musíte nejdříve odstranit akustický kotouč z jeho sestavy na rámu skeneru RollerFORM, a poté z akustického kotouče musíte vypustit vodu.

#### <span id="page-84-1"></span>**6.3.1 Odstranění osy sondy z akustického kotouče**

Osu sondy musíte z akustického kotouče skeneru RollerFORM odstranit před čištěním komory s kapalinou, výměnou pryžového disku nebo při výměně sondy.

Před tím, než z akustického kotouče skeneru RollerFORM odstraníte sondu, musíte kotouč odstranit ze skeneru a vypustit kapalinu, kterou obsahuje. Následující části popisují potřebné postupy:

- "Odstranění akustického kotouč[e ze skeneru RollerFORM" na stran](#page-78-0)ě 79
- "Vyprázdně[ní komory s kapalinou akustického kotou](#page-81-1)če" na straně 82

#### **Odstranění osy sondy z akustického kotouče**

1. Z konce osy sondy na té straně akustického kotouče, která se nachází na opačné straně, než kde je kabel sondy, odstraňte pouzdro ([Obrázek 6-6 na stran](#page-85-0)ě 86) (modely bez označení XL).

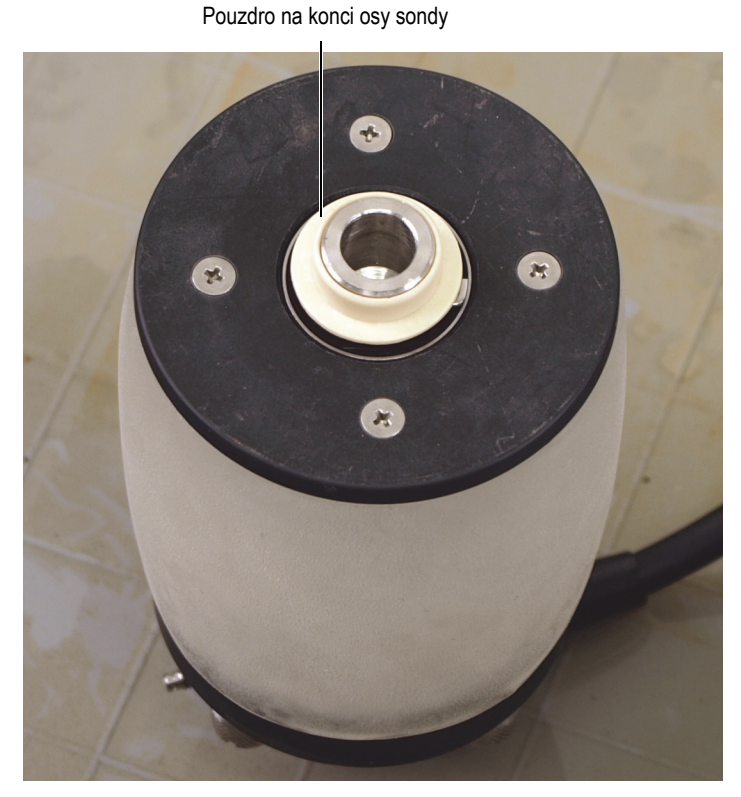

<span id="page-85-0"></span>**Obrázek 6-6 Odstranění pouzdra z konce osy sondy (modely bez označení XL)**

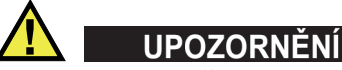

Postupujte opatrně, abyste hroty kleští nepoškodili těsnění ložiska pod pojistným kroužkem.

2. Pomocí dodávaných kleští pro pojistný kroužek opatrně odstraňte vnější pojistný kroužek ([Obrázek 6-7 na stran](#page-86-0)ě 87).

#### **POZNÁMKA**

Dávejte pozor, abyste pojistný kroužek příliš neohýbali, protože by se mohl zdeformovat a museli byste jej vyměnit.

<span id="page-86-0"></span>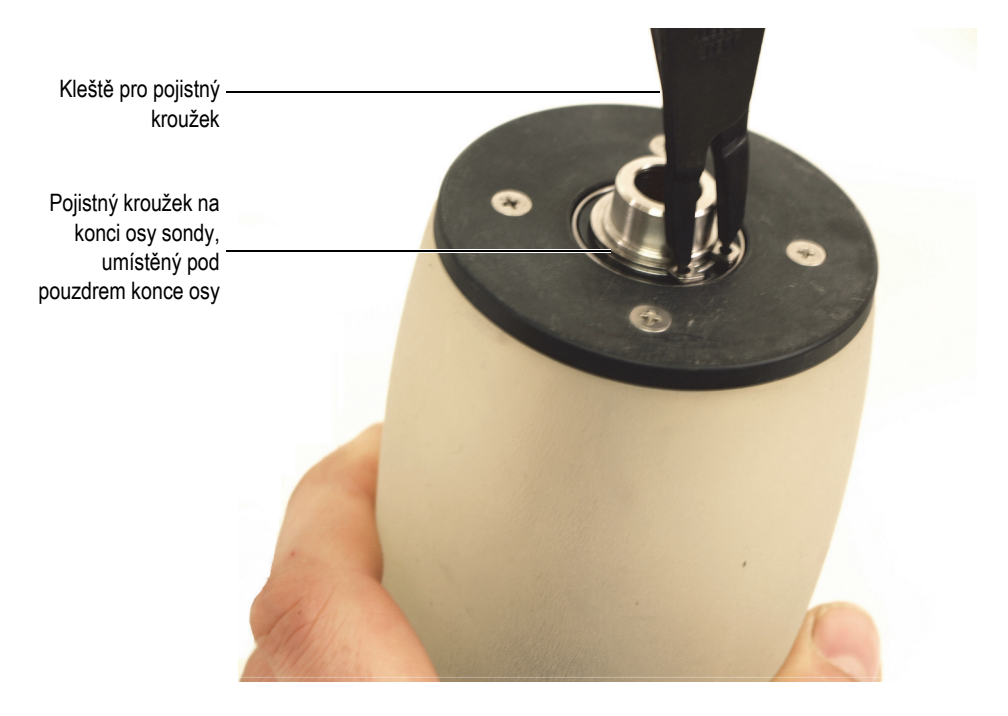

**Obrázek 6-7 Odstranění vnějšího pojistného kroužku z konce osy sondy**

3. Z opačné strany akustického kotouče, než kde je kabel sondy, jemně vytlačte osu sondy z kotouče ([Obrázek 6-8 na stran](#page-87-0)ě 88).

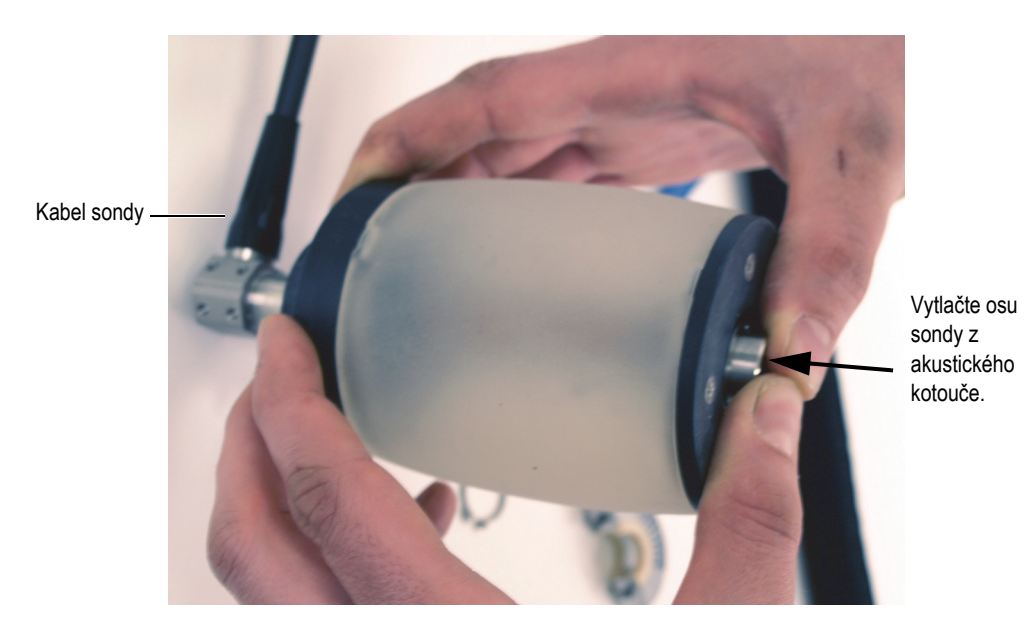

**Obrázek 6-8 Vytlačení osy sondy z akustického kotouče**

#### <span id="page-87-1"></span><span id="page-87-0"></span>**6.3.2 Instalace osy sondy do akustického kotouče**

Při instalaci osy sondy v akustickém kotouči skeneru RollerFORM věnujte zvýšenou pozornost tomu, abyste nepoškodili prvky sondy.

#### **Instalace osy sondy do akustického kotouče**

1. Vložte osu obsahující sondu dovnitř akustického kotouče přes přírubu s regulačními ventily kapaliny ([Obrázek 6-9 na stran](#page-88-0)ě 89).

Opatrně protáhněte konec osy přírubou na opačné straně akustického kotouče a vložte jej do otvoru.

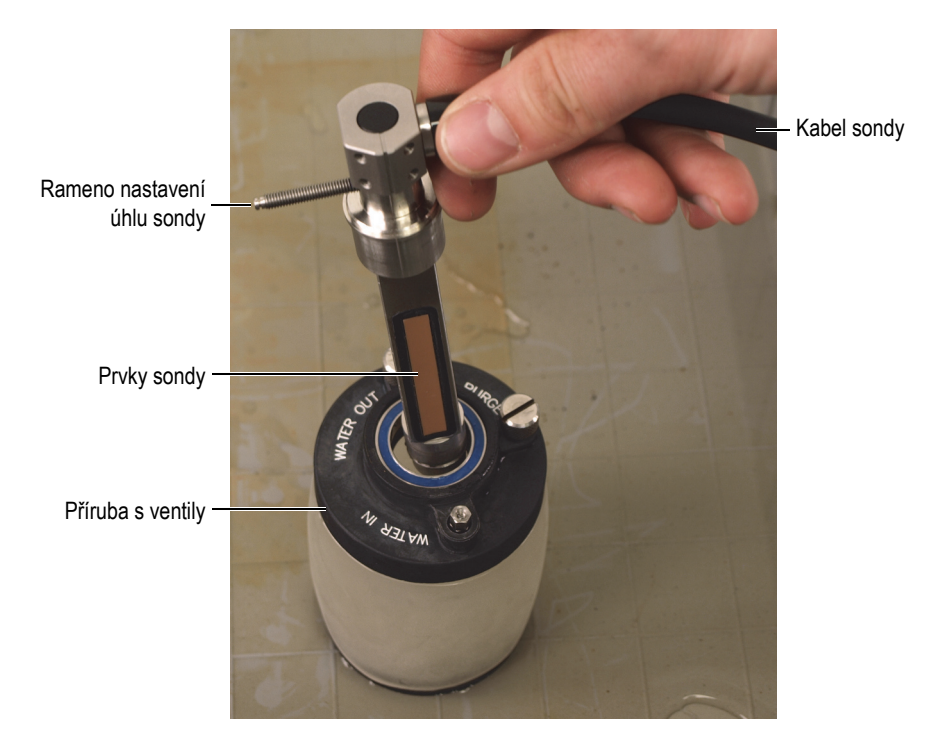

**Obrázek 6-9 Vložení osy sondy do akustického kotouče**

# <span id="page-88-0"></span>**UPOZORNĚNÍ**

Postupujte opatrně, abyste hroty kleští nepoškodili těsnění ložiska pod pojistným kroužkem.

2. Držte akustický kotouč ve svislé poloze (stranou sonda-kabel dolů), použijte dodané kleště pojistného kroužku k opatrné instalaci vnějšího pojistného kroužku na rameno nad drážkou na konci osy sondy [\(Obrázek 6-10 na stran](#page-89-0)ě 90).

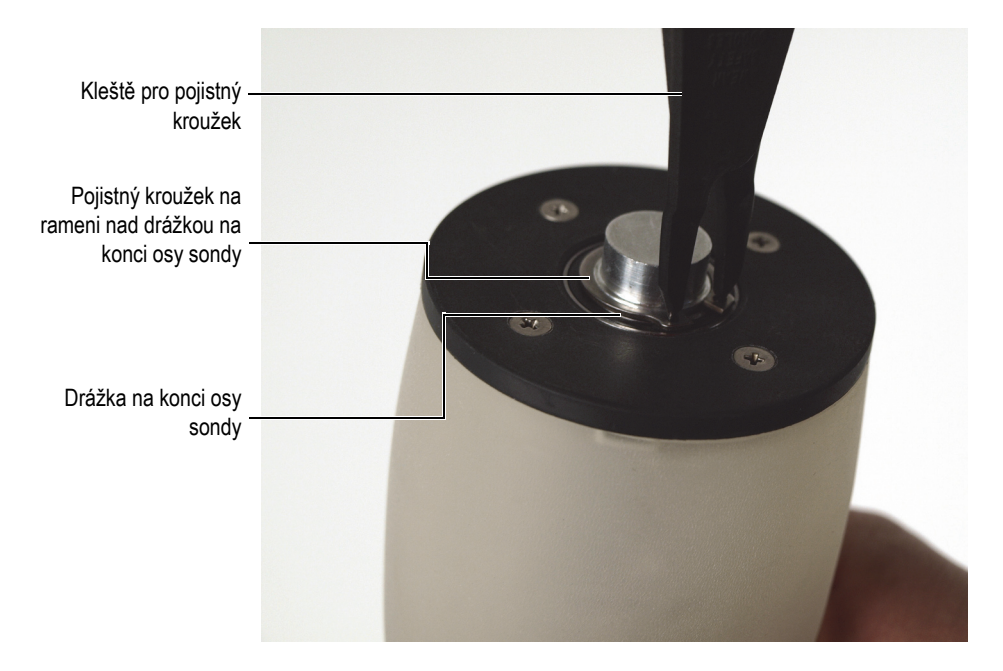

#### <span id="page-89-0"></span>**Obrázek 6-10 Instalace vnějšího pojistného kroužku na konec osy sondy**

3. Stále držte akustický kotouč ve svislé poloze, opřete jej o pevný a hladký povrch (stranou sonda-kabel dolů) a poté použijte nástroj pro instalaci pojistného kroužku k jemnému stlačení pojistného kroužku k zajištění správného usazení v drážce ([Obrázek 6-11 na stran](#page-90-0)ě 91).

Jakmile pojistný kroužek zapadne do drážky, uslyšíte kliknutí.

#### **POZNÁMKA**

Nástroj pro instalaci pojistného kroužku je dodáván se skenerem RollerFORM, jedná se o pouzdro s dutým středem, které se instaluje kolem konce osy sondy; používá se pro vyvinutí síly směrem dolů přímo na pojistný kroužek, aby byl zatlačen na místo v drážce.

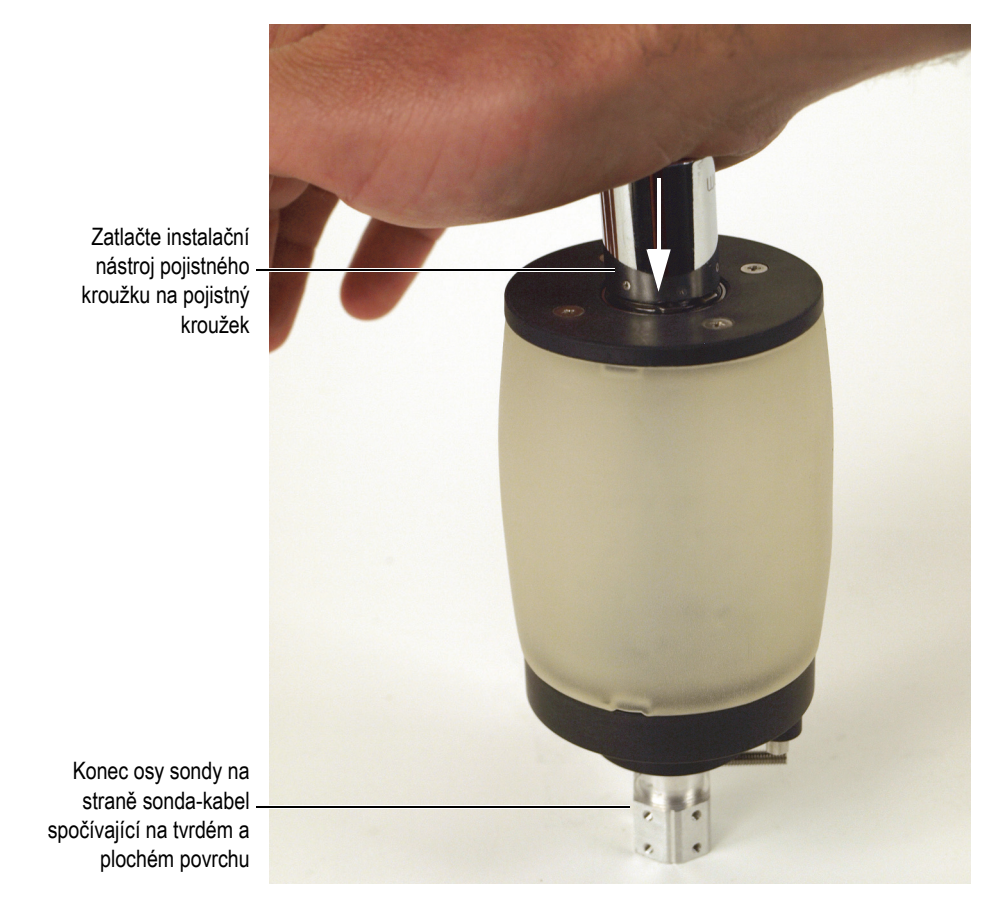

**Obrázek 6-11 Vtlačení pojistného kroužku do drážky na konci osy sondy s pomocí instalačního nástroje pojistného kroužku**

<span id="page-90-0"></span>Zkontrolujte, zda je pojistný kroužek řádně usazen v drážce na konci osy ([Obrázek 6-12 na stran](#page-91-0)ě 92). Pokud dojde k deformaci pojistného kroužku nebo nezůstává správně usazen, vyměňte jej za nový.

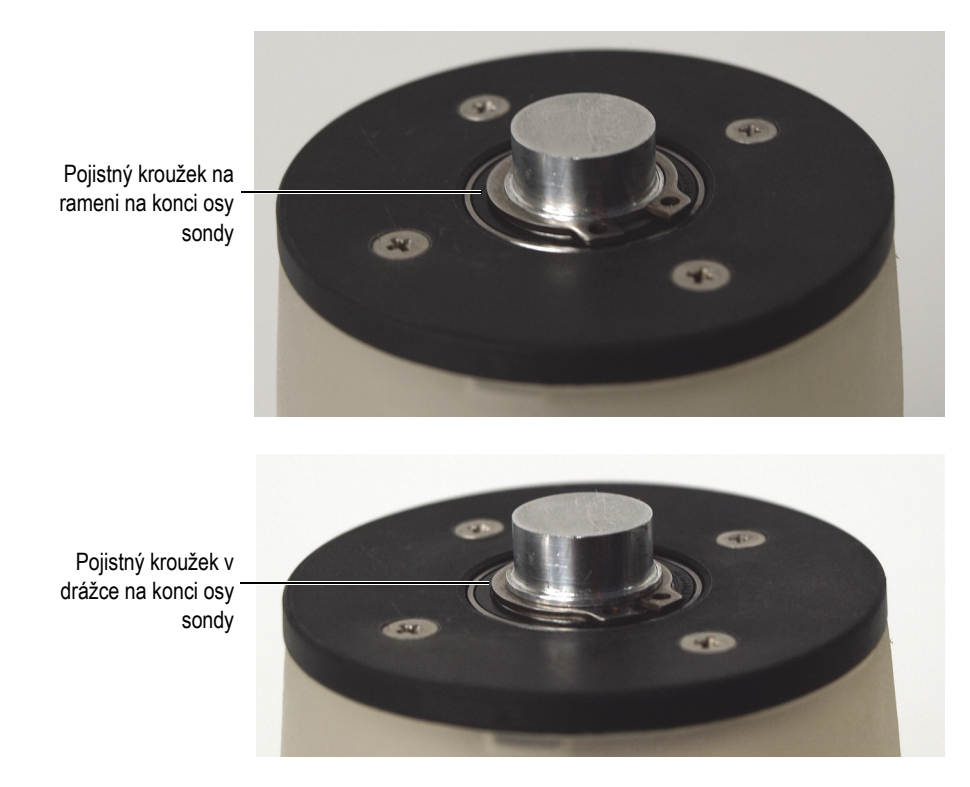

<span id="page-91-0"></span>**Obrázek 6-12 Vtlačení pojistného kroužku do drážky na konci osy sondy s pomocí instalačního nástroje pojistného kroužku**

4. V případě potřeby vložte kabel sondy do opláštění kabelu skeneru RollerFORM.

#### **POZNÁMKA**

Pro zajištění snadného osazení akustického kotouče s osou sondy na skener RollerFORM se ujistěte, že kabel sondy přečnívá ze zadního konce rukojeti RollerFORM o délku přibližně 25 cm RollerFORM XL, což je přibližně o 1 cm delší než celková délka rukojeti ([Obrázek 6-13 na stran](#page-92-0)ě 93).

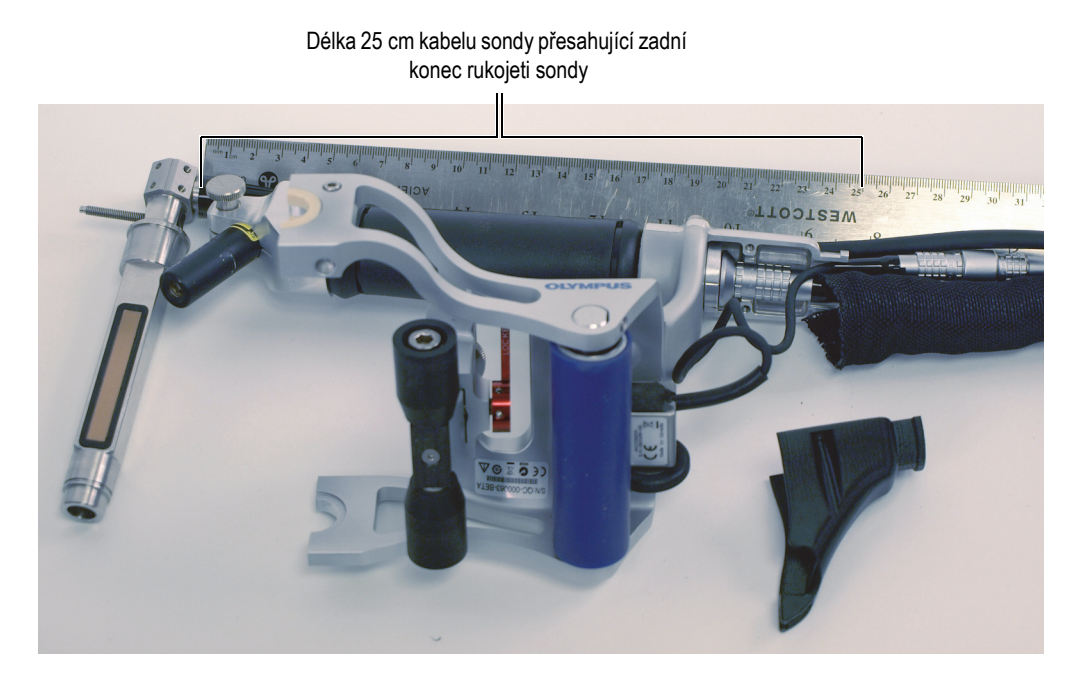

**Obrázek 6-13 Kabel sondy přesahující z přední do zadní části rukojeti skeneru RollerFORM**

<span id="page-92-0"></span>5. Instalujte akustický kotouč do skeneru RollerFORM. Podrobnější informace viz ["Instalace akustického kotou](#page-110-0)če na skener [RollerFORM" na stran](#page-110-0)ě 111.

# <span id="page-92-1"></span>**6.4 Vyčištění komory s kapalinou**

Pokud bude komora s kapalinou akustického kotouče skeneru RollerFORM naplněna vodou, bude nutné ji pravidelně čistit od usazenin, jako jsou řasy, nečistoty nebo plísně, které se mohou časem nahromadit.

#### POZNÁMKA

Pokud bude komora s kapalinou naplněna nekorozním glykolem, pravidelné čištění nebude potřeba.

Při změně kapaliny uvnitř komory z glykolu na vodu bude nutné vnitřek komory před jejím naplněním vodou vyčistit a odstranit všechny zbytky glykolu.

Předtím, než bude možné vyčistit akustický kotouč, bude nutné ho vyjmout ze skeneru RollerFORM a vypustit z něj kapalinu, a odstranit sondu. Následující části popisují potřebné postupy:

- "Vyprázdně[ní komory s kapalinou akustického kotou](#page-81-1)če" na straně 82
- "Odstranění akustického kotouč[e ze skeneru RollerFORM" na stran](#page-78-0)ě 79
- "Odstraně[ní osy sondy z akustického kotou](#page-84-1)če" na straně 85

#### **Vyčištění komory s kapalinou akustického kotouče**

1. Odstraňte čtyři vnější pojistné šrouby z hladké příruby akustického kotouče, která je na opačné straně než příruba na straně sonda-kabel [\(Obrázek 6-14 na](#page-94-0)  [stran](#page-94-0)ě 95).

#### **POZNÁMKA**

Při odstraňování šroubů z hladké příruby dbejte na to, abyste neztratili těsnění šroubů.

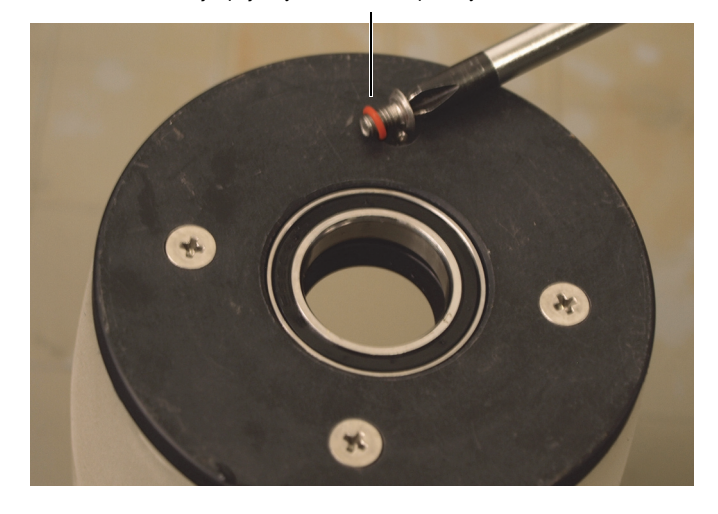

Vnější pojistný šroub hladké příruby s těsněním

<span id="page-94-0"></span>**Obrázek 6-14 Odstranění vnějších pojistných šroubů příruby akustického kotouče**

2. Odstraňte hladkou přírubu akustického kotouče ([Obrázek 6-15 na stran](#page-95-0)ě 96).

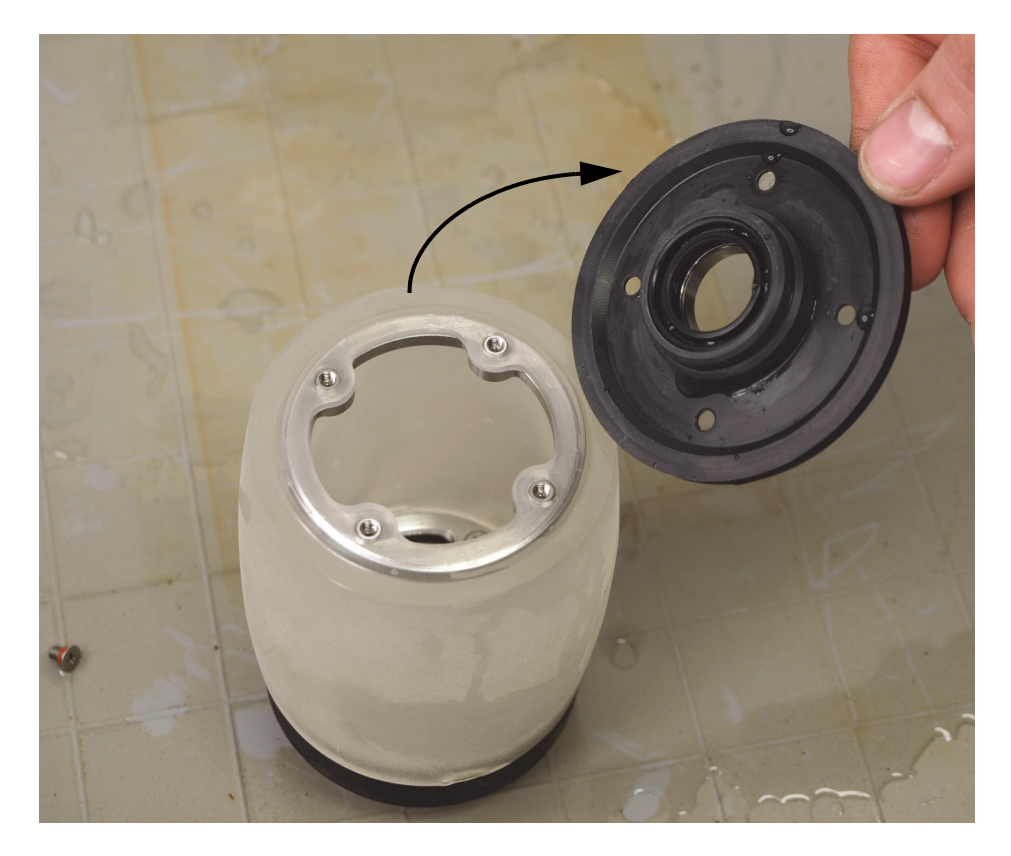

**Obrázek 6-15 Odstranění hladké příruby akustického kotouče**

- <span id="page-95-0"></span>3. Jemným mýdlem a měkkou tkaninou důkladně očistěte vnitřní povrch komory s kapalinou do čista, odstraňte všechny usazeniny, částice a viskózní látky.
- 4. Po vyčištění komory s kapalinou ji pečlivě promyjte čistou vodou, abyste odstranili zbývající usazeniny a částice, a poté pryžový disk dokonale vysušte.
- 5. Instalujte přírubu tak, že vyrovnáte otvory na prstenci z nerezové oceli s otvory na přírubě ([Obrázek 6-16 na stran](#page-96-0)ě 97).

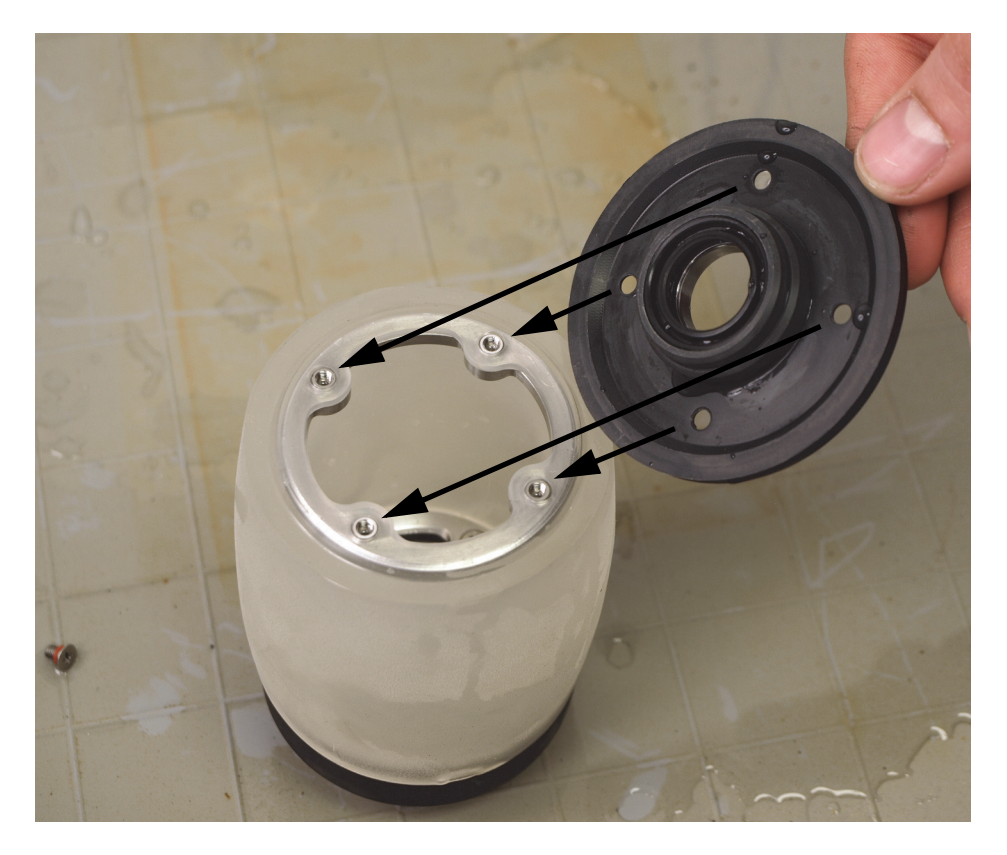

**Obrázek 6-16 Instalace hladké příruby**

- <span id="page-96-0"></span>6. Do příruby vložte čtyři šrouby a jejich těsnění a poté tyto čtyři šrouby křížem utáhněte, nejdříve mírně, a poté napevno.
- 7. Instalujte sondu dovnitř akustického kotouče. Podrobnější informace viz ["Instalace osy sondy do akustického kotou](#page-87-1)če" na straně 88.
- 8. Instalujte akustický kotouč do skeneru RollerFORM. Podrobnější informace viz "Instalace akustického kotouč[e na skener RollerFORM" na stran](#page-110-0)ě 111.
- 9. Naplňte komoru s kapalinou. Podrobnější informace viz "Naplnění komory s [kapalinou akustického kotou](#page-44-0)če" na straně 45.

# <span id="page-97-0"></span>**6.5 Zachování nebo obnovení průhlednosti pryžového disku**

U pryžového disku akustického kotouče skeneru RollerFORM může dojít buď k částečné, nebo úplné ztrátě průhlednosti, pokud bude v kontaktu s vodou po dlouhou dobu.

#### **DŮLEZITÉ**

Pryžový disk si uchovává svoje akustické vlastnosti, i když ztratí průhlednost na vnitřním a/nebo vnějším povrchu.

Jelikož komora s kapalinou může být zaplněna vodou po dlouhou dobu, dojde obvykle k zneprůhlednění vnitřního povrchu pryžového disku. Pokud zůstane vnější povrch pryžového disku v kontaktu s vodou po delší dobu, pak i zde může dojít k zneprůhlednění.

Zneprůhlednění pryžového disku se může nejdříve projevit jako neprůhledné nebo bílé skvrny na povrchu, který byl v delším kontaktu s vodou.

V závislosti na závažnosti a rozsahu neprůhlednosti pryžového disku může být složité nebo dokonce nemožné vizuálně zjistit přítomnost vzduchových bublin nebo nánosů uvnitř komory s kapalinou.

Průhlednost pryžového disku můžete zachovat dodržováním týdenního postupu, kdy naplníte komoru vodou, nebo výměnou vody za nekorozní glykol. Podrobnější informace viz následující části:

- "Zachování prů[hlednosti pryžového disku" na stran](#page-98-0)ě 99.
- "Výběr kapaliny k naplně[ní komory" na stran](#page-44-1)ě 45.

Pokud bude vnitřní a/nebo vnější povrch pryžového disku neprůhledný, bude možné jeho průhlednost snadno obnovit. Podrobnější informace viz "Zachování nebo obnovení prů[hlednosti pryžového disku" na stran](#page-97-0)ě 98.

## <span id="page-98-0"></span>**6.5.1 Zachování průhlednosti pryžového disku**

Pro zachování průhlednosti v případě, že je komora s kapalinou akustického kotouče naplněna vodou, doporučuje společnost Evident nechat komoru s kapalinou každý týden vyschnout po dobu dvou po sobě následujících dní. Pro vyprázdnění komory s vodou postupujte podle pokynů (viz "Vyprázdnění komory s kapalinou akustického kotouč[e" na stran](#page-81-1)ě 82) a pro naplnění (viz "Naplnění komory s kapalinou [akustického kotou](#page-44-0)če" na straně 45).

Pokud bude pryžový disk zčásti nebo zcela neprůhledný, bude možné jeho průhlednost obnovit tak, že ze skeneru odstraníte akustický kotouč, odstraníte z komory s kapalinou vodu, odstraníte hladkou přírubu, vyčistíte a vysušíte vnitřní část pryžového disku a poté necháte pryžový disk schnout po dobu 48 a více hodin.

Před tím, než bude možné obnovit průhlednost pryžového disku, bude nutné vyjmout ze skeneru RollerFORM akustický kotouč a vypustit z něj kapalinu, a odstranit sondu. Následující části popisují potřebné postupy:

- "Vyprázdně[ní komory s kapalinou akustického kotou](#page-81-1)če" na straně 82
- "Odstranění akustického kotouč[e ze skeneru RollerFORM" na stran](#page-78-0)ě 79
- "Odstraně[ní osy sondy z akustického kotou](#page-84-1)če" na straně 85

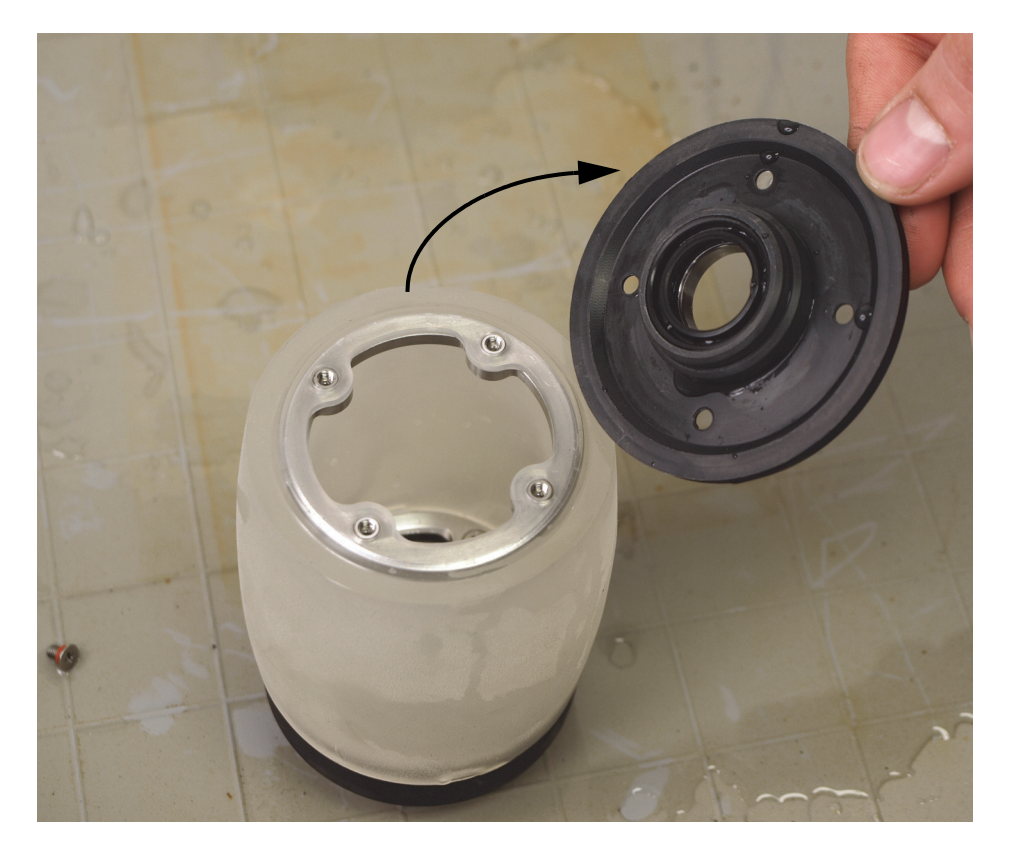

**Obrázek 6-17 Odstranění hladké příruby akustického kotouče**

#### **6.5.2 Obnovení průhlednosti pryžového disku**

#### **Obnovení průhlednosti pryžového disku**

- 1. Vyčistěte a vysušte vnitřní část pryžového disku akustického kotouče. Podrobnější informace viz "Vyčiště[ní komory s kapalinou" na stran](#page-92-1)ě 93.
- 2. Nechejte komoru s kapalinou schnout po dobu 48 hodin s odstraněnou hladkou přírubou.

Po obnovení průhlednosti pryžového disku znovu nainstalujte akustický kotouč a vraťte ho na místo do skeneru RollerFORM (viz "Instalace osy sondy do akustického kotouč[e" na stran](#page-87-1)ě 88 a "Naplně[ní komory s kapalinou akustického kotou](#page-44-0)če" na [stran](#page-44-0)ě 45).

# **6.6 Výměna pryžového disku**

Pryžový disk akustického kotouče skeneru RollerFORM musí být v případě opotřebení vyměněn.

Před tím, než bude možné pryžový disk vyměnit, bude nutné ze skeneru odstranit akustický kotouč, z komory vyprázdnit kapalinu a odstranit osu sondy. Následující části popisují potřebné postupy:

- "Vyprázdně[ní komory s kapalinou akustického kotou](#page-81-1)če" na straně 82
- "Odstranění akustického kotouč[e ze skeneru RollerFORM" na stran](#page-78-0)ě 79
- "Odstraně[ní osy sondy z akustického kotou](#page-84-1)če" na straně 85

Pryžový disk a příruby, které tvoří komoru s kapalinou, jsou u sebe přidržovány prstenci z nerezové oceli. Jeden z těchto dvou prstenců obsahuje šrouby s roznýtovaným koncem. Tento prstenec přidržuje přírubu s ventily u pryžového disku. Šrouby s roznýtovaným koncem tohoto prstence jsou přístupné z vnitřní strany akustického kotouče [\(Obrázek 6-18 na stran](#page-100-0)ě 101).

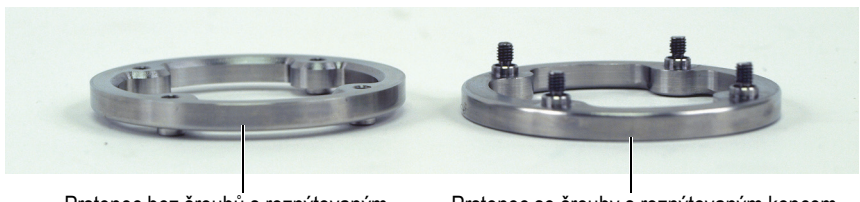

Prstenec bez šroubů s roznýtovaným koncem

Prstenec se šrouby s roznýtovaným koncem (strana sonda-kabel)

#### <span id="page-100-0"></span>**Obrázek 6-18 Prstence z nerezové oceli, které přidržují příruby u pryžového disku**

#### POZNÁMKA

Před výměnou pryžového disku zkontrolujte, zda jsou vnitřní i vnější povrchy nového pryžového disku čisté. I prach, malé částice, skvrny anebo usazeniny přítomné na povrchu mohou způsobit akustické rušení. Povrchy pryžového disku je možné vyčistit jemným mýdlem a měkkou tkaninou. Podrobnější informace viz "Vyčiště[ní komory s kapalinou" na stran](#page-92-1)ě 93.

#### **Výměna pryžového disku**

1. Odstraňte čtyři vnější pojistné šrouby na hladké přírubě akustického kotouče ([Obrázek 6-19 na stran](#page-101-0)ě 102).

#### **POZNÁMKA**

Při odstraňování šroubů z hladké příruby dbejte na to, abyste neztratili těsnění šroubů.

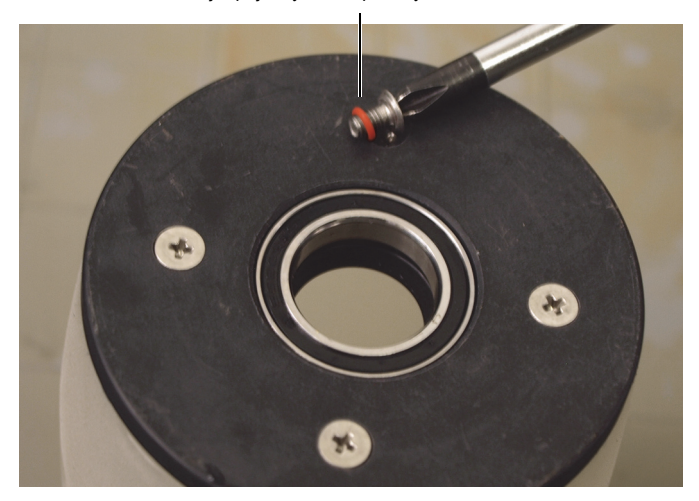

Vnější pojistný šroub příruby s těsněním

**Obrázek 6-19 Odstranění vnějších pojistných šroubů hladké příruby**

<span id="page-101-0"></span>2. Odstraňte hladkou přírubu ([Obrázek 6-20 na stran](#page-102-0)ě 103).

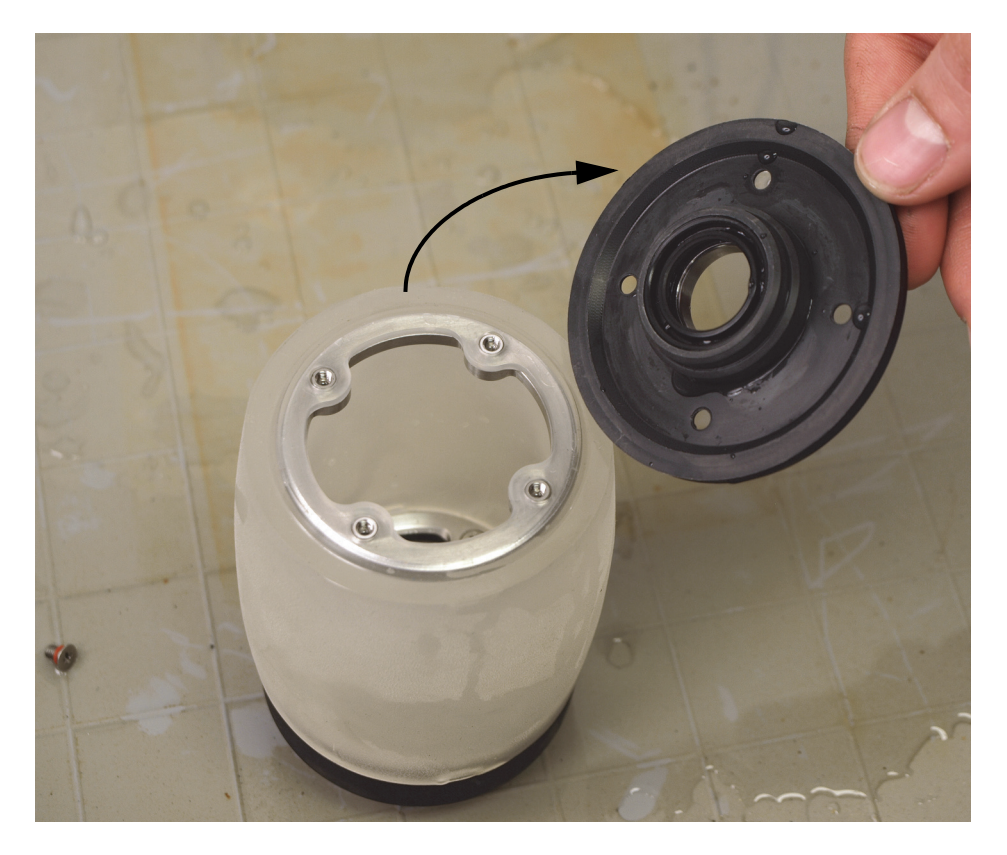

**Obrázek 6-20 Odstranění hladké příruby akustického kotouče**

<span id="page-102-0"></span>3. Čtyři pojistné šrouby s roznýtovaným koncem toho prstence, který přidržuje přírubu a regulační ventily kapaliny, jsou přístupné z vnitřní strany komory s kapalinou. Tyto pojistné šrouby uvolněte [\(Obrázek 6-21 na stran](#page-103-0)ě 104).

#### **POZNÁMKA**

Neodstraňujte čtyři šrouby na vnější straně příruby na straně sonda-kabel. Na těchto šroubech je nálepka. Nikdy je z této příruby neodstraňujte.

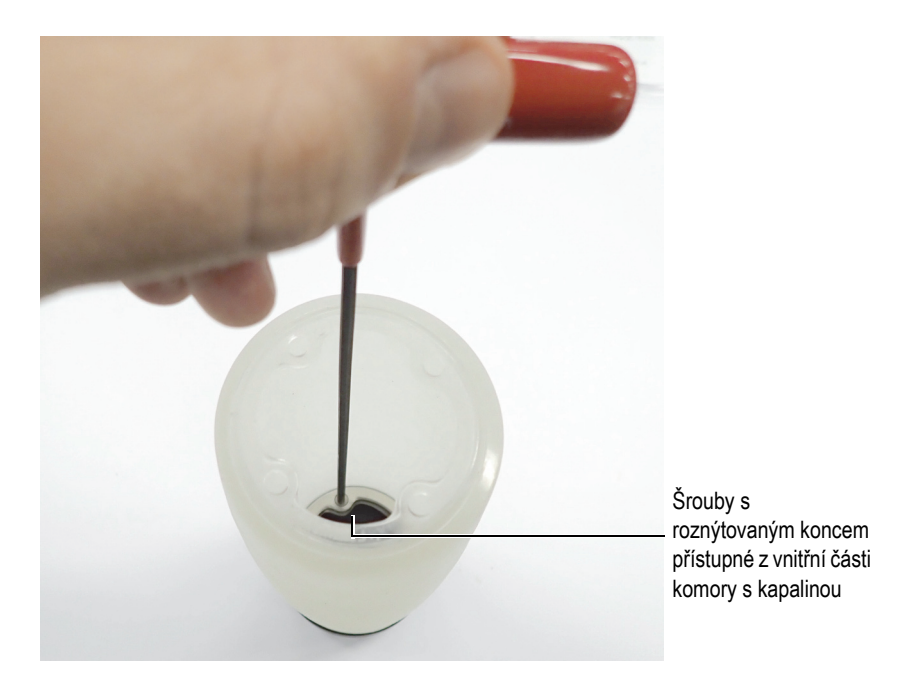

#### <span id="page-103-0"></span>**Obrázek 6-21 Přístup ke šroubům s roznýtovaným koncem příruby s regulačními ventily kapaliny z vnitřní strany komory s kapalinou**

- 4. Odstraňte přírubu s regulačními ventily kapaliny.
- <span id="page-103-1"></span>5. Z vnitřní části pryžového disku odstraňte prstence z nerezové oceli. Udělejte následující:
	- *a)* Zatlačte okraj pryžového disku směrem dovnitř, abyste vysunuli prstenec z pojistné drážky ([Obrázek 6-22 na stran](#page-104-0)ě 105).

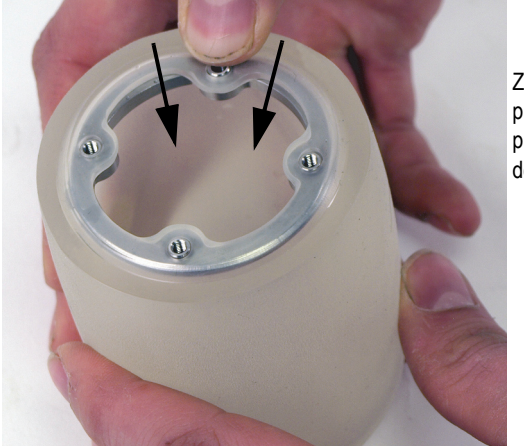

Zatlačení okraje pryžového disku a prstence směrem dovnitř

**Obrázek 6-22 Vytlačení prstence z jeho pojistné drážky**

<span id="page-104-0"></span>*b)* Uvnitř pryžového disku otočte uvolněný prstenec z nerezové oceli v úhlu 90°, abyste jej vyrovnali souběžně s osou pryžového disku uvnitř pryžového disku [\(Obrázek 6-23 na stran](#page-104-1)ě 105).

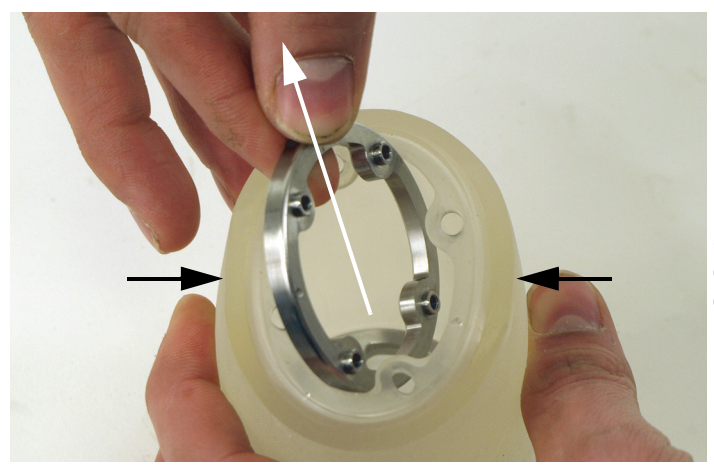

Stisknutí pryžového disku pro rozšíření otvoru a vytažení prstence

<span id="page-104-1"></span>**Obrázek 6-23 Odstranění prstence z pryžového disku**

- <span id="page-105-0"></span>*c)* Stiskněte pryžový disk, abyste zvětšili otvor, ponechte dostatek prostoru pro vyjmutí prstence z nerezové oceli bez poškození nebo roztržení okraje pryžového disku, a poté prstenec z nerezové oceli vytáhněte, přičemž udržujte otvor dostatečně velký.
- *d)* Odstraňte prstenec z nerezové oceli opakováním kroků [5.](#page-103-1)*a* až [5.](#page-105-0)*c*.
- 6. Vložte prstence z nerezové oceli dovnitř nového pryžového disku. Udělejte následující:

#### **POZNAMKA**

Prstenec z nerezové oceli se šrouby s roznýtovaným koncem je možné vložit do kterékoliv z drážek pryžového disku.

<span id="page-105-2"></span>*a)* Stiskněte pryžový disk na jedné straně, abyste zvětšili otvor, ponechte dostatek prostoru pro vložení prstence z nerezové oceli bez poškození nebo roztržení okraje pryžového disku, a poté vložte prstenec z nerezové oceli, přičemž udržujte otvor dostatečně velký [\(Obrázek 6-24 na stran](#page-105-1)ě 106).

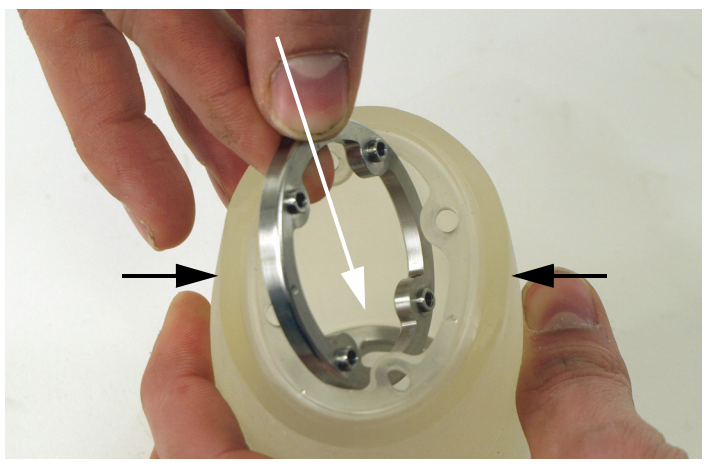

Stisknutí pryžového disku pro rozšíření otvoru a vložení prstence

**Obrázek 6-24 Vložení prstence do pryžového disku**

- <span id="page-105-1"></span>*b)* Otáčejte prstencem z nerezové oceli uvnitř pryžového prstence tak, abyste jej vyrovnali kolmo k ose pryžového disku, a přitom se ujistěte, že sloupky otvoru pro šrouby směřují nahoru směrem k otvoru.
- *c)* Pečlivě vyrovnejte čtyři sloupky se čtyřmi otvory v hraně pryžového disku.

<span id="page-106-1"></span>*d)* Instalujte prstenec z nerezové oceli do pojistné drážky, pečlivě vložte sloupky do otvorů v hraně pryžového disku ([Obrázek 6-25 na stran](#page-106-0)ě 107).

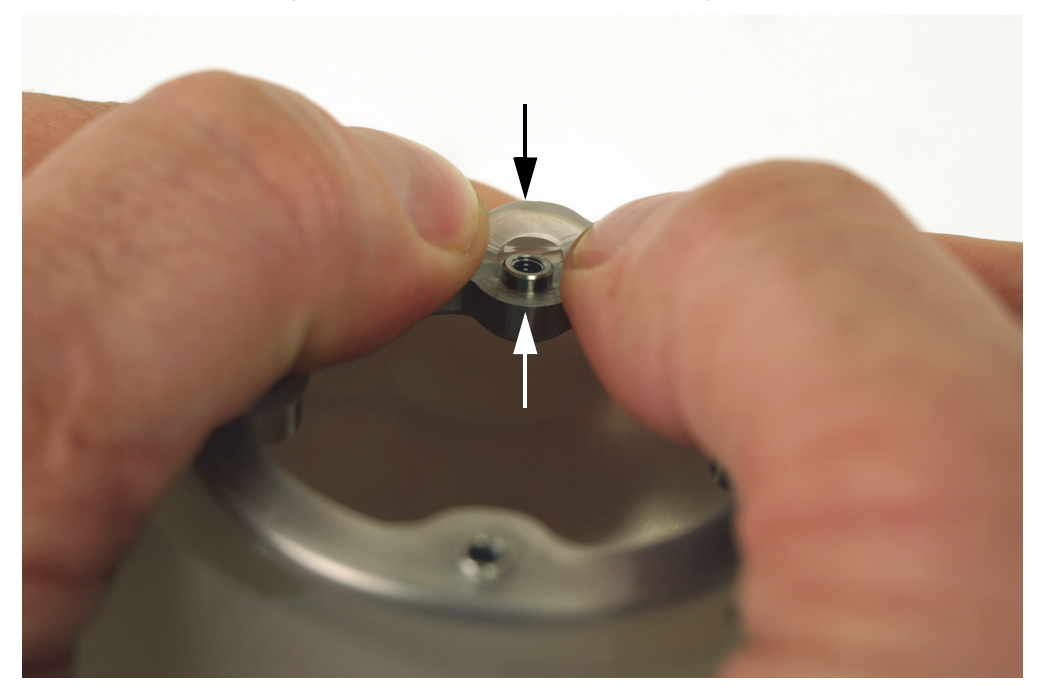

Pečlivé vyrovnání a vložení sloupků do otvorů v hraně pryžového disku

#### <span id="page-106-0"></span>**Obrázek 6-25 Instalace prstence do jeho pojistné drážky v pryžovém disku**

- *e)* Vložte druhý prstenec z nerezové oceli opakováním kroků [6.](#page-105-2)*a* až [6.](#page-106-1)*d*.
- 7. Instalujte přírubu, která obsahuje regulační ventily kapaliny. Udělejte následující:
	- *a)* Vyrovnejte šrouby s roznýtovaným koncem na prstenci z nerezové oceli s otvory na přírubě ([Obrázek 6-26 na stran](#page-107-0)ě 108).

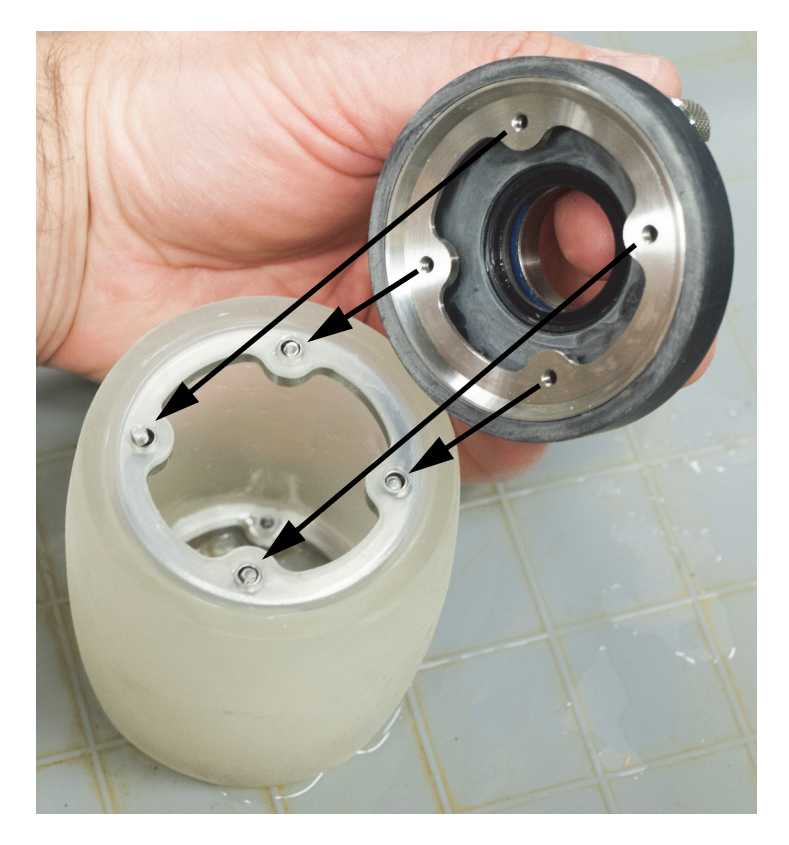

**Obrázek 6-26 Instalace příruby s regulačními ventily kapaliny**

<span id="page-107-0"></span>*b)* Uvnitř komory s kapalinou křížem utáhněte čtyři šrouby s roznýtovaným koncem na prstenci z nerezové oceli, nejdříve mírně, a poté napevno ([Obrázek 6-27 na stran](#page-108-0)ě 109).
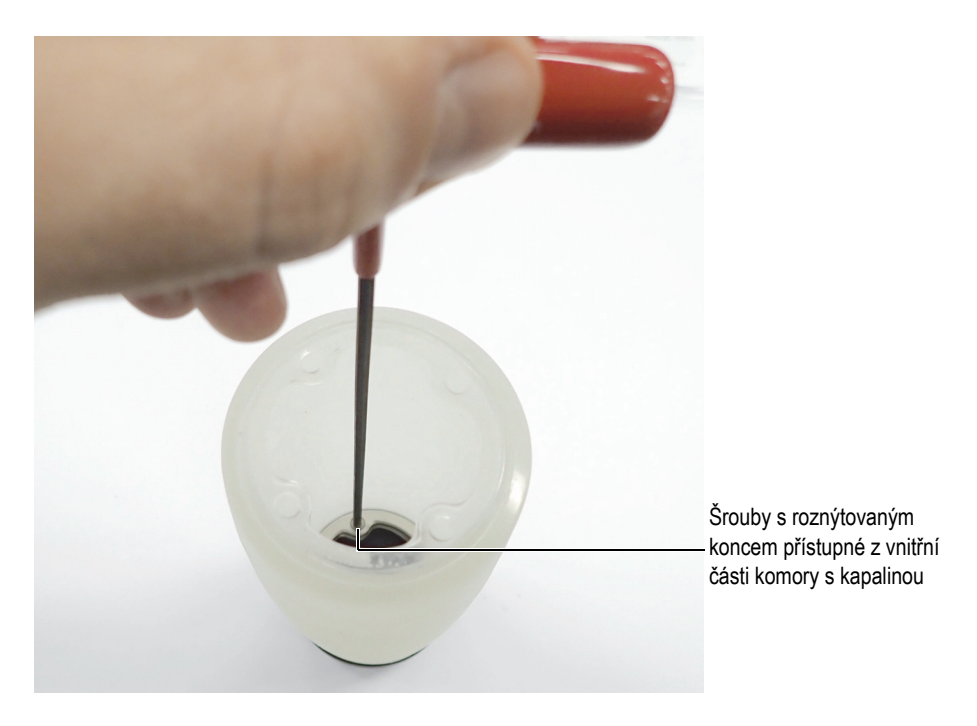

#### **Obrázek 6-27 Utažení šroubů s roznýtovaným koncem příruby, která obsahuje regulační ventily kapaliny, z vnitřní strany komory s kapalinou**

- 8. Zkontrolujte, zda vnitřní část akustického kotouče neobsahuje částečky, špínu, usazeniny nebo skvrny. V případě potřeby ho vyčistěte. Podrobnější informace viz "Vyčiště[ní komory s kapalinou" na stran](#page-92-0)ě 93.
- 9. Instalujte hladkou přírubu:
	- *a)* Instalujte přírubu tak, že vyrovnáte otvory na prstenci z nerezové oceli s otvory na přírubě ([Obrázek 6-28 na stran](#page-109-0)ě 110).

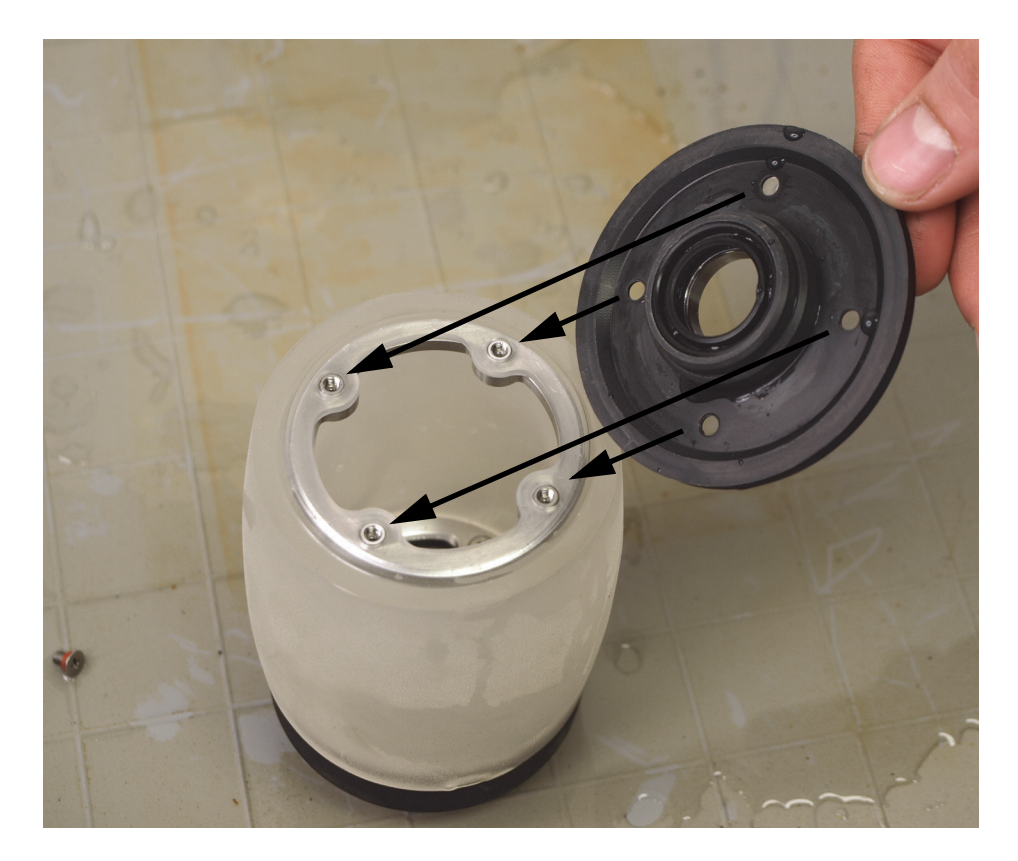

**Obrázek 6-28 Instalace hladké příruby**

<span id="page-109-0"></span>*b)* Do hladké příruby nainstalujte čtyři šrouby a jejich těsnění a poté šrouby křížem utáhněte, nejdříve mírně, a poté napevno ([Obrázek 6-29 na](#page-110-0)  [stran](#page-110-0)ě 111).

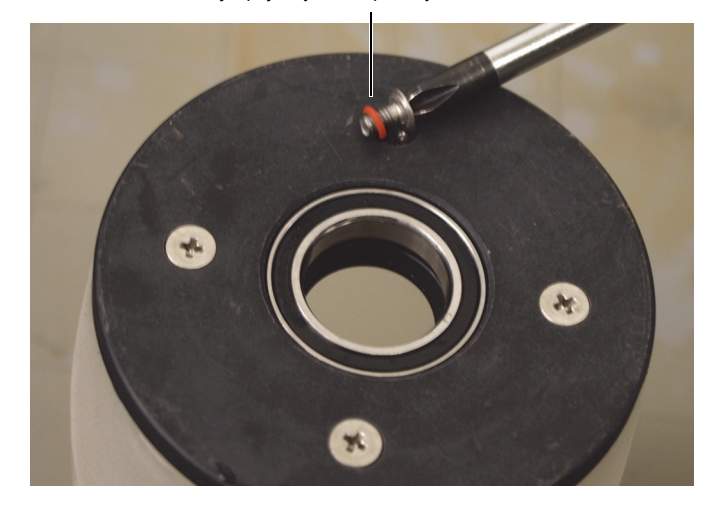

Vnější pojistný šroub příruby s těsněním

**Obrázek 6-29 Instalace vnějších pojistných šroubů hladké příruby**

- <span id="page-110-0"></span>10. Instalujte sondu dovnitř akustického kotouče. Podrobnější informace viz ["Instalace osy sondy do akustického kotou](#page-87-0)če" na straně 88.
- 11. Instalujte akustický kotouč do skeneru RollerFORM. Podrobnější informace viz "Instalace akustického kotouč[e na skener RollerFORM" na stran](#page-110-1)ě 111.
- 12. Naplňte komoru s kapalinou. Podrobnější informace viz "Naplnění komory s [kapalinou akustického kotou](#page-44-0)če" na straně 45.

## <span id="page-110-1"></span>**6.7 Instalace akustického kotouče na skener RollerFORM**

Po dokončení procesů údržby akustického kotouče skeneru RollerFORM bude kotouč připraven k instalaci na skener.

#### **Instalace akustického kotouče na skener RollerFORM**

- 1. Instalujte sondu dovnitř akustického kotouče. Podrobnější informace viz ["Instalace osy sondy do akustického kotou](#page-87-0)če" na straně 88.
- 2. Instalujte pouzdro na konec osy sondy [\(Obrázek 6-30 na stran](#page-111-0)ě 112).

Pouzdro na konci osy sondy

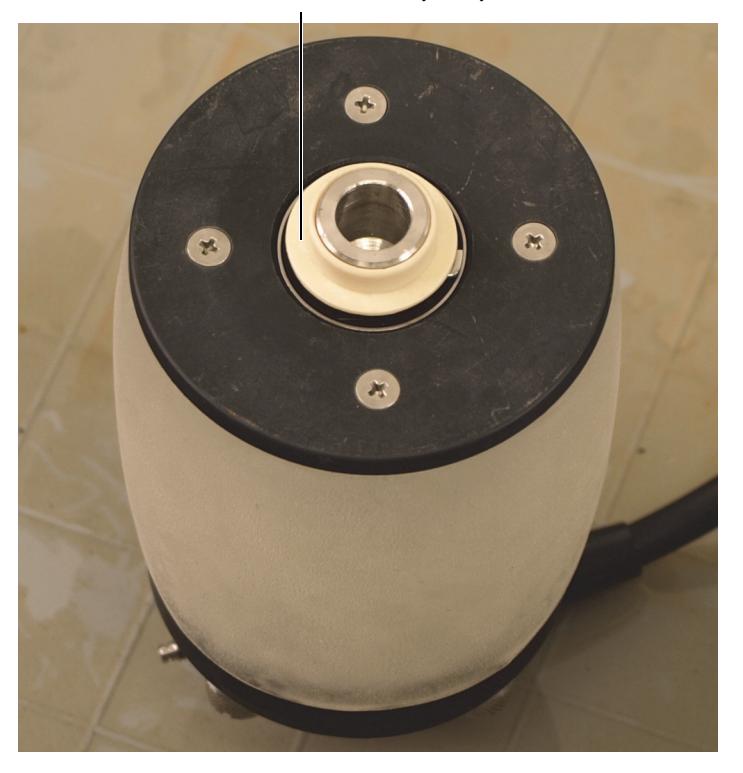

<span id="page-111-0"></span>**Obrázek 6-30 Instalace pouzdra na konec osy sondy (modely bez označení XL)**

3. Instalujte akustický kotouč do sedel na rámu skeneru RollerFORM. Dávejte pozor, abyste jej instalovali s kabelem sondy na straně alternativního držáku enkodéru ([Obrázek 6-31 na stran](#page-112-0)ě 113).

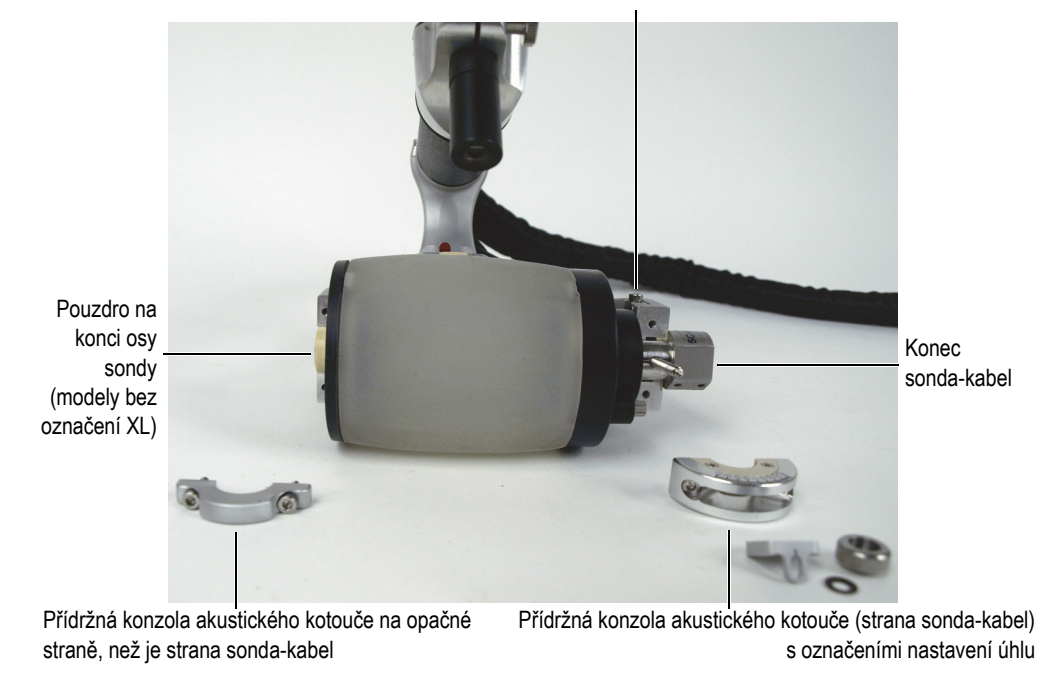

Umístění alternativního držáku enkodéru

#### **Obrázek 6-31 Instalace přídržných konzol akustického kotouče**

- <span id="page-112-0"></span>4. Instalujte přídržnou konzolu akustického kotouče s označeními nastavení úhlu na straně rámu se sestavou alternativního enkodéru, ujistěte se, že označení úhlů směřuje směrem ven, a poté instalujte a utáhněte dva šrouby pomocí šestihranného klíče dodávaného společně se skenerem RollerFORM. Šrouby jsou opatřeny pojistnými podložkami.
- 5. Instalujte přídržnou konzolu akustického kotouče na opačné straně, než je sondakabel, a poté instalujte a utáhněte dva šrouby pomocí šestihranného klíče. Šrouby jsou opatřeny pojistnými podložkami.
- 6. Instalujte úhlový poziční ukazatel, pružinovou pojistnou podložku a regulátor nastavení úhlu na rameno nastavení úhlu, které se nachází na straně sonda-kabel skeneru RollerFORM [\(Obrázek 6-32 na stran](#page-113-0)ě 114).

Regulátor nastavení úhlu je vybaven podložkou, která vyvolává větší odpor, pokud bude regulátor částečně zašroubován do ramena nastavení úhlu.

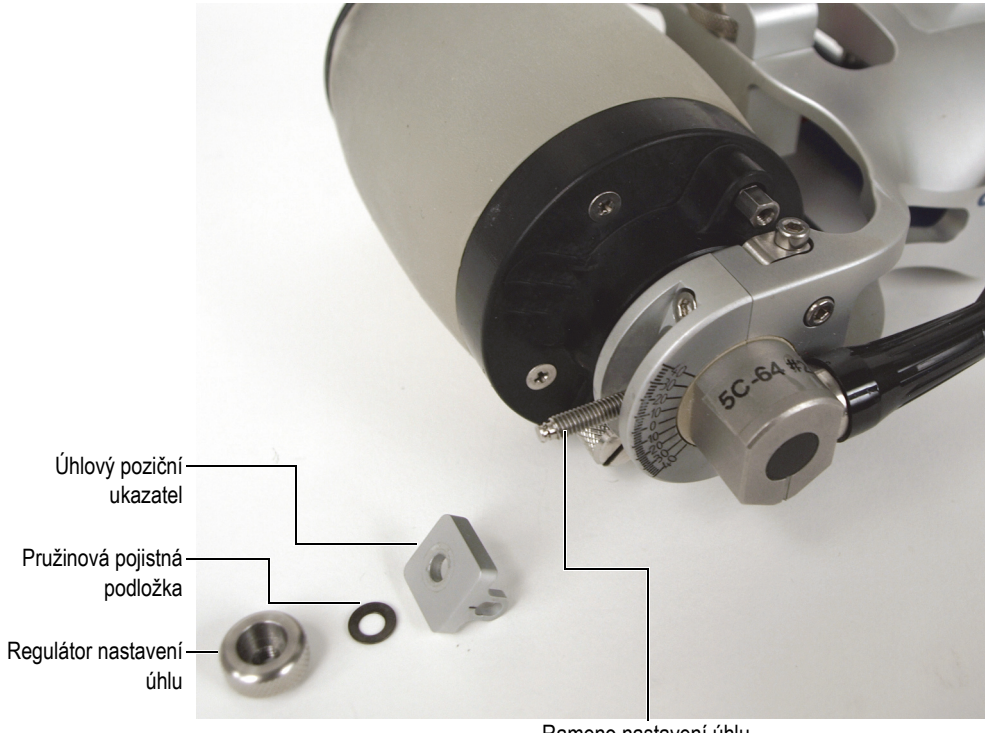

Rameno nastavení úhlu

**Obrázek 6-32 Instalace součástí nastavení úhlu sondy**

## <span id="page-113-0"></span>**6.8 Instalace enkodéru Mini-Wheel na akustický kotouč**

Primární umístění enkodéru Mini-Wheel skeneru RollerFORM je na zadním válečku, který se nachází na spodní a zadní straně skeneru. V případě potřeby je možné k přemístění enkodéru na akustický kotouč použít alternativní držák enkodéru.

Instalace enkodéru Mini-Wheel do alternativní polohy enkodéru může pomoci vyhnout se mrtvým zónám na začátku nebo na konci desek. Osazení enkodéru do této polohy však bude znamenat méně stabilní ultrazvukový signál, protože zadní kotouč nemusí vždy zůstat v kontaktu s kontrolovaným dílem.

Alternativní poloha enkodéru se nedoporučuje pro kontrolu úzkých dílů nebo pro axiální (podélné) kontroly potrubí, protože rozlišení enkodéru se změní v případě změny stlačení pryžového disku.

#### **Přemístění enkodéru Mini-Wheel na alternativní držák enkodéru**

1. S pomocí šestihranného klíče uvolněte pojistný šroub zadního válečku ([Obrázek 6-33 na stran](#page-114-0)ě 115).

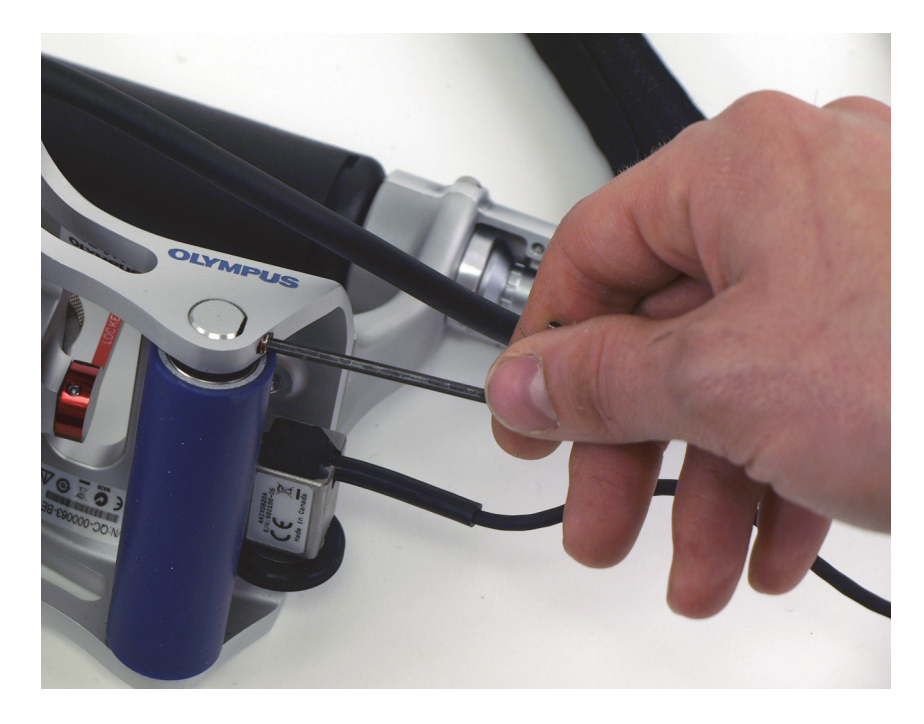

**Obrázek 6-33 Povolení pojistného šroubu zadního válečku**

<span id="page-114-0"></span>2. Jemně zatlačte na osu zadního válečku na konci, který je na opačné straně, než je pojistný šroub, abyste ji uvolnili ze sedla rámu skeneru RollerFORM ([Obrázek 6-34 na stran](#page-115-0)ě 116).

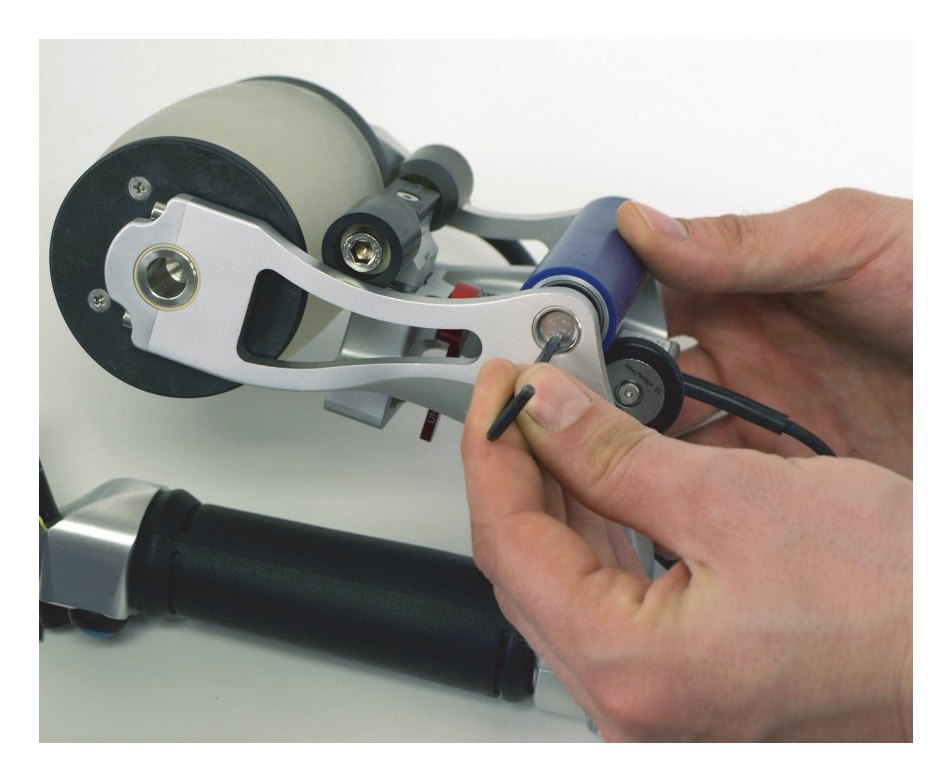

**Obrázek 6-34 Vytlačení osy zadního válečku ze sedla**

<span id="page-115-0"></span>3. Vysuňte osu zadního válečku z rámu skeneru RollerFORM [\(Obrázek 6-35 na](#page-116-0)  [stran](#page-116-0)ě 117).

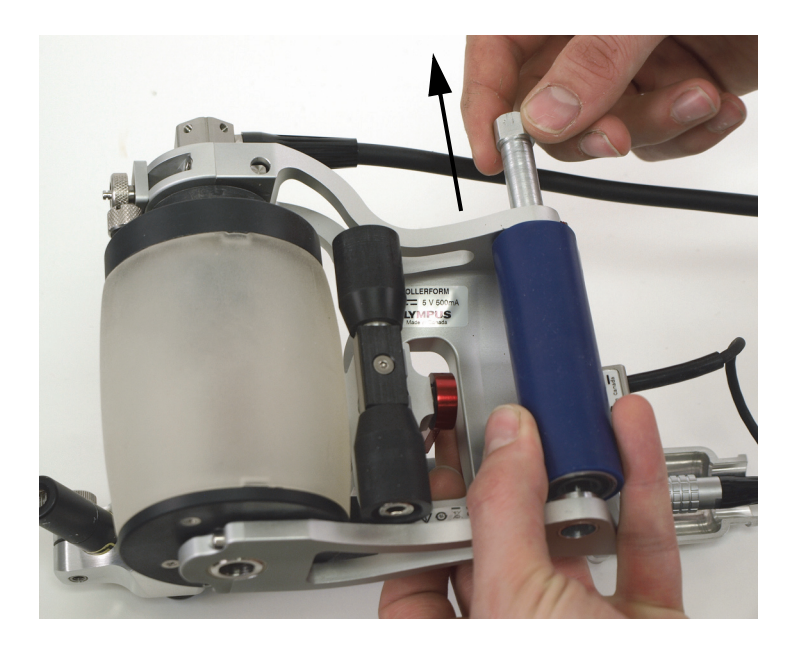

**Obrázek 6-35 Vysunutí osy zadního válečku**

<span id="page-116-0"></span>4. Povolení pojistného šroubu enkodéru Mini-Wheel ([Obrázek 6-36 na stran](#page-117-0)ě 118).

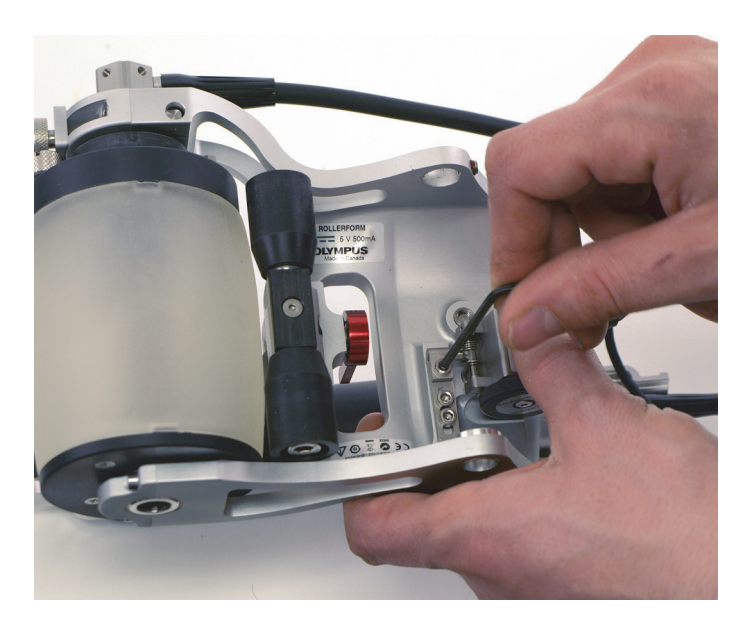

**Obrázek 6-36 Povolení pojistného šroubu enkodéru**

<span id="page-117-0"></span>5. Odstraňte enkodér Mini-Wheel ([Obrázek 6-37 na stran](#page-118-0)ě 119).

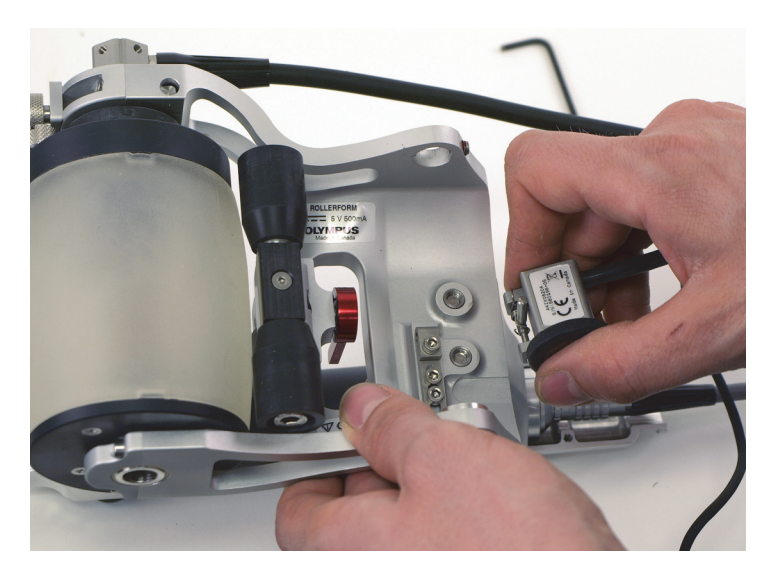

**Obrázek 6-37 Odstranění enkodéru Mini-Wheel**

# <span id="page-118-0"></span>**UPOZORNĚNÍ**

Aby nedošlo k ohnutí konzoly primárního držáku enkodéru, příliš pojistný šroub enkodéru neutahujte. Ohnutá konzola by ztížila instalaci enkodéru na primární držák.

- 6. Při odstraněném enkodéru utáhněte pojistný šroub enkodéru k rámu skeneru RollerFORM.
- 7. Instalujte zadní váleček. Udělejte následující:
	- *a)* Umístěte zadní váleček na místo uvnitř rámu skeneru RollerFORM.
	- *b)* Vložte hrot osy zadního válečku do vstupního/výstupního otvoru osazeného pojistným šroubem.
	- *c)* Poté protahujte osu zadním válečkem, dokud nedosáhne sedla osy na protější straně rámu skeneru RollerFORM.

Ujistěte se, že ploché zkosení konce osy je umístěno čelem k pojistnému šroubu zadního válečku [\(Obrázek 6-38 na stran](#page-119-0)ě 120).

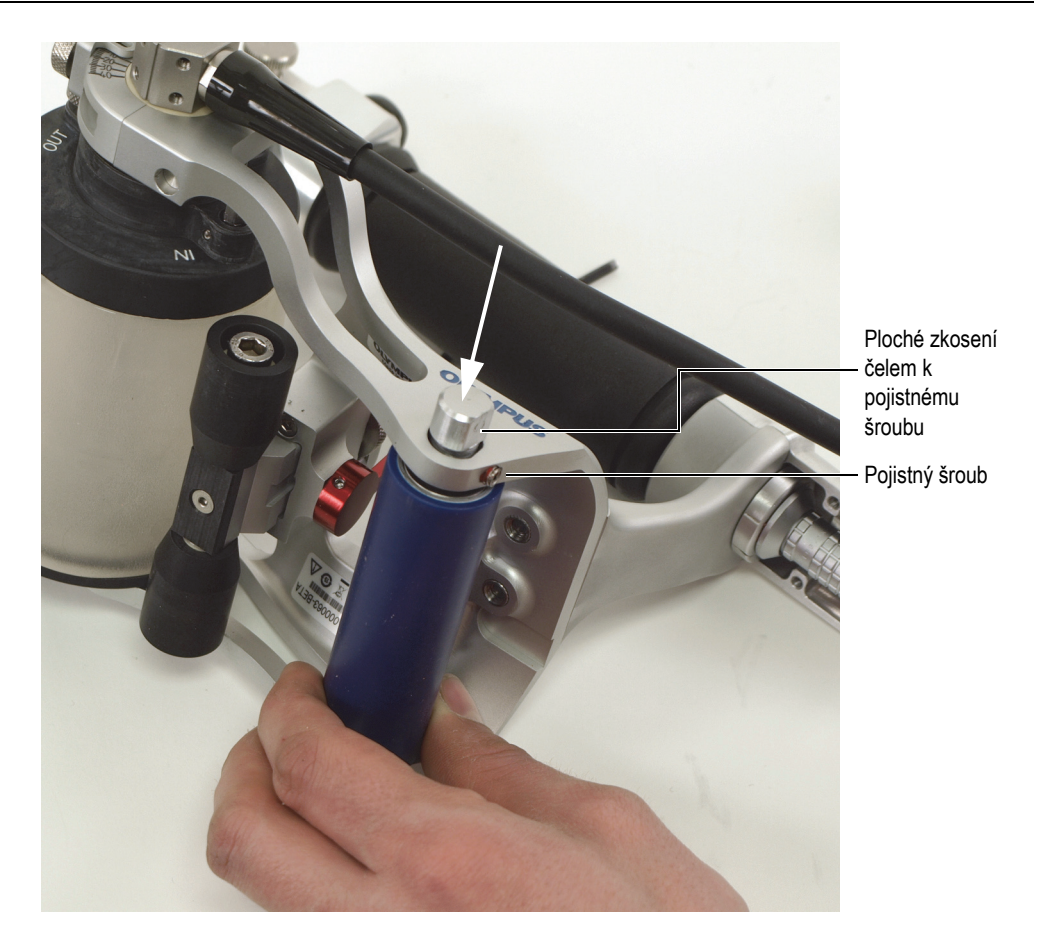

<span id="page-119-0"></span>**Obrázek 6-38 Vyrovnání plochého zkosení konce osy zadního válečku s pojistným šroubem**

- *d)* Utáhněte pojistný šroub zadního válečku.
- 8. Pouze u modelů bez označení XL: povolte pojistný šroub alternativního držáku enkodéru, který se nachází na akustickém kotouči osazeném na straně kabelu sondy ([Obrázek 6-39 na stran](#page-120-0)ě 121).

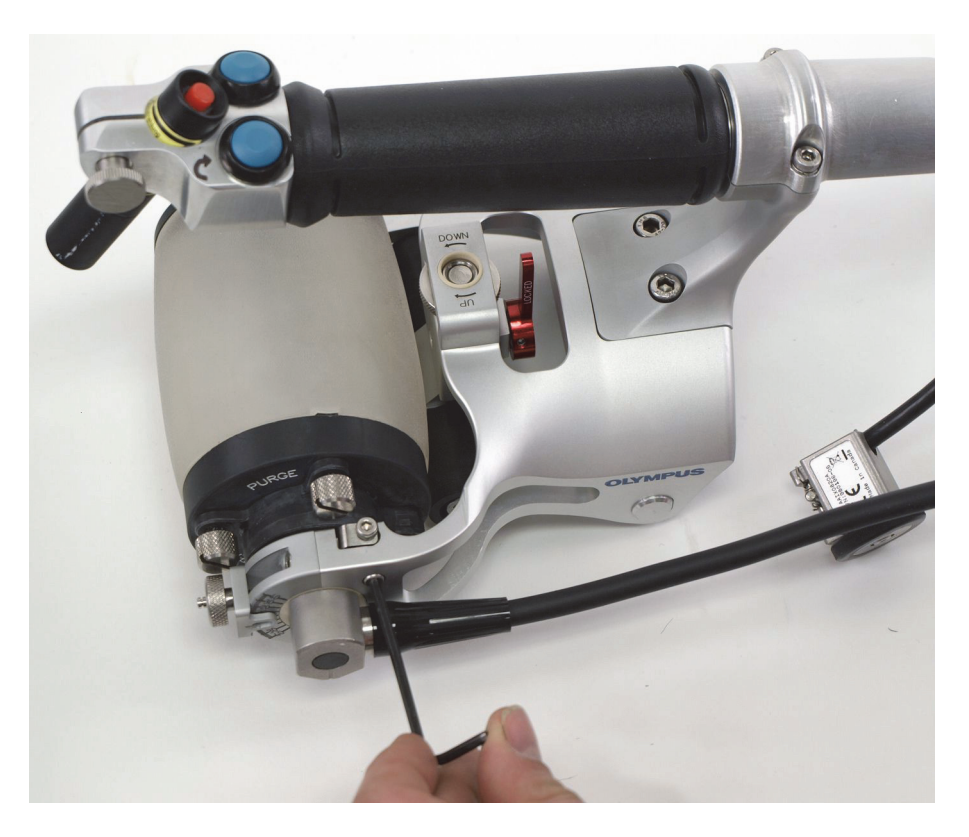

**Obrázek 6-39 Povolení šroubu alternativního držáku enkodéru**

<span id="page-120-0"></span>9. Pouze u modelů bez označení XL: odstraňte alternativní držák enkodéru z jeho skladovací dutiny ([Obrázek 6-40 na stran](#page-121-0)ě 122).

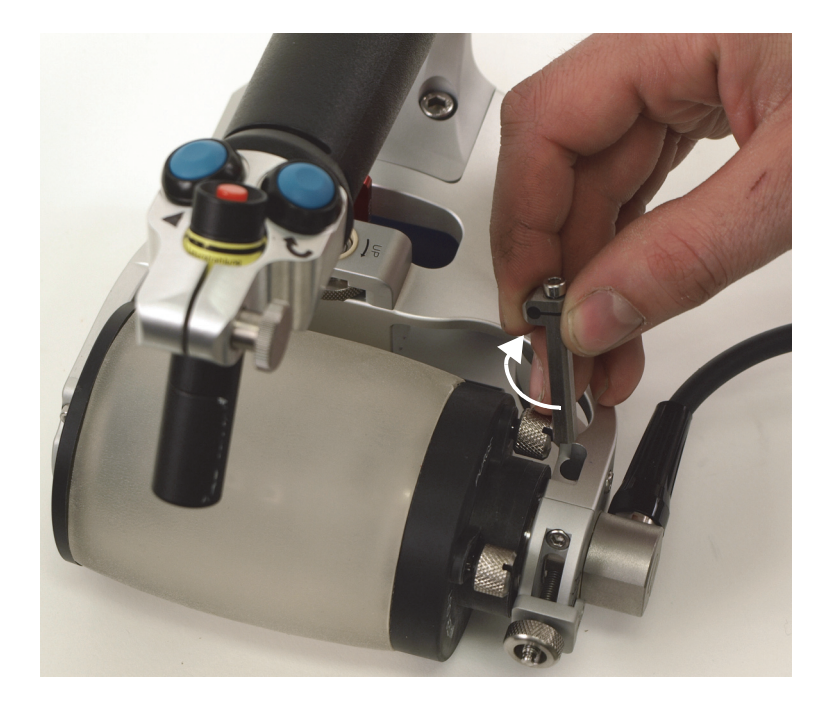

<span id="page-121-0"></span>**Obrázek 6-40 Odstranění a otočení alternativního držáku enkodéru o 90°**

#### POZNÁMKA

U skeneru RollerFORM XL není možné skladovat držák enkodéru v těle skeneru. Držák enkodéru naleznete v sadě náhradních dílů pro skener RollerFORM XL.

- 10. Vložte držák enkodéru do dutiny tak, aby byl upínací otvor enkodéru vyrovnán s pohybem skeneru RollerFORM, a poté utáhněte pojistný šroub, který připojuje držák enkodéru k osazení akustického kotouče.
- 11. Instalujte enkodér Mini-Wheel na držák enkodéru ([Obrázek 6-41 na stran](#page-122-0)ě 123).

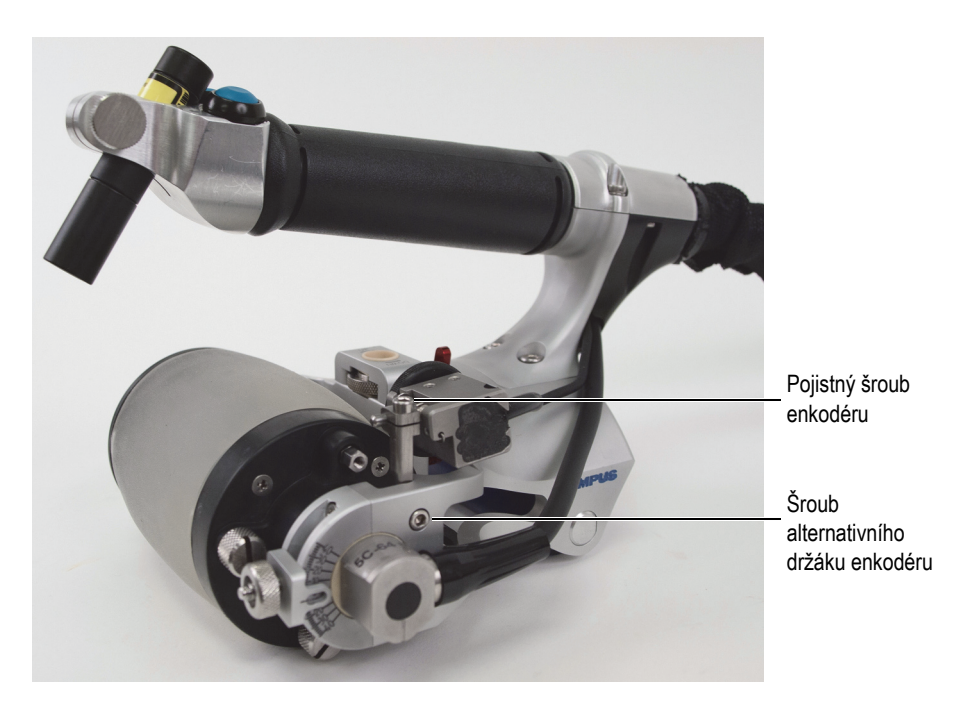

#### <span id="page-122-0"></span>**Obrázek 6-41 Enkodér Mini-Wheel instalovaný na alternativním držáku enkodéru**

12. Utáhněte šroub, který spojuje enkodér Mini-Wheel s alternativním držákem enkodéru.

#### **DOPORUČENÍ**

Zkontrolujte, zda je napětí pružiny enkodéru Mini-Wheel vždy dostatečné k zajištění řádného kontaktu s akustickým kotoučem bez ovlivnění otáčení akustického kotouče.

#### **DŮLEŽITÉ**

Pokud přemístíte enkodér Mini-Wheel na alternativní držák enkodéru na skeneru RollerFORM pro provedení axiálních (podélných) skenů na konvexních površích, budete muset enkodér zkalibrovat. Nahlédněte prosím do uživatelské příručky přístroje.

# **6.9 Výměna baterií laseru**

Pokud je váš skener RollerFORM vybaven laserem napájeným bateriemi, musíte tyto baterie pravidelně měnit. Laser se nachází v přední straně rukojeti skeneru RollerFORM.

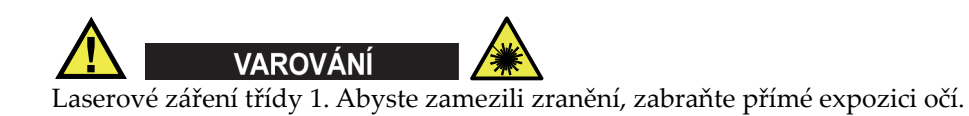

#### **Výměna baterií laseru**

1. Odšroubujte kryt pouzdra na baterie. Jedná se o část pláště laseru, ve které jsou čočky ([Obrázek 6-42 na stran](#page-124-0)ě 125).

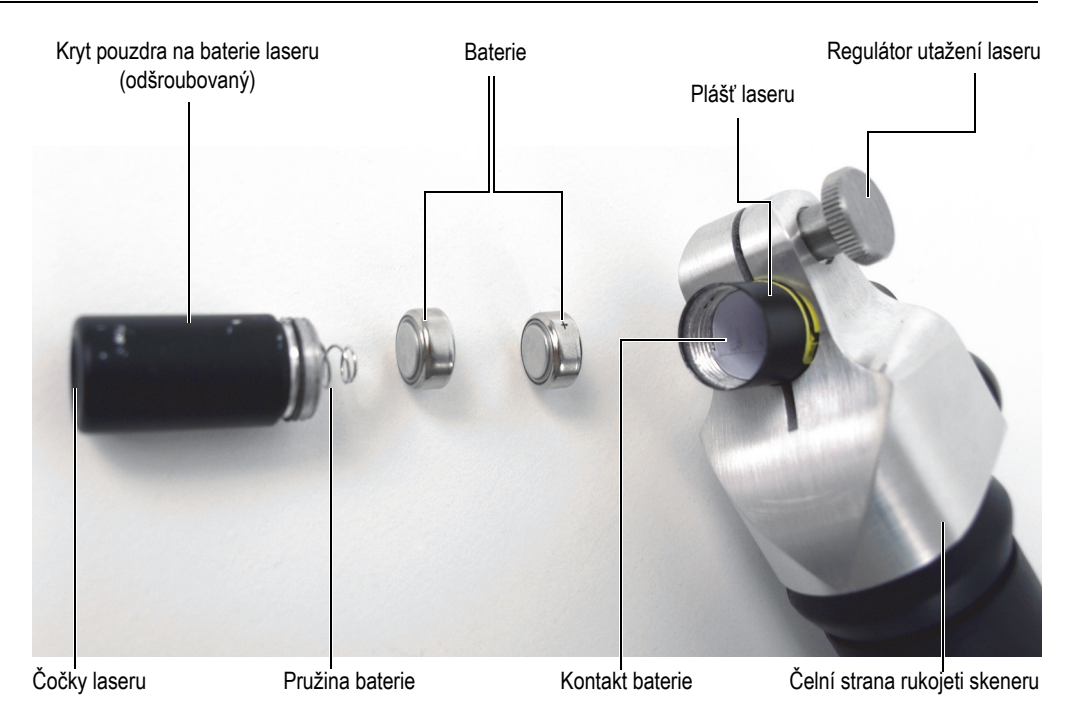

**Obrázek 6-42 Výměna baterií v laseru**

- <span id="page-124-0"></span>2. Vyjměte dvě knoflíkové baterie na bázi oxidu stříbrného 1,5 V ANSI/NEDA-1131SO/IEC-SR44 (č. 303/357).
- 3. Vložte dvě nové baterie s kladným pólem (+) směrem ke kontaktu a s negativním pólem (−) směrem k pružině v krytu pouzdra na baterie.
- 4. Našroubujte kryt pouzdra na baterie na místo.
- 5. Zkontrolujte vyrovnání naváděcího laserového paprsku. Podrobnější informace viz "Nastavení úhlu navádě[cího laserového paprsku" na stran](#page-124-1)ě 125.

## <span id="page-124-1"></span>**6.10 Nastavení úhlu naváděcího laserového paprsku**

Vyrovnání naváděcího laserového paprsku skeneru RollerFORM musí být pravidelně kontrolováno a v případě potřeby upravováno. Pokud je váš skener RollerFORM vybaven laserem napájeným bateriemi, musíte vyrovnání laserového paprsku ověřit po každé výměně baterií.

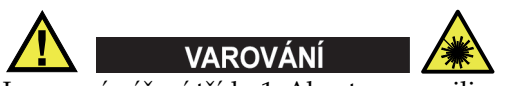

Laserové záření třídy 1. Abyste zamezili zranění, zabraňte přímé expozici očí.

#### **Nastavení úhlu laserového paprsku**

1. Na plochém povrchu vykreslete dvě paralelní naváděcí linky v délce 500 mm, od sebe vzdálené 50 mm ([Obrázek 6-43 na stran](#page-125-0)ě 126).

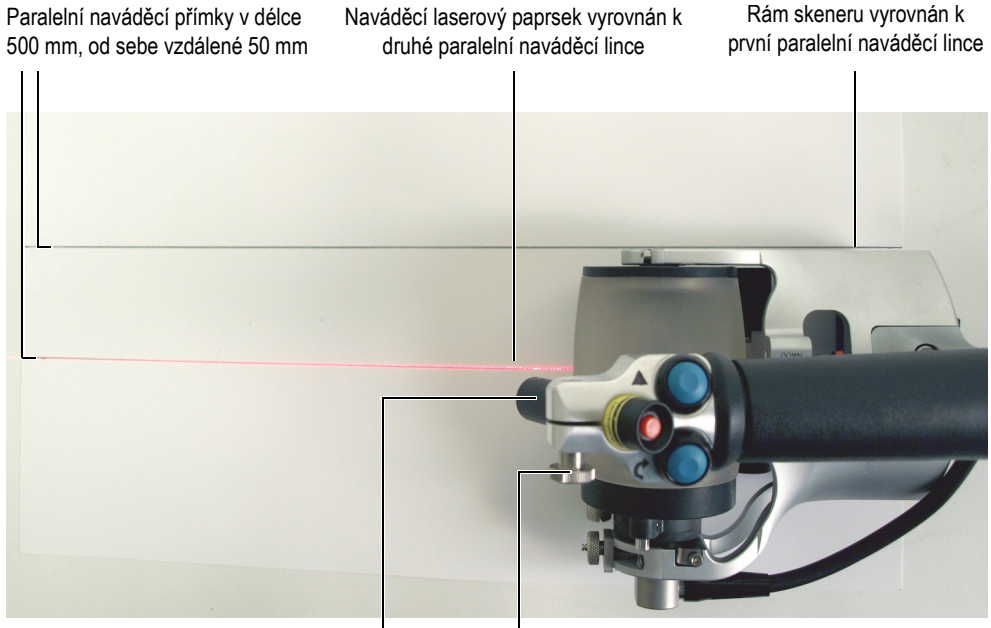

Laser Pojistný regulátor laseru

#### **Obrázek 6-43 Vyrovnání naváděcího laserového paprsku**

<span id="page-125-0"></span>2. S laserovým paprskem namířeným vpřed vyrovnejte plochou, pravou stranu rámu skeneru RollerFORM s jednou z naváděcích linek. Ujistěte se, že je druhá naváděcí linka vyrovnána se středem pryžového disku.

- 3. Mírně povolte pojistný regulátor laseru, dostatečně na to, abyste mohli laserem otáčet.
- 4. Otáčejte laserem až do chvíle, kdy bude naváděcí paprsek dokonale vyrovnán s naváděcí linkou nacházející se ve středu pryžového disku.
- 5. Utáhněte pojistný regulátor laseru.

# **7. Technické údaje**

Tato kapitola obsahuje technické údaje pro skener RollerFORM.

### **7.1 Všeobecné specifikace**

[Tabulka 1 na stran](#page-128-0)ě 129 obsahuje všeobecné specifikace skeneru RollerFORM.

<span id="page-128-0"></span>

| Popis                                                                             | Hodnota-RollerFORM                                                                     | Hodnota-RollerFORM XL |  |
|-----------------------------------------------------------------------------------|----------------------------------------------------------------------------------------|-----------------------|--|
| Typické podpovrchové rozlišení<br>$(3 \text{ mm} \times 3 \text{ mm}$ delaminace) | $1 \text{ mm}$                                                                         |                       |  |
| Poloha opakovaného ozvu<br>rozhraní (v kompozitu)                                 | $50 \text{ mm}$                                                                        |                       |  |
| Minimální zakřivení povrchu<br>(konvexní poloměr)                                 | $50 \text{ mm}$                                                                        |                       |  |
| Rozměry ( $D \times \check{S} \times V$ )                                         | $235$ mm $\times$ 145 mm $\times$ 150 mm $\mid$ 235 mm $\times$ 225 mm $\times$ 150 mm |                       |  |
| Hmotnost (bez kapaliny)                                                           | $1,5$ kg<br>$1,75$ kg                                                                  |                       |  |
| Napětí enkodéru                                                                   | 5V                                                                                     |                       |  |
| Proud enkodéru                                                                    |                                                                                        | Max. 25 m A           |  |

**Tabulka 1 Všeobecné specifikace** 

## **7.2 Environmentální specifikace**

[Tabulka 2 na stran](#page-129-0)ě 130 poskytuje provozní environmentální specifikace skeneru RollerFORM.

<span id="page-129-0"></span>

| Parametr                     | Hodnota-RollerFORM                                                 | Hodnota-RollerFORM XL                     |  |  |  |
|------------------------------|--------------------------------------------------------------------|-------------------------------------------|--|--|--|
| Provozní teplota             | 5°C až 45°C                                                        | 5°C až 50°C                               |  |  |  |
| Skladovací teplota           | 5°C až 45°C                                                        | 5°C až 60°C                               |  |  |  |
| Vlhké prostředí              | Ano                                                                |                                           |  |  |  |
| Nadmořská výška              | Do 2 000 m                                                         |                                           |  |  |  |
| Venkovní použití             | Ano                                                                |                                           |  |  |  |
| Úroveň znečištění            | $\mathbf{1}$                                                       |                                           |  |  |  |
| Stupeň krytí IP              | Vodotěsný (IP54)<br>Standard IEC 60259:2013                        |                                           |  |  |  |
| Provoz do vysokých<br>teplot | Standard MIL-STD 810G w/změna 1<br>Metoda 501.6, proces II, §4.5.3 |                                           |  |  |  |
| Provoz do nízkých            | Standard MIL-STD 810G w/změna 1                                    |                                           |  |  |  |
| teplot                       | Metoda 502.6, proces II, §4.5.3                                    |                                           |  |  |  |
| Skladování za vysokých       | Standard MIL-STD 810G w/změna 1                                    |                                           |  |  |  |
| teplot                       | Metoda 501.6, proces I, §4.5.2                                     |                                           |  |  |  |
| Skladování za nízkých        | Standard MIL-STD 810G w/změna 1                                    |                                           |  |  |  |
| teplot                       | Metoda 502.2, proces I, §4.5.2                                     |                                           |  |  |  |
| Laser                        | Třída 1: EN/IEC 60825-1:2014 a                                     |                                           |  |  |  |
|                              |                                                                    | DIN EN 60825-1:2015-07;VDE 0837-1:2015-07 |  |  |  |
|                              | Tvar paprsku: přímka                                               |                                           |  |  |  |
|                              | Typ laseru: diodový                                                |                                           |  |  |  |
|                              | Vlnová délka: 650 nm                                               |                                           |  |  |  |
|                              | Optický výkon diody: 5 mW                                          |                                           |  |  |  |
|                              | Ohnisko: 25 cm (pevné)                                             |                                           |  |  |  |
|                              |                                                                    | Divergence: 1 mrad                        |  |  |  |
|                              | Tloušťka přímky: <1 mm @ 0,25 m                                    |                                           |  |  |  |

**Tabulka 2 Provozní environmentální specifikace** 

# **7.3 Reference konektorů**

Skener RollerFORM je standardně dodáván s konektorem LEMO, který je kompatibilní s přístroji OmniScan MX2 a SX. Pro použití s jiným přístrojem je nutný volitelný adaptér [\(Tabulka 3 na stran](#page-130-0)ě 131).

<span id="page-130-0"></span>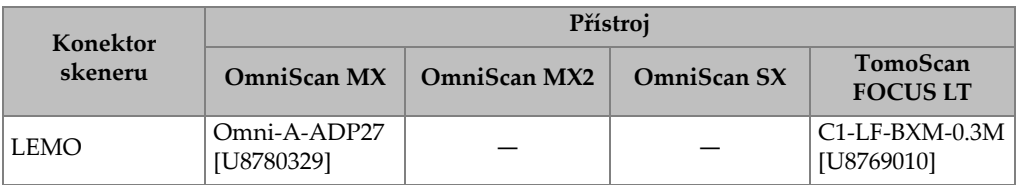

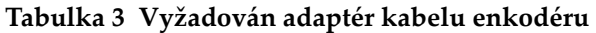

[Obrázek 7-1 na stran](#page-130-1)ě 131 obsahuje zapojení vývodů pro konektory LEMO, používané u modelů OmniScan MX2 a SX. Kabel EWIX1439 má jeden LEMO 16kolíkový konektor, který spojuje přístroj a rozděluje se do dvou LEMO konektorů na straně skeneru RollerFORM: 8kolíkový LEMO konektor spojuje rukojeť skeneru RollerFORM s tlačítkem zahájení sběru dat a s indexovacím tlačítkem, a 5kolíkový LEMO konektor připojuje enkodér Mini-Wheel.

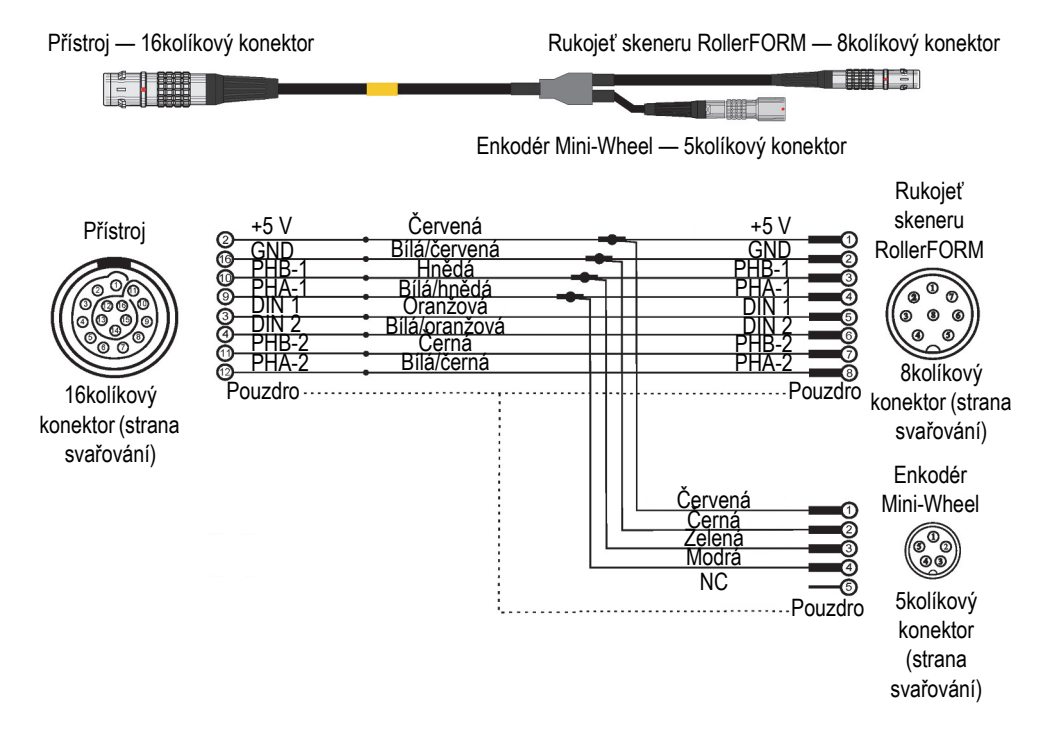

<span id="page-130-1"></span>**Obrázek 7-1 Schéma zapojení vývodů konektoru LEMO pro skupinu kabelů EWIX1439**

# **8. Náhradní díly**

Skener RollerFORM je dodáván se sadou náhradních dílů: P/N: ROLLERFORM-SP-BASIC (Q7750007)] a skener RollerFORM XL je dodáván se sadou náhradních dílů: P/N: ROLLERFORMXL-SP-BASIC (Q8301900). Společnost Evident doporučuje si sadu pořídit tehdy, kdy budou náhradní díly potřeba.

Ve zvláštní sadě náhradních dílů jsou také dodávány příruby akustických kotoučů skeneru RollerFORM, rukojeť, zadní váleček a středový kotouč. Na vyžádání jsou také individuálně k dispozici některé části skeneru.

## **8.1 Sady náhradních dílů pro skener RollerFORM**

Schématický pohled a seznam sad náhradních dílů pro skenery RollerFORM and RollerFORM XL a dílů, které jsou obsaženy v různých sadách náhradních dílů, jsou uvedeny v [Obrázek 8-1 na stran](#page-133-0)ě 134 a [Tabulka 4 na stran](#page-133-1)ě 134 a v [Obrázek 8-2 na](#page-136-0)  [stran](#page-136-0)ě 137 a [Tabulka 5 na stran](#page-137-0)ě 138.

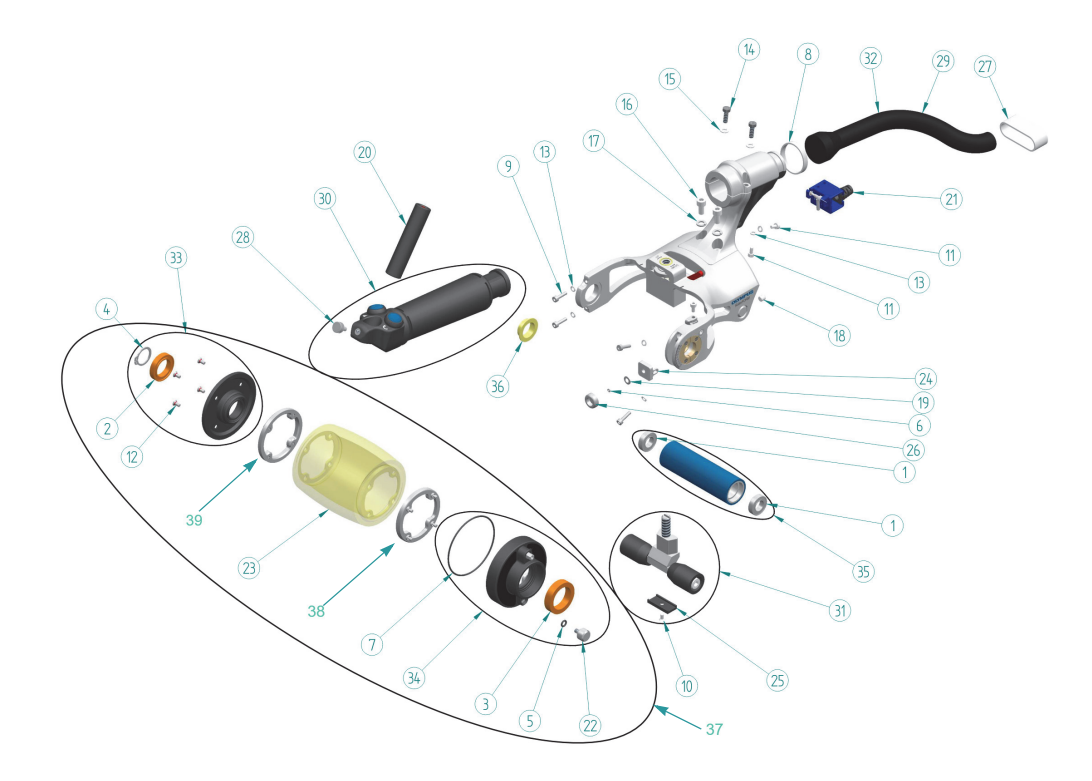

**Obrázek 8-1 RollerFORM — Schématický pohled**

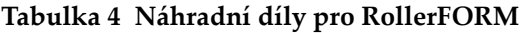

<span id="page-133-1"></span><span id="page-133-0"></span>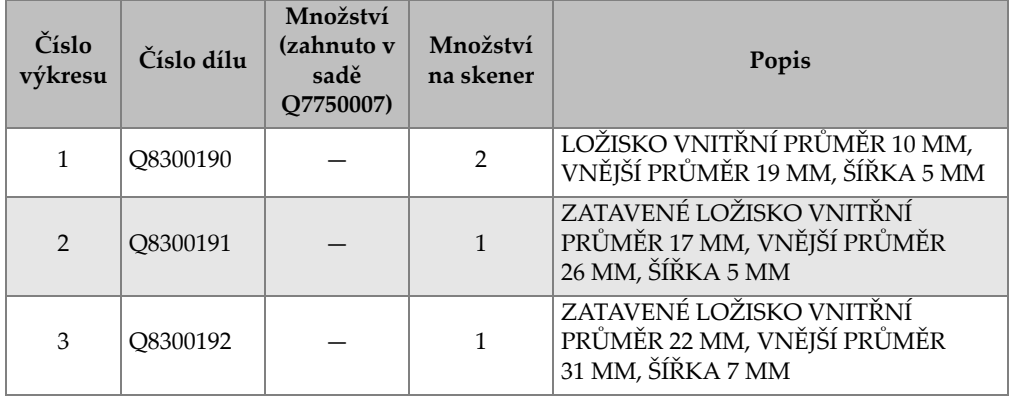

| Číslo<br>výkresu | Číslo dílu | Množství<br>(zahnuto v<br>sadě<br>Q7750007) | Množství<br>na skener | Popis                                                                              |
|------------------|------------|---------------------------------------------|-----------------------|------------------------------------------------------------------------------------|
| $\overline{4}$   | Q8300193   | 5                                           | $\mathbf{1}$          | POJISTNÝ KROUŽEK VNĚJŠÍ<br>NEREZOVÁ OCEL 16 MM                                     |
| 5                | Q8300194   | $\overline{2}$                              | $\mathbf{1}$          | O-KROUŽEK VNITŘNÍ PRŮMĚR 4 MM,<br>VNĚJŠÍ PRŮMĚR 7 MM, ŠÍŘKA 1,5 MM                 |
| 6                | Q8300223   | $\overline{2}$                              | $\mathbf{1}$          | O-KROUŽEK VNITŘNÍ PRŮMĚR<br>1,5 MM, VNĚJŠÍ PRŮMĚR 3,5 MM,<br>ŠÍŘKA 1 MM            |
| 7                | Q8300221   | $\overline{2}$                              | 1                     | O-KROUŽEK VNITŘNÍ PRŮMĚR<br>56 MM, VNĚJŠÍ PRŮMĚR 59 MM,<br>ŠÍŘKA 1,5 MM            |
| 8                | Q8300225   | 10                                          | $\mathbf{1}$          | OBAL SVAZKOVÁNÍ KABELŮ                                                             |
| 9                | Q8300195   | $\overline{4}$                              | $\overline{4}$        | ŠROUB S ŠESTIHRANNOU HLAVOU<br>NEREZOVÁ OCEL M3 × 12 MM                            |
| 10               | Q8300183   | $\mathbf{1}$                                | $\mathbf{1}$          | ŠROUB ŠESTIHRANNÝ PLOCHÝ<br>NEREZOVÁ OCEL M3 × 6 MM                                |
| 11               | U8779180   | 2                                           | $\overline{7}$        | ŠROUB S ŠESTIHRANNOU HLAVOU<br>NEREZOVÁ OCEL M3 × 6 MM                             |
| 12               | Q8300196   | 10                                          | 8                     | ŠROUB S ŠESTIHRANNOU PLOCHOU<br>HLAVOU PHI NEREZOVÁ OCEL<br>M3 × 6 MM S O-KROUŽKEM |
| 13               | U8905961   | $\overline{4}$                              | 6                     | POJISTNÁ PODLOŽKA NEREZOVÁ<br>OCEL M3                                              |
| 14               | Q8300197   | $\overline{2}$                              | $\overline{2}$        | ŠROUB S ŠESTIHRANNOU P HLAVOU<br>NEREZOVÁ OCEL M4 × 12 MM                          |
| 15               | U8902446   | 2                                           | 2                     | PRUŽNÁ PODLOŽKA NEREZOVÁ<br>OCEL M4                                                |
| 16               | Q8300198   | $\overline{2}$                              | $\overline{2}$        | ŠROUB S ŠESTIHRANNOU HLAVOU<br>NEREZOVÁ OCEL 6 PENX M5 × 10 MM                     |
| 17               | U8900327   | $\overline{2}$                              | $\overline{2}$        | PRUŽNÁ PODLOŽKA NEREZOVÁ<br>OCEL M5                                                |
| 18               | Q8300199   | 3                                           | $\mathbf{1}$          | ŠROUB S-STAVĚCÍ ŠESTIHRAN S<br>NYLONOVÝM HROTEM NEREZOVÁ<br>OCEL $M5 \times 5$ MM  |

**Tabulka 4 Náhradní díly pro RollerFORM** *(pokračování)*

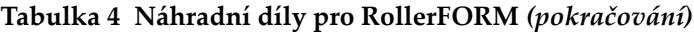

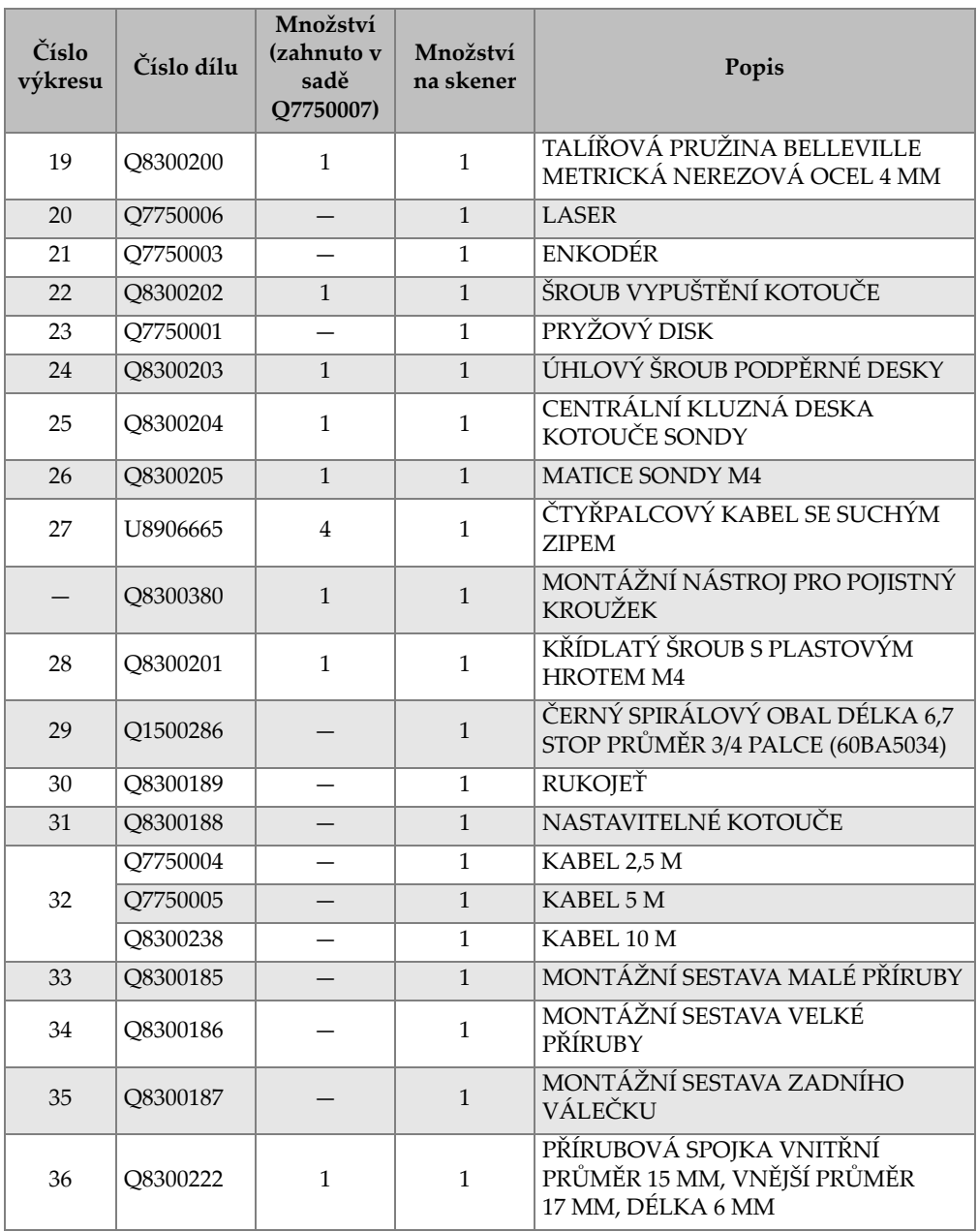

| Číslo<br>výkresu | Číslo dílu | Množství<br>(zahnuto v<br>sadě<br>O7750007) | Množství<br>na skener | Popis                                         |
|------------------|------------|---------------------------------------------|-----------------------|-----------------------------------------------|
| 37               | Q8301488   |                                             |                       | MONTÁŽNÍ SESTAVA KOTOUČE,<br>NEOBSAHUJE SONDU |
| 38               | O8300834   |                                             |                       | ZKOSENÍ PŘÍRUBY                               |
| 39               | Q8300833   |                                             |                       | PŘÍRUBA ZÁVITOVÁ                              |

**Tabulka 4 Náhradní díly pro RollerFORM** *(pokračování)*

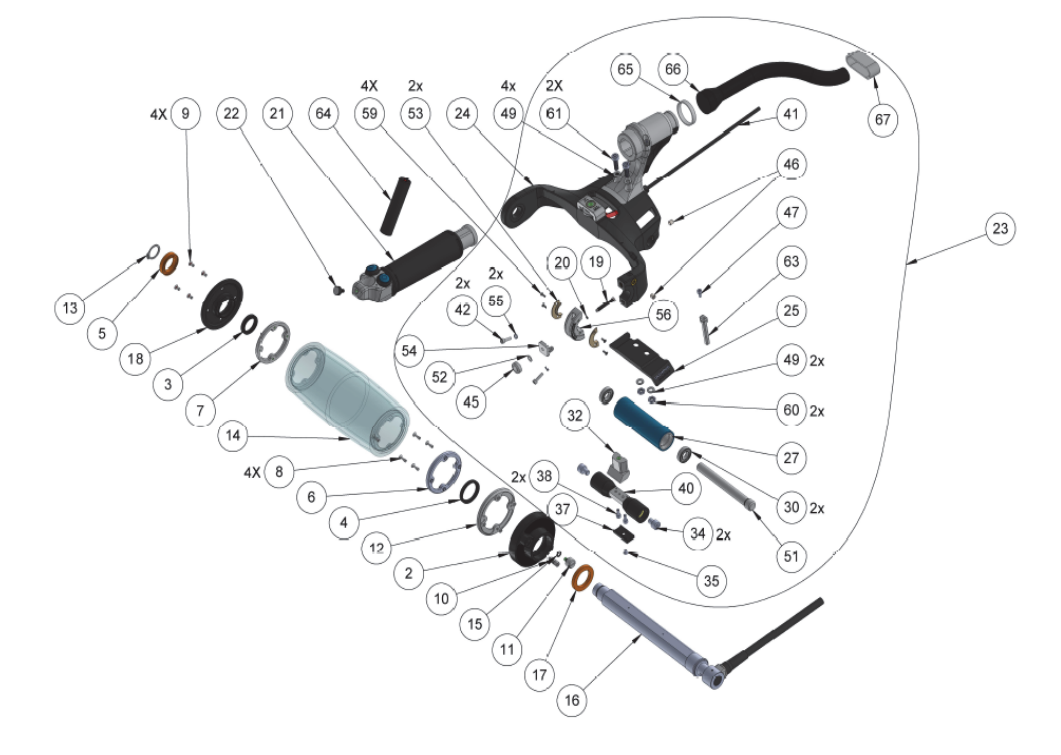

<span id="page-136-0"></span>**Obrázek 8-2 RollerFORM XL — Schématický pohled 1**

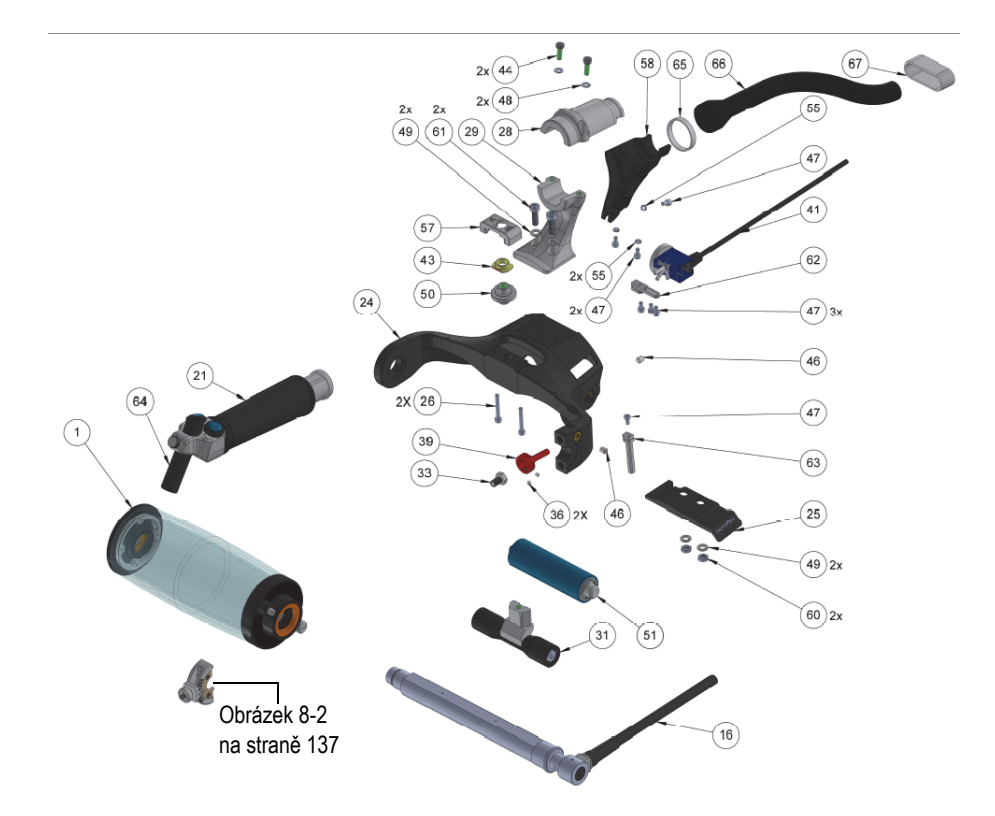

**Obrázek 8-3 RollerFORM XL — Schématický pohled 2**

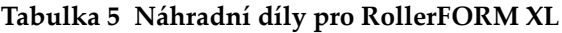

<span id="page-137-0"></span>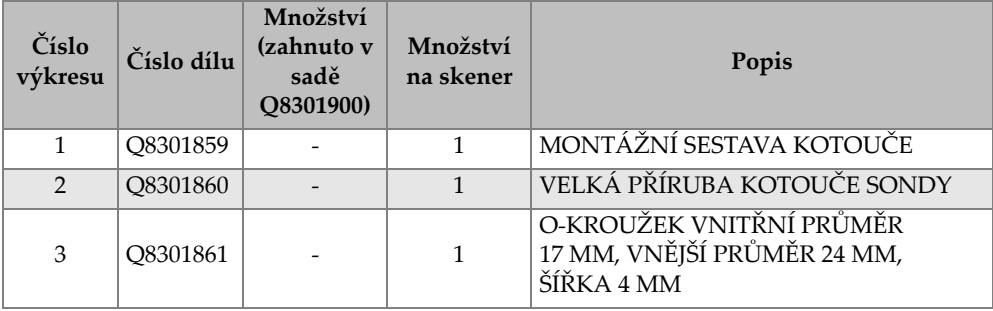

| Číslo<br>výkresu | Číslo dílu | Množství<br>(zahnuto v<br>sadě<br>Q8301900) | Množství<br>na skener | Popis                                                                                              |
|------------------|------------|---------------------------------------------|-----------------------|----------------------------------------------------------------------------------------------------|
| $\overline{4}$   | Q1500996   |                                             | $\mathbf{1}$          | TĚSNĚNÍ MONTÁŽNÍ SESTAVA VELKÉ<br>PŘÍRUBY VNITŘNÍ PRŮMĚR 22 MM,<br>VNĚJŠÍ PRŮMĚR 29 MM, ŠÍŘKA 4 MM |
| 5                | Q8300191   |                                             | 1                     | ZATAVENÉ LOŽISKO VNĚJŠÍ PRŮMĚR<br>26 MM, VNITŘNÍ PRŮMĚR 17 MM<br>ŠÍŘKA 5 MM                        |
| 6                | Q8300834   |                                             | $\mathbf{1}$          | ZKOSENÍ PŘÍRUBY KOTOUČE SONDY                                                                      |
| 7                | Q8300833   |                                             | 1                     | PŘÍRUBA ZÁVITOVÁ KOTOUČE<br>SONDY                                                                  |
| 8                | Q8301862   |                                             | 5                     | ŠROUB S ROZNÝTOVANÝM KONCEM<br>$M3 \times 0.5 \times 10$ MM                                        |
| 9                | Q8300196   | 10                                          | 8                     | ŠROUB S PLOCHOU HLAVOU PHILIPS<br>S O-KROUŽKEM M3 × 6 MM                                           |
| 10               | Q8300673   |                                             | $\mathbf{1}$          | ZPĚTNÝ VENTIL M3 VNITŘNÍ DO M3<br>VNĚJŠÍHO ZAPUŠTĚNÍ                                               |
| 11               | Q8300202   | 1                                           | $\mathbf{1}$          | ŠROUB VYPUŠTĚNÍ KOTOUČE                                                                            |
| 12               | Q8301863   | $\overline{\phantom{a}}$                    | $\mathbf{1}$          | PŘÍRUBA KOTVENÍ KOTOUČE SONDY                                                                      |
| 13               | Q8300193   | 5                                           | $\mathbf{1}$          | VNĚJŠÍ POJISTNÝ KROUŽEK 16 MM                                                                      |
| 14               | Q8301866   | $\overline{\phantom{0}}$                    | $\mathbf{1}$          | MĚKKÝ KOTOUČ                                                                                       |
| 15               | Q8300194   | $\overline{2}$                              | $\mathbf{1}$          | O-KROUŽEK VNĚJŠÍ PRŮMĚR 7 MM,<br>VNITŘNÍ PRŮMĚR 4 MM, ŠÍŘKA<br>1,5 MM                              |
| 16               | Q8301899   | $\overline{\phantom{a}}$                    | $\mathbf{1}$          | SONDA 1L128-128 × 13-IWP2-P-5-OM                                                                   |
| 17               | Q8300192   |                                             | 1                     | CELOKERAMICKÉ ZATAVENÉ<br>LOŽISKO VNITŘNÍ PRŮMĚR 22 MM,<br>VNĚJŠÍ PRŮMĚR 31 MM, ŠÍŘKA 7 MM         |
| 18               | Q8301896   |                                             | $\mathbf{1}$          | MALÁ PŘÍRUBA KOTOUČE SONDY                                                                         |
| 19               | Q8301892   |                                             | 1                     | NASTAVENÍ ZÁVITOVÉHO KOLÍKU<br>KOTOUČE SONDY                                                       |
| 20               | Q8300223   | $\overline{2}$                              | $\mathbf{1}$          | O-KROUŽEK VITON ŠÍŘKA 1 MM,<br>VNITŘNÍ PRŮMĚR 1,5 MM                                               |
| 21               | Q7750002   |                                             | $\mathbf{1}$          | NÁHRADNÍ RUKOJEŤ A TLAČÍTKA                                                                        |

**Tabulka 5 Náhradní díly pro RollerFORM XL** *(pokračování)*

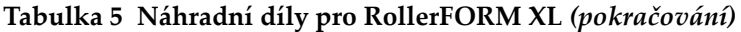

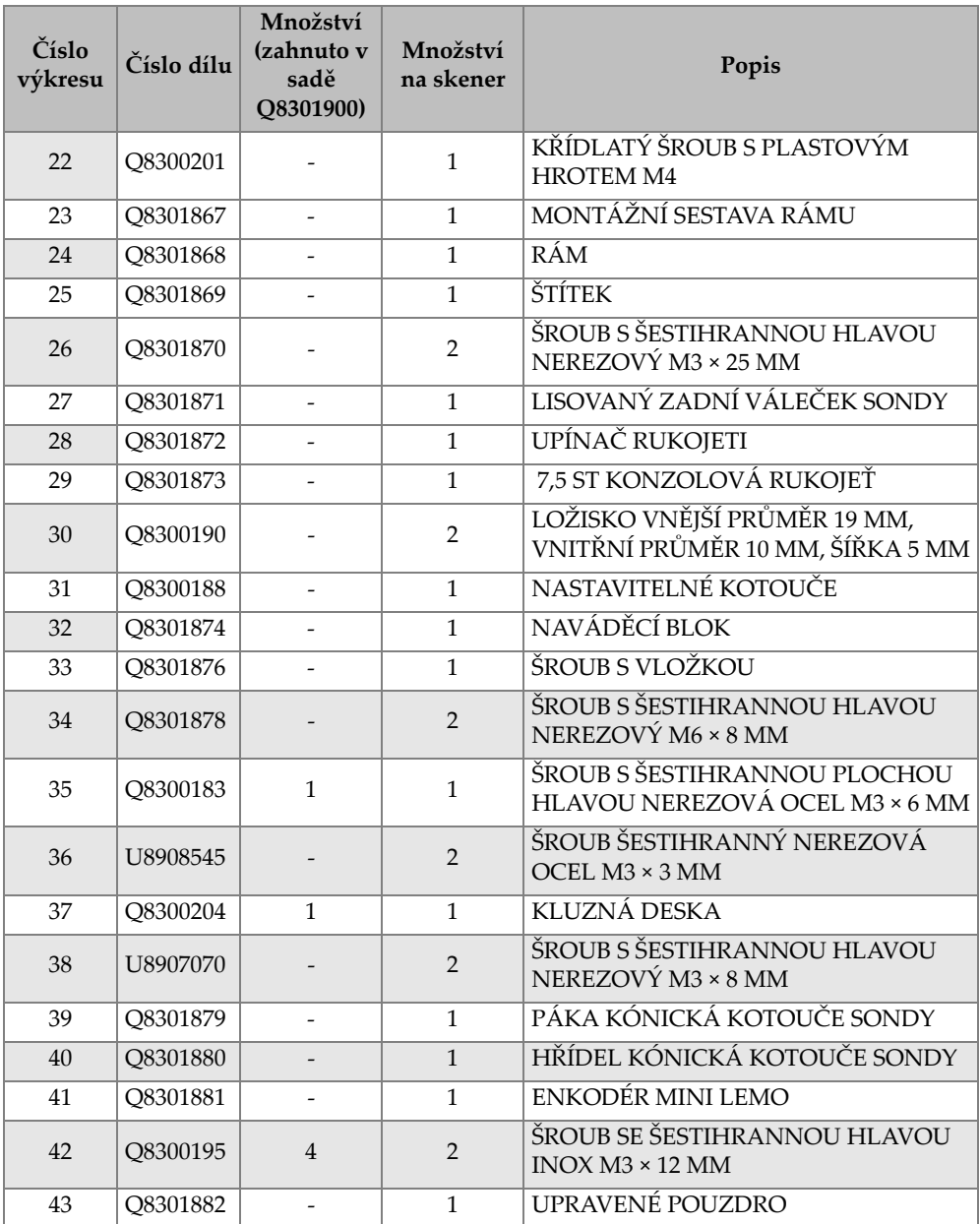

| Číslo<br>výkresu | Číslo dílu | Množství<br>(zahnuto v<br>sadě<br>Q8301900) | Množství<br>na skener | Popis                                                                                  |
|------------------|------------|---------------------------------------------|-----------------------|----------------------------------------------------------------------------------------|
| 44               | Q8300197   | $\overline{2}$                              | $\mathfrak{D}$        | ŠROUB S ŠESTIHRANNOU NÍZKOU<br>HLAVOU NEREZOVÁ OCEL M4 ×<br><b>12 MM</b>               |
| 45               | Q8300205   | 1                                           | $\mathbf{1}$          | UPRAVENÁ MATICE M4                                                                     |
| 46               | Q8300199   | 3                                           | $\overline{2}$        | STAVĚCÍ ŠROUB SE ZABEZPEČENÝM<br>ZÁVITEM NEREZOVÁ OCEL<br>$M5 \times 5$ MM             |
| 47               | U8779180   | 3                                           | 7                     | ŠESTIHRANNÝ ŠROUB M3 × 6 MM                                                            |
| 48               | U8902446   | $\overline{2}$                              | $\overline{2}$        | PRUŽNÁ PODLOŽKA NEREZOVÁ<br>OCEL M4                                                    |
| 49               | U8900327   | $\overline{2}$                              | $\overline{4}$        | PODLOŽKA POD KŘÍDLATÝ ŠROUB                                                            |
| 50               | Q8301883   |                                             | $\mathbf{1}$          | STAVĚCÍ MATICE KOTOUČE<br><b>SONDY M8</b>                                              |
| 51               | Q8301833   |                                             | 1                     | HŘÍDEL ZADNÍHO KOTOUČE<br>KOTOUČE SONDY                                                |
| 52               | Q8300200   | $\mathbf{1}$                                | $\mathbf{1}$          | TALÍŘOVÁ PRUŽINA BELLEVILLE<br>METRICKÁ NEREZOVÁ OCEL 4 MM                             |
| 53               | Q8301884   |                                             | $\overline{2}$        | PŘÍRUBOVÉ POUZDRO VNITŘNÍ<br>PRŮMĚR 598, VNĚJŠÍ PRŮMĚR 668,<br>DÉLKA 160               |
| 54               | Q8300203   | $\mathbf{1}$                                | $\mathbf{1}$          | <b>INDIKÁTOR ÚHLU SONDY</b>                                                            |
| 55               | U8905961   | $\overline{\mathbf{4}}$                     | 5                     | PRUŽNÁ PODLOŽKA M3                                                                     |
| 56               | Q8301885   |                                             | $\mathbf{1}$          | <b>KONZOLA SONDY-LG</b>                                                                |
| 57               | Q8301886   |                                             | $\mathbf{1}$          | KLOBOUKOVÁ MATICE KOTOUČE<br><b>SONDY</b>                                              |
| 58               | Q8301897   | $\overline{a}$                              | $\mathbf{1}$          | OPLÁŠTĚNÍ KABELU                                                                       |
| 59               | U8831658   |                                             | 4                     | ŠROUB S PLOCHOU HLAVOU PHILIPS<br>NEREZOVÁ OCEL M2 × 6 MM                              |
| 60               | Q8301887   | $\overline{2}$                              | $\overline{2}$        | TENKÁ ŠESTIHRANNÁ MATICE<br>NEREZOVÁ OCEL M5 × 0,8 × 2,7                               |
| 61               | Q8301888   | $\overline{2}$                              | $\overline{2}$        | ŠESTIHRANNÝ ŠROUB S VYBRÁNÍM<br>PRO KLÍČ NEREZOVÁ OCEL<br>$M5 \times 0.8 \times 16$ MM |

**Tabulka 5 Náhradní díly pro RollerFORM XL** *(pokračování)*

| Číslo<br>výkresu | Číslo dílu | Množství<br>(zahnuto v<br>sadě<br>O8301900) | Množství<br>na skener | Popis                                             |
|------------------|------------|---------------------------------------------|-----------------------|---------------------------------------------------|
| 62               | O8301898   |                                             | 1                     | DRÁŽKOVANÁ KONZOLA                                |
| 63               | O8301889   | 1                                           | 1                     | ADEPTÉR ENKÓDERU ČELNÍ                            |
| 64               | O8301890   |                                             | $\mathbf{1}$          | INTEGROVANÉ KOVOVÉ POUZDRO<br>ZAMĚŘOVACÍHO LASERU |
| 65               | O8300225   | 10                                          | 1                     | INTEGROVANÝ OBAL SVAZKOVÁNÍ<br><b>KABELŮ</b>      |
| 66               | O8301891   |                                             | 1                     | OCHRANNÝ OBAL 3/4 PALCE                           |
| 67               | U8906665   | 4                                           | 1                     | ČTYŘPALCOVÝ KABEL SE SUCHÝM<br><b>ZIPEM</b>       |

**Tabulka 5 Náhradní díly pro RollerFORM XL** *(pokračování)*

# **8.2 Sada náhradních dílů pro ruční pumpu**

Sada náhradních dílů pro ruční pumpu (P/N: ROLLERFORM-A-PUMP [Q7790006]) je dostupná pro skener RollerFORM. Schématický pohled a seznam sad náhradních dílů, které jsou obsaženy v sadě náhradních dílů pro ruční čerpadlo, jsou uvedeny v [Obrázek 8-4 na stran](#page-142-0)ě 143 a [Tabulka 6 na stran](#page-142-1)ě 143.

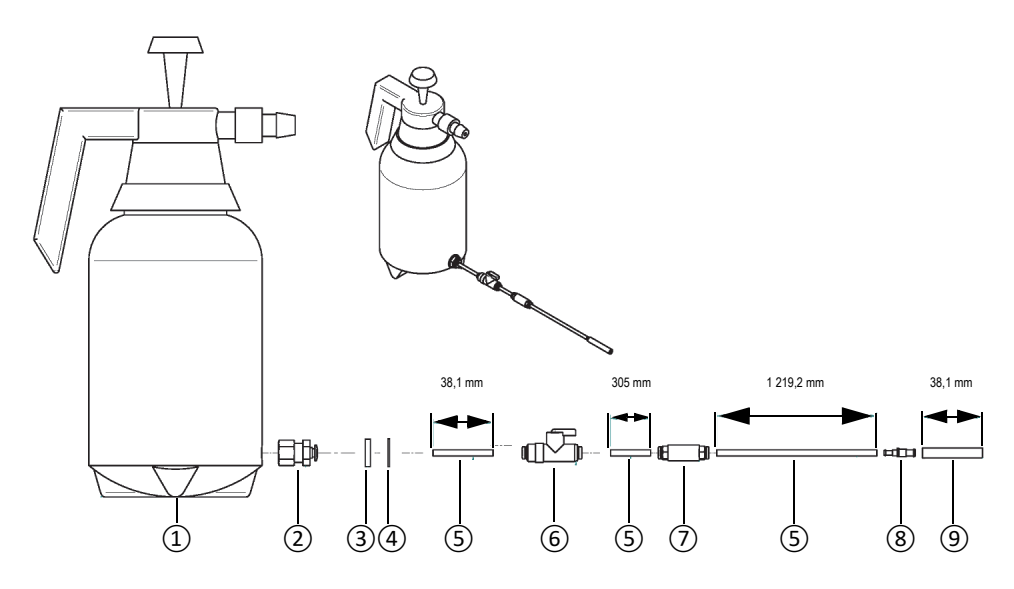

**Obrázek 8-4 Náhradní díly pro ruční pumpu (P/N: ROLLERFORM-A-PUMP [Q7790006])**

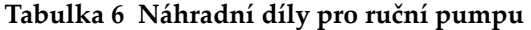

<span id="page-142-1"></span><span id="page-142-0"></span>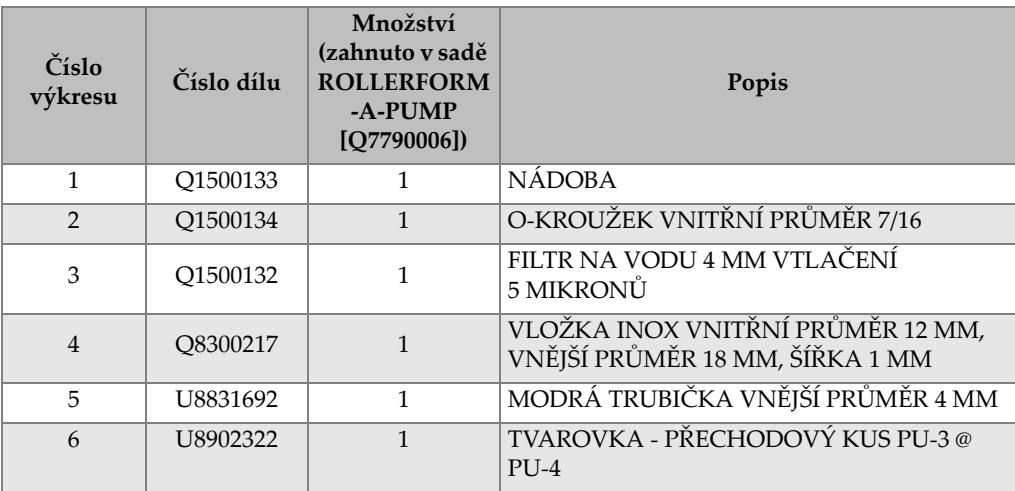

| Číslo<br>výkresu | Číslo dílu           | Množství<br>(zahnuto v sadě<br><b>ROLLERFORM</b><br>-A-PUMP<br>[O7790006] | Popis                                                |
|------------------|----------------------|---------------------------------------------------------------------------|------------------------------------------------------|
|                  | O <sub>1500132</sub> |                                                                           | PŘEPÁŽKA FILTRU QSSF-1/8-4-B                         |
| 8                | O8300219             |                                                                           | 153483 VENTIL OH-OS-4                                |
| 9                | U8900341             |                                                                           | PRŮHLEDNÁ SILIKONOVÁ TRUBIČKA<br>VNITŘNÍ PRŮMĚR 3 MM |

**Tabulka 6 Náhradní díly pro ruční pumpu** *(pokračování)*
## **Seznam obrázků**

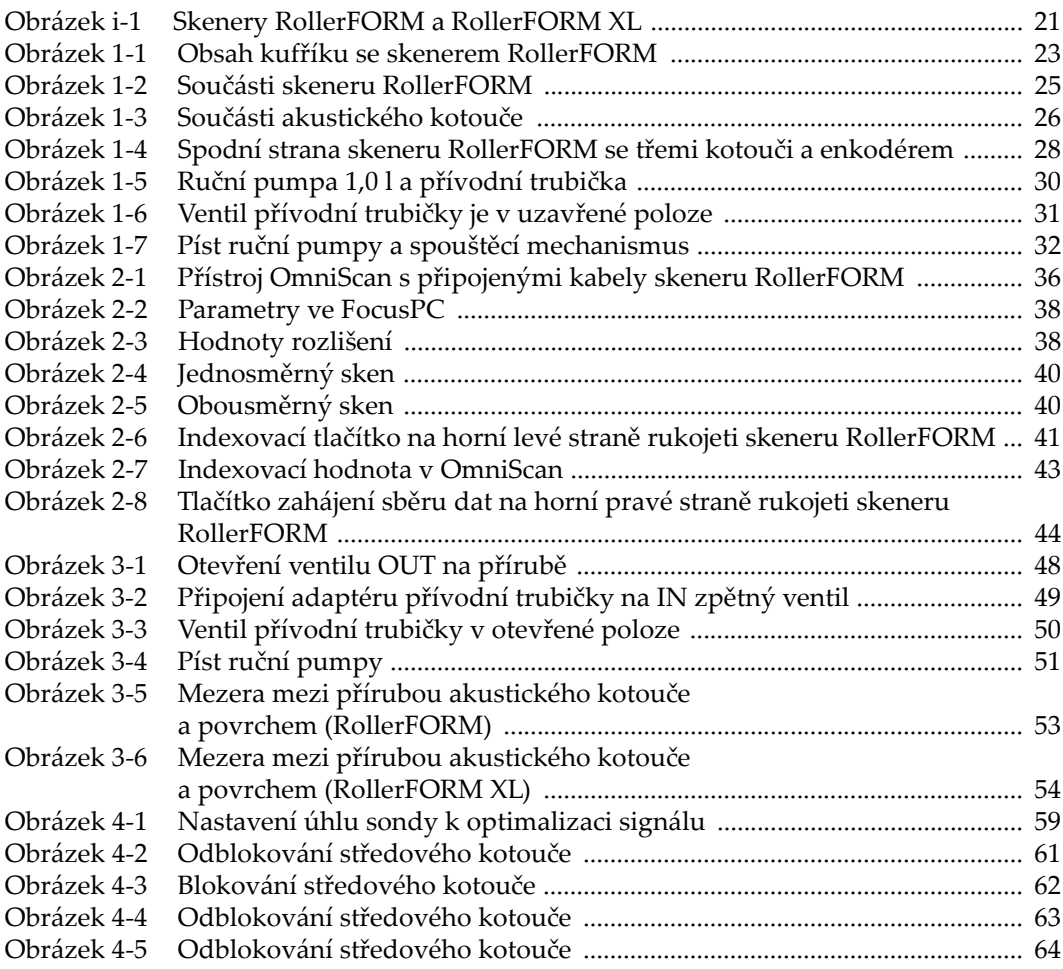

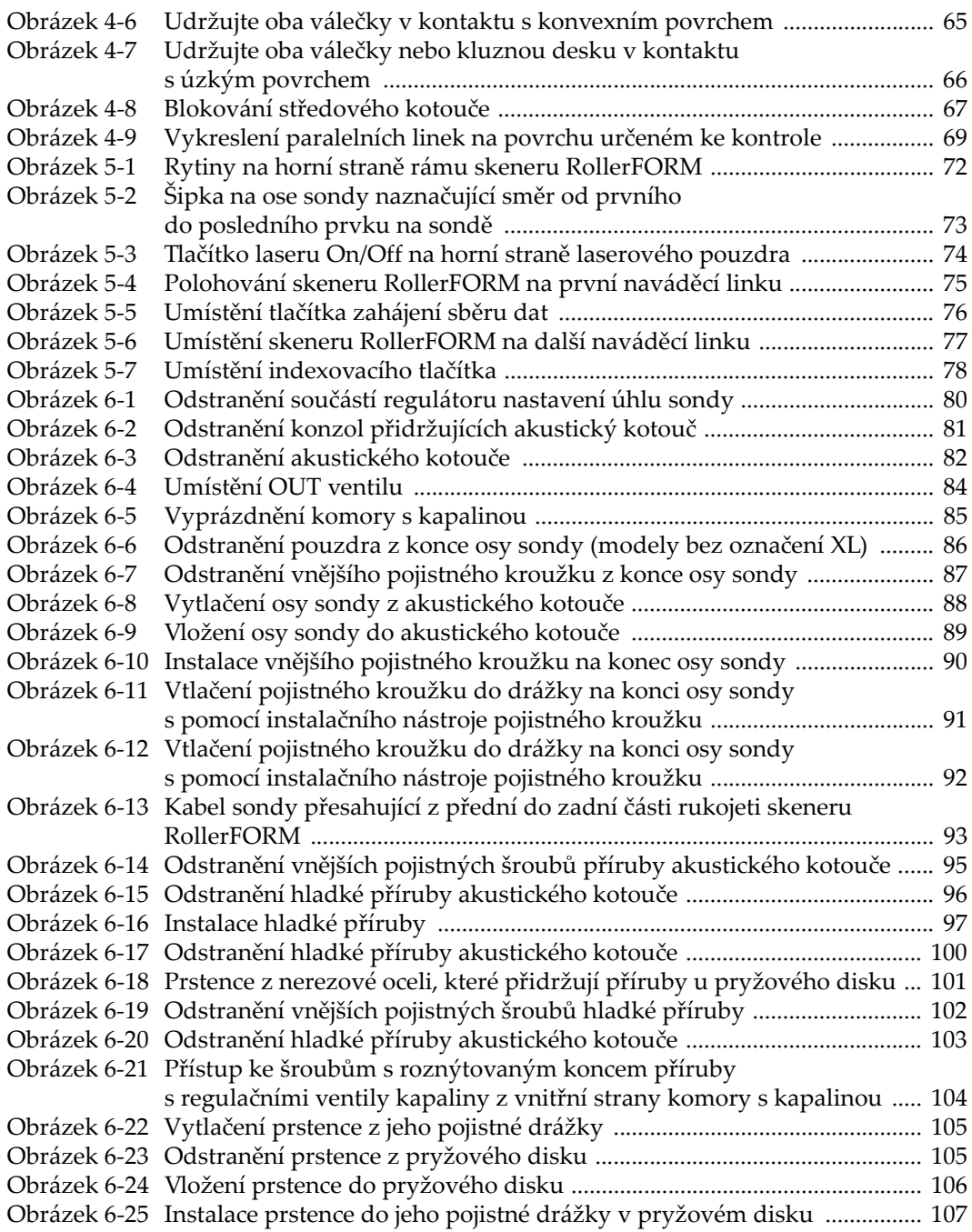

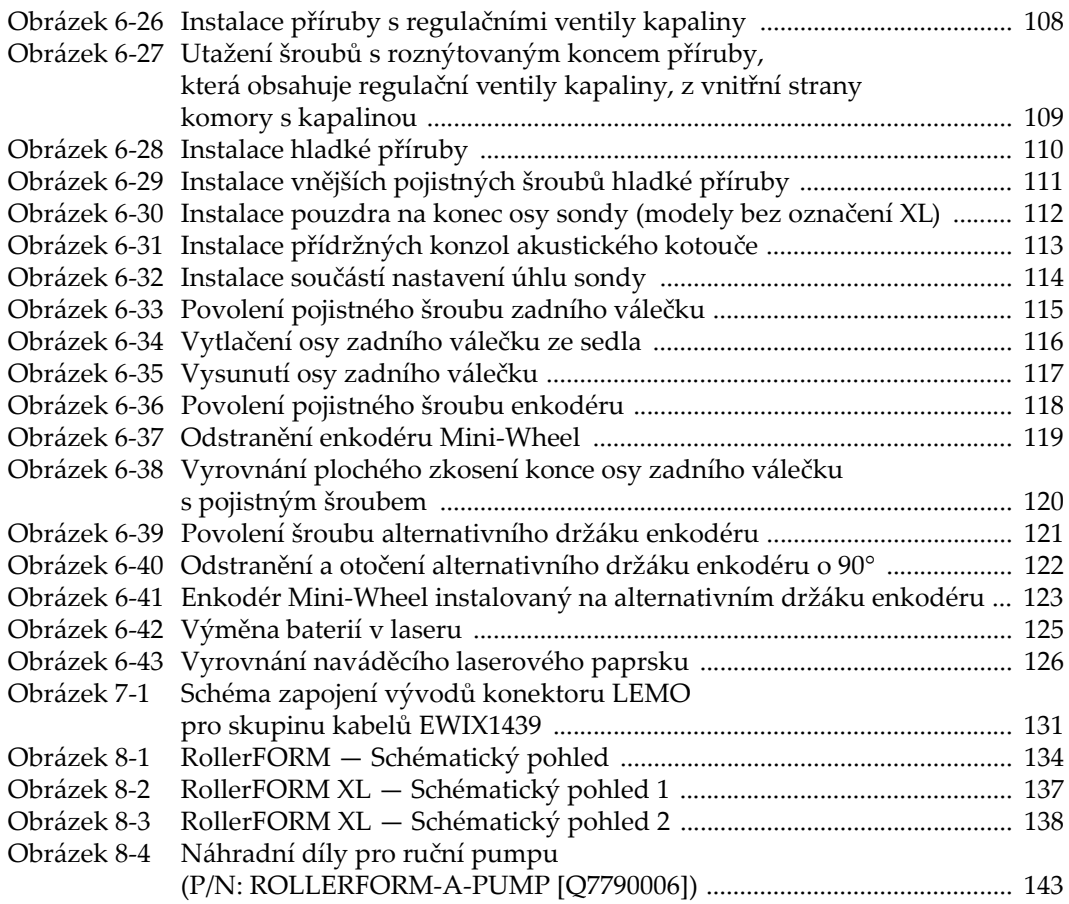

## **Seznam tabulek**

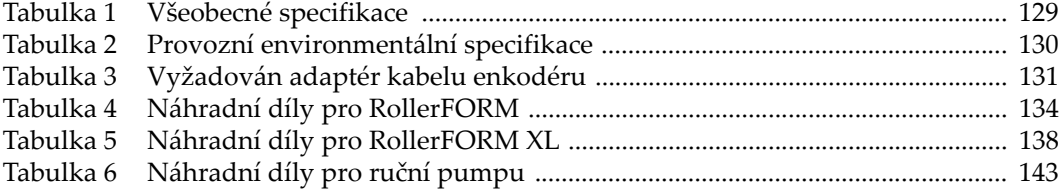